#### OR

# Virtual Classroom Series **Data Pump Extreme – Deep Dive**

1 Copyright © 2022, Oracle and/or its affiliates

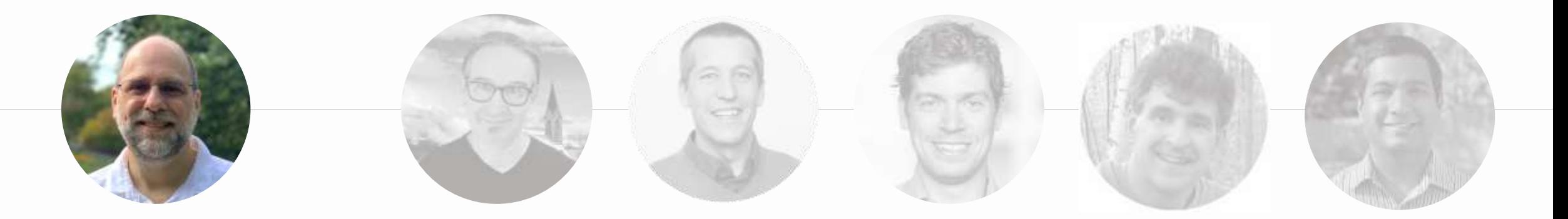

#### **ROY SWONGER**

Vice President Database Upgrade, Utilities & Patching

 $\boxed{\mathbf{in}}$ royfswonger

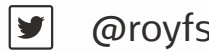

@royfswonger

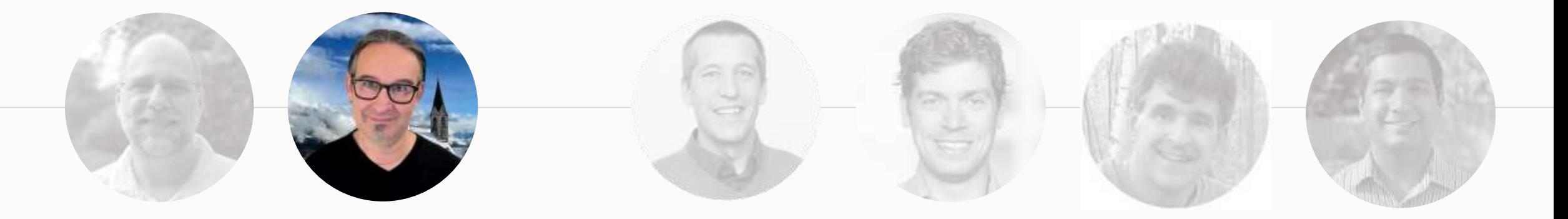

**MIKE DIETRICH** Distinguished Product Manager Database Upgrade and Migrations

- in mikedietrich
- $\boxed{y}$ @mikedietrichde
- $\boxed{6}$ https://mikedietrichde.com

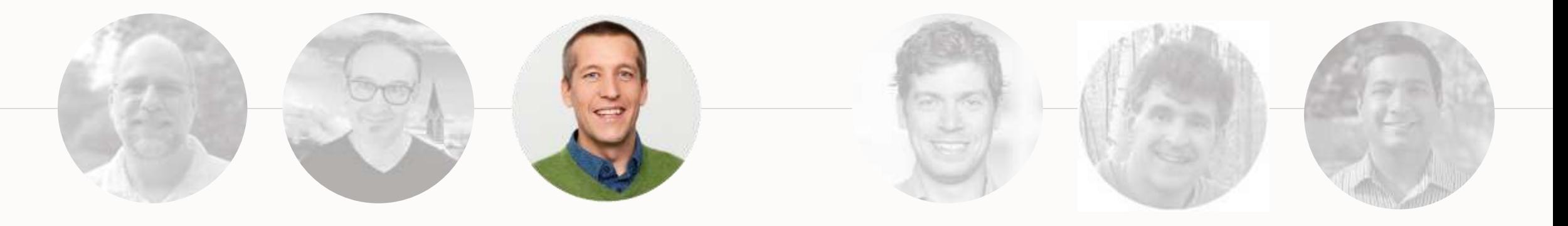

#### **DANIEL OVERBY HANSEN**

Senior Principal Product Manager Cloud Migrations

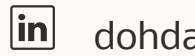

dohdatabase

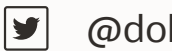

@dohdatabase

 $\boxed{\mathbf{B}}$ https://dohdatabase.com

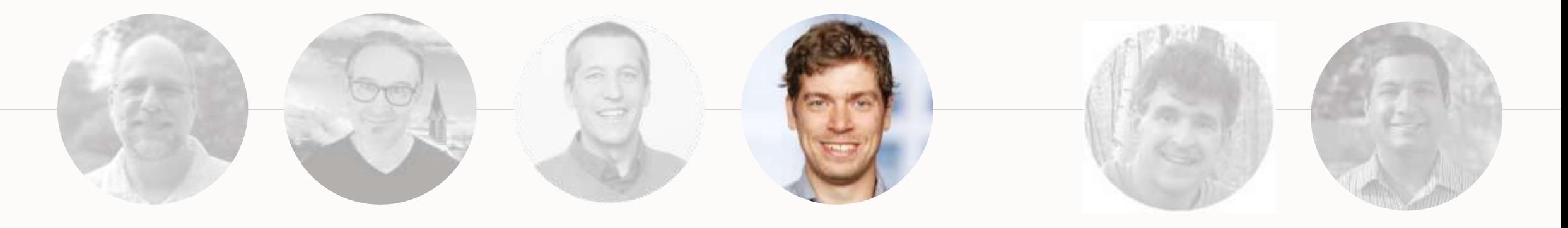

**RODRIGO JORGE** Senior Principal Product Manager Database Patching and Upgrade

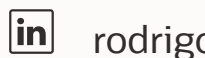

rodrigoaraujorge

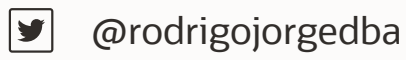

 $\boxed{\mathbf{B}}$ https://dbarj.com.br/en

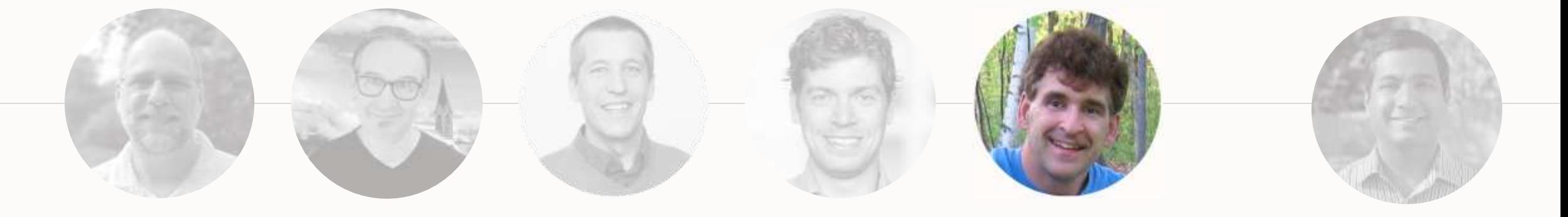

**BILL BEAUREGARD** Senior Principal Product Manager Data Pump and SQL Loader

 $\boxed{\mathbf{in}}$ william-beauregard-3053791

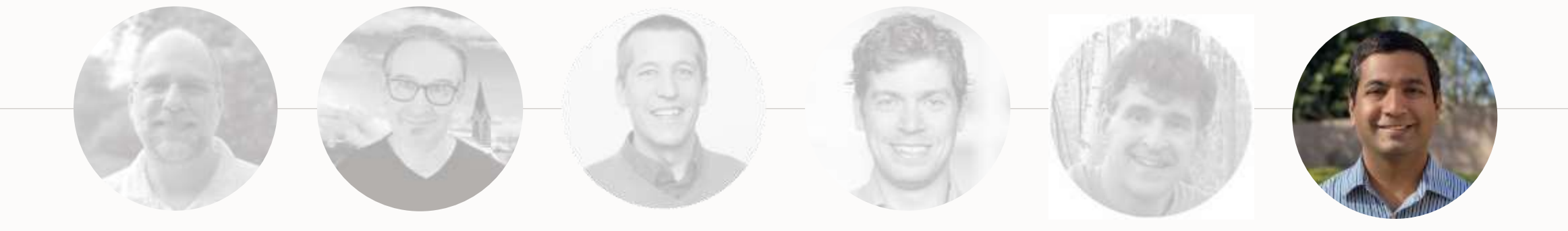

#### **VENKATESH SANGAM**

Senior Director Database Utilities

in vsangam

#### **Webinar | Get The Slides**

#### [https://MikeDietrichDE.com/slides](https://mikedietrichde.com/slides)

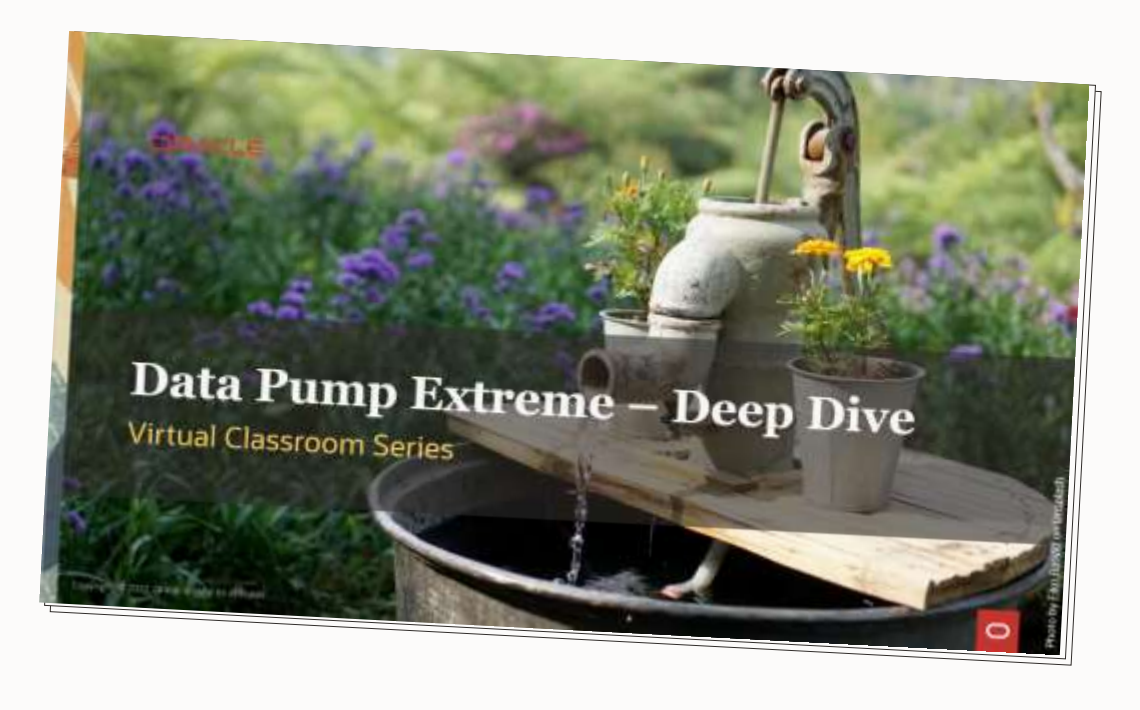

105 minutes - Feb 4, 2021

Episode 2

AutoUpgrade to Oracle Database 19c

115 minutes - Feb 20, 2021

Episode 3 Performance Stability, Tips and Tricks and Underscores 120 minutes - Mar 4, 2021

> Episode 4 Migration to Oracle Multitenant 120 minutes - Mar 16, 2021

Episode 5 Migration Strategies - Insights, Tips and Secrets

120 minutes - Mar 25, 2021

Episode 6 Move to the Cloud - Not only for techies 115 minutes - Apr 8, 2021

Episode 7 Cool Features - Not only for DBAs

110 minutes - Jan 14, 2021

Episode 8 Database Upgrade Internals - and so much more 110 minutes - Feb 11, 2021

Episode 9

Performance Testing Using the Oracle Cloud for Upgrades and Migrations

90 minutes - May 19, 2021

\*NEW\* Episode 10 How Low Can You Go? Minimal Downtime Upgrade Strategies

 $100$  minutes  $-$  Oct 26, 2021

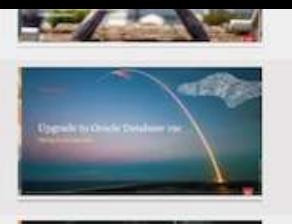

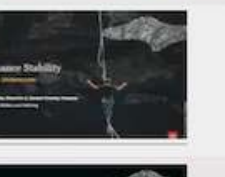

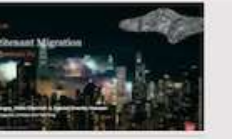

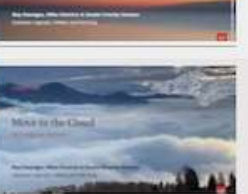

 $-5.3$ 

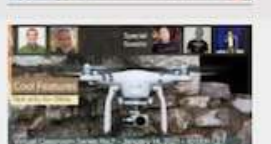

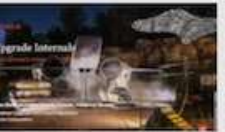

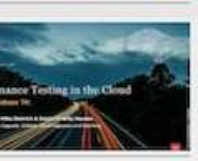

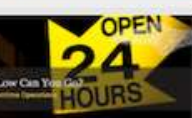

#### **Recorded Web Seminars**

# [https://MikeDietrichDE.com/videos](https://mikedietrichde.com/videos/)

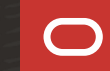

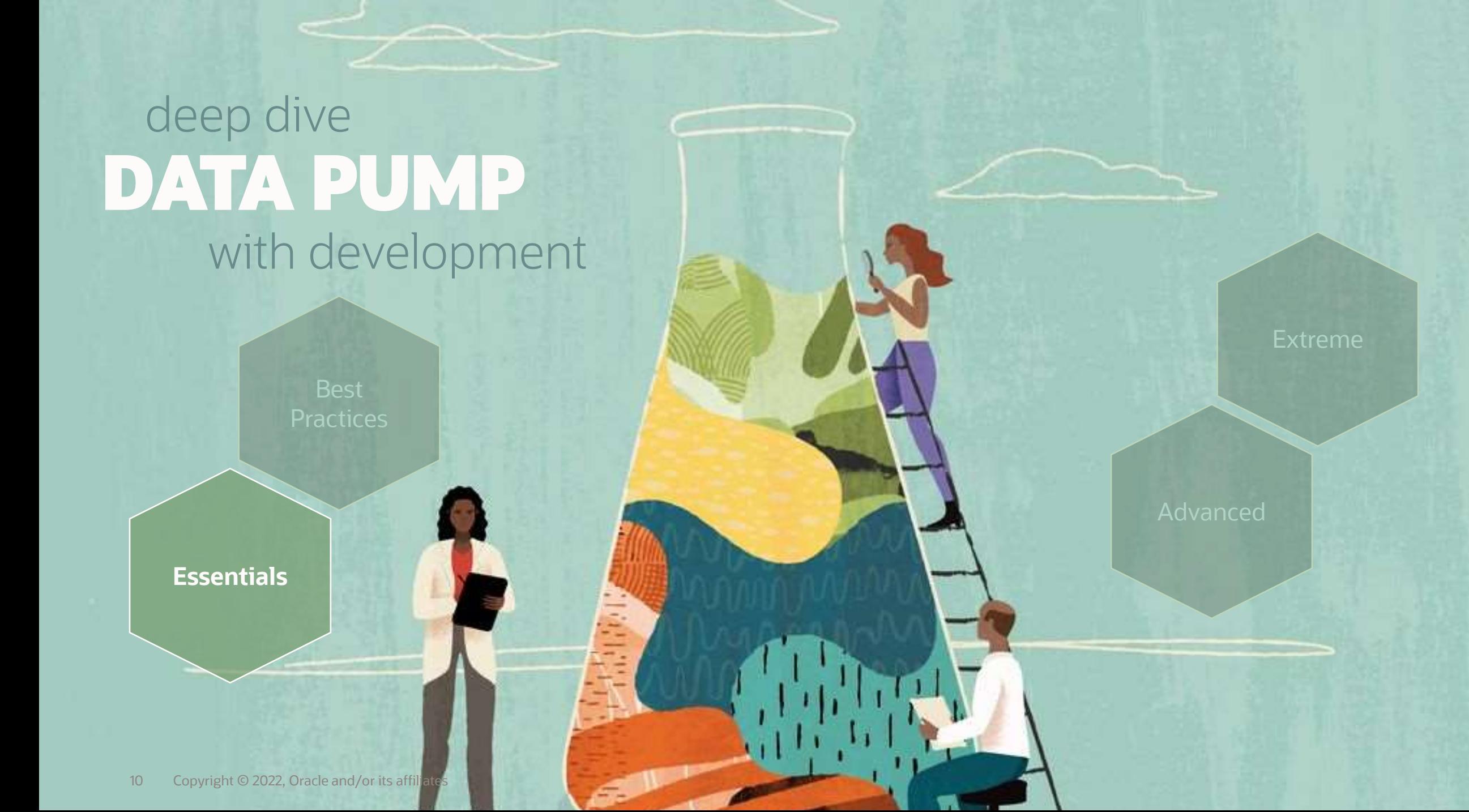

"Oracle Data Pump technology enables very high-speed movement of data and metadata from one database to another."

**Oracle Database Utilities 19c**

#### **Data Pump | Documentation**

#### [Oracle Database 19c](https://docs.oracle.com/en/database/oracle/oracle-database/19/sutil/oracle-data-pump.html#GUID-501A9908-BCC5-434C-8853-9A6096766B5A) – Utilities Guide

[Oracle Database 21c](https://docs.oracle.com/en/database/oracle/oracle-database/21/sutil/oracle-data-pump.html#GUID-501A9908-BCC5-434C-8853-9A6096766B5A) – Utilities Guide

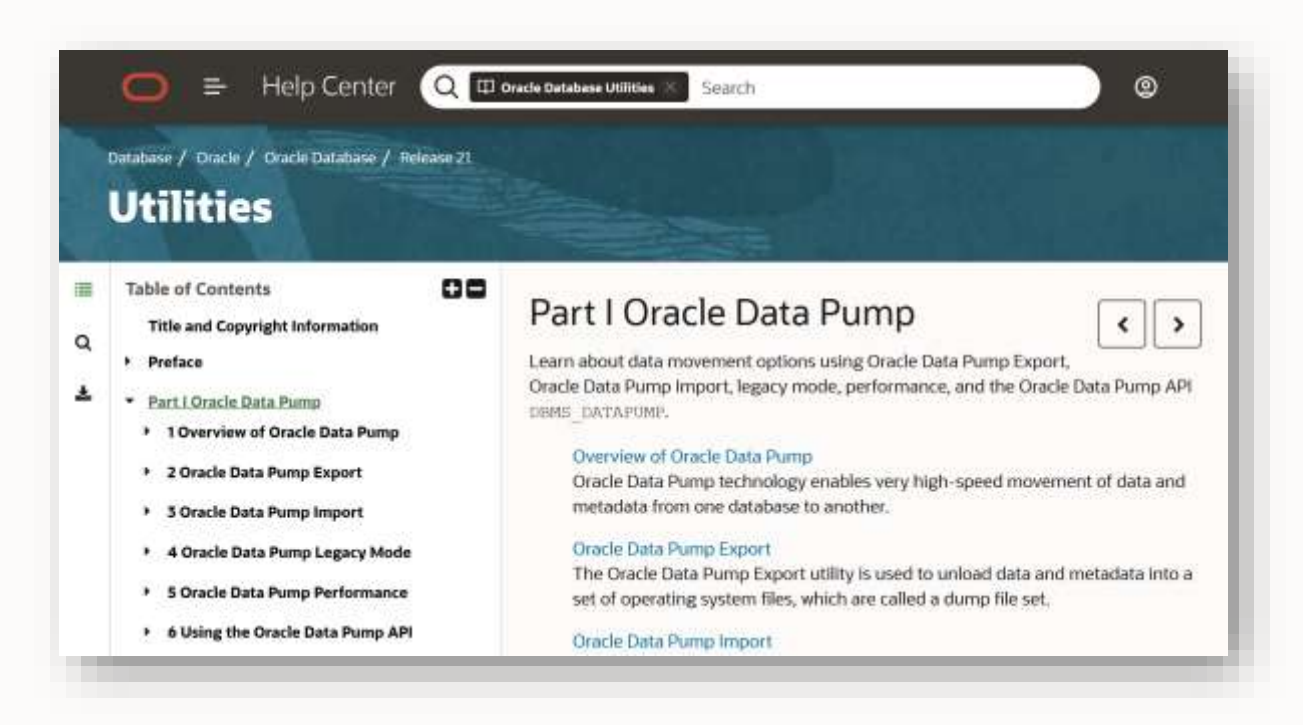

#### **Data Pump | Dump File**

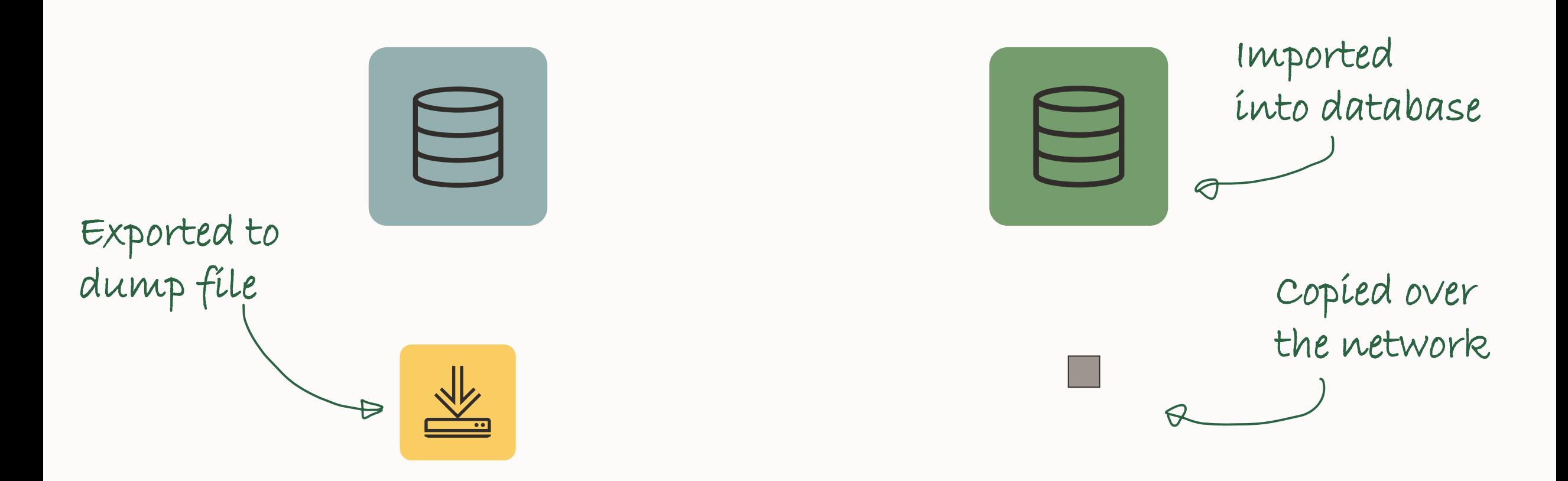

## **Data Pump | Dump File**

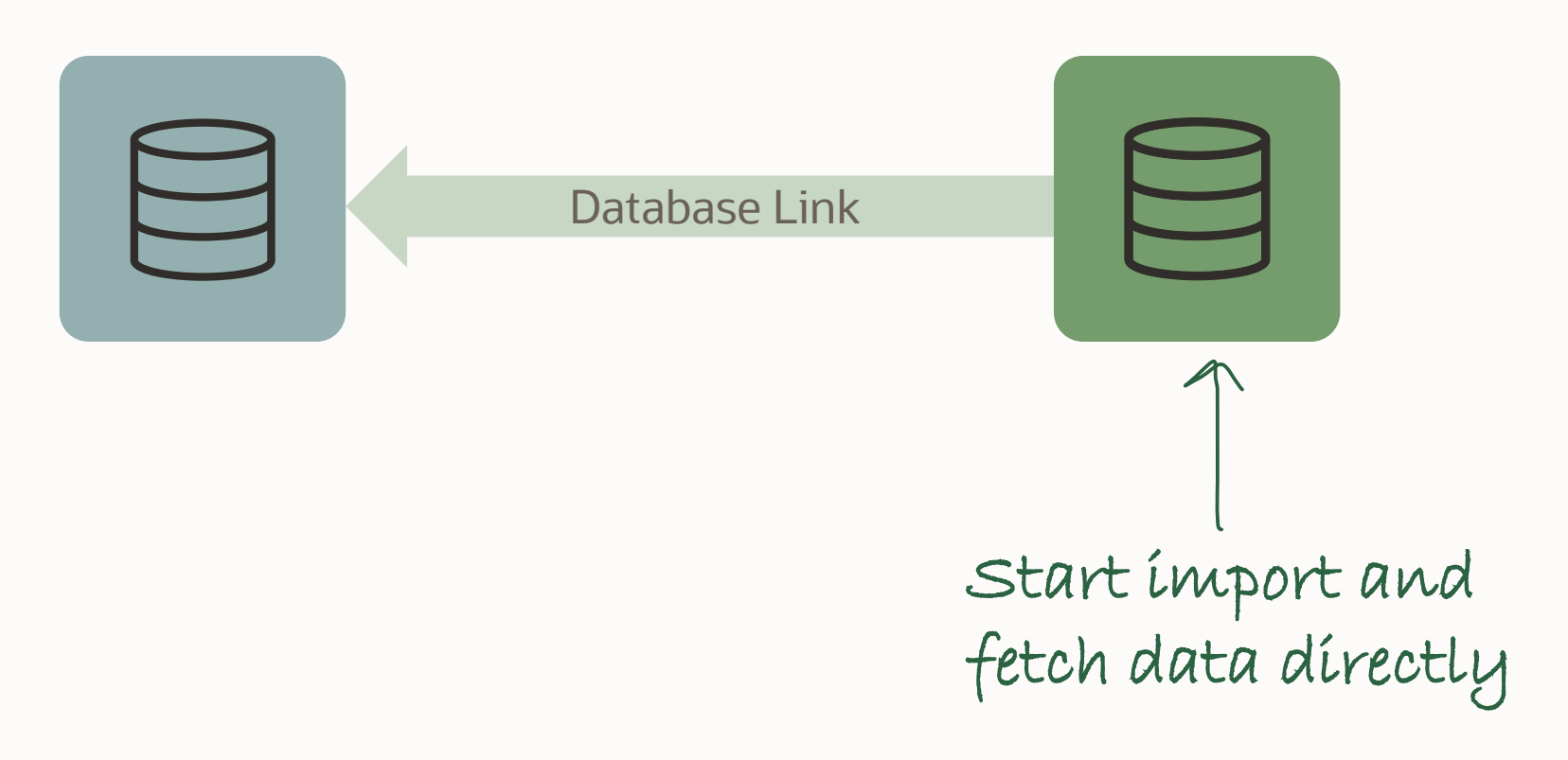

#### **Data Pump | Mode Comparison**

# **DUMP FILE NETWORK**

Requires access to file system

Requires disk space for dump files

Full functionality

SQL\*Net connectivity

No extra disk space needed

Restricted functionality

Pro tip: Read more about how Data Pump moves data

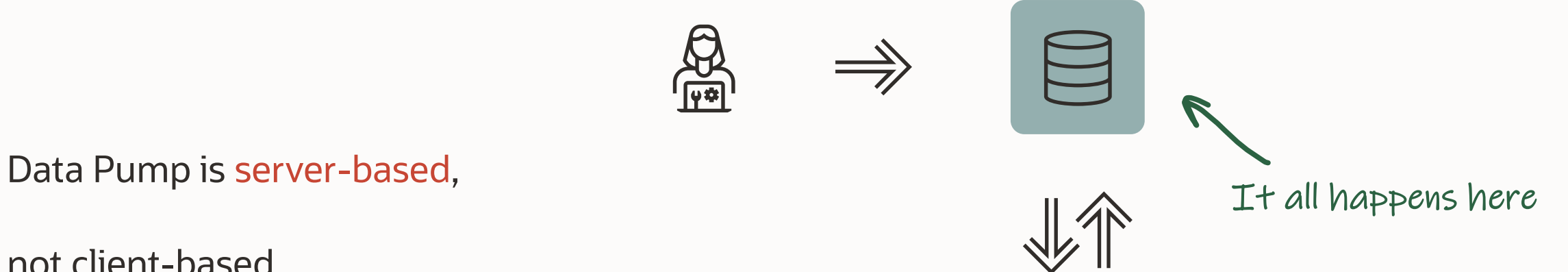

not client-based

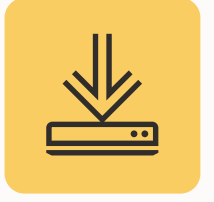

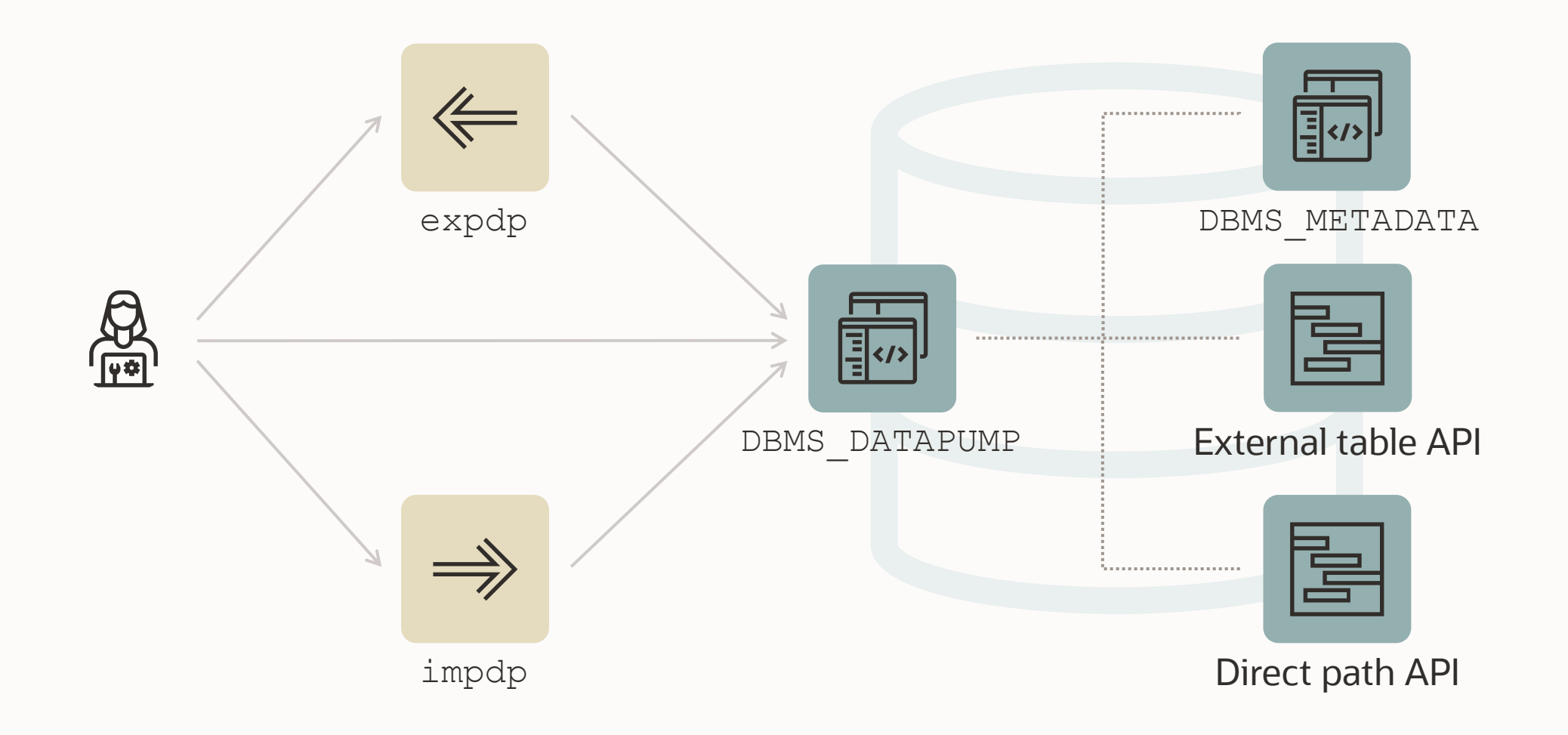

# **Data Pump | Architecture Block Diagram**

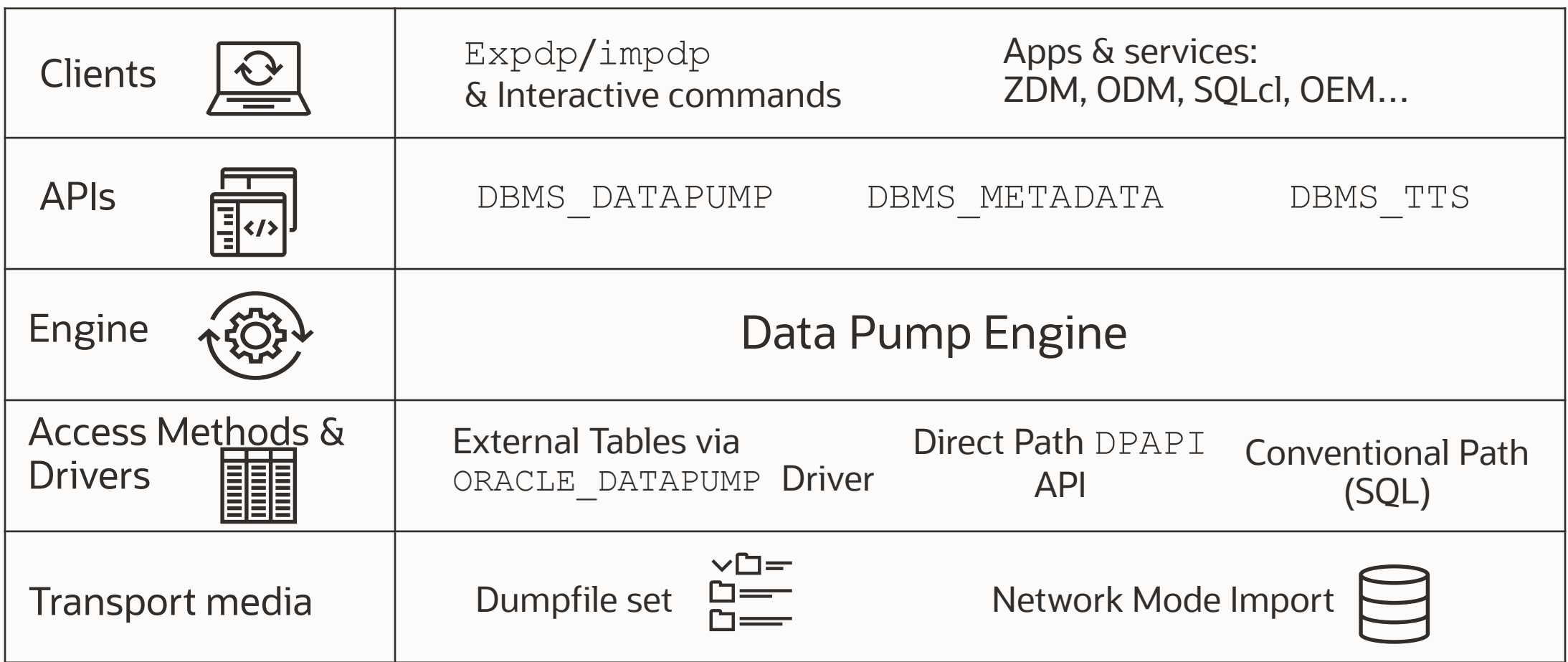

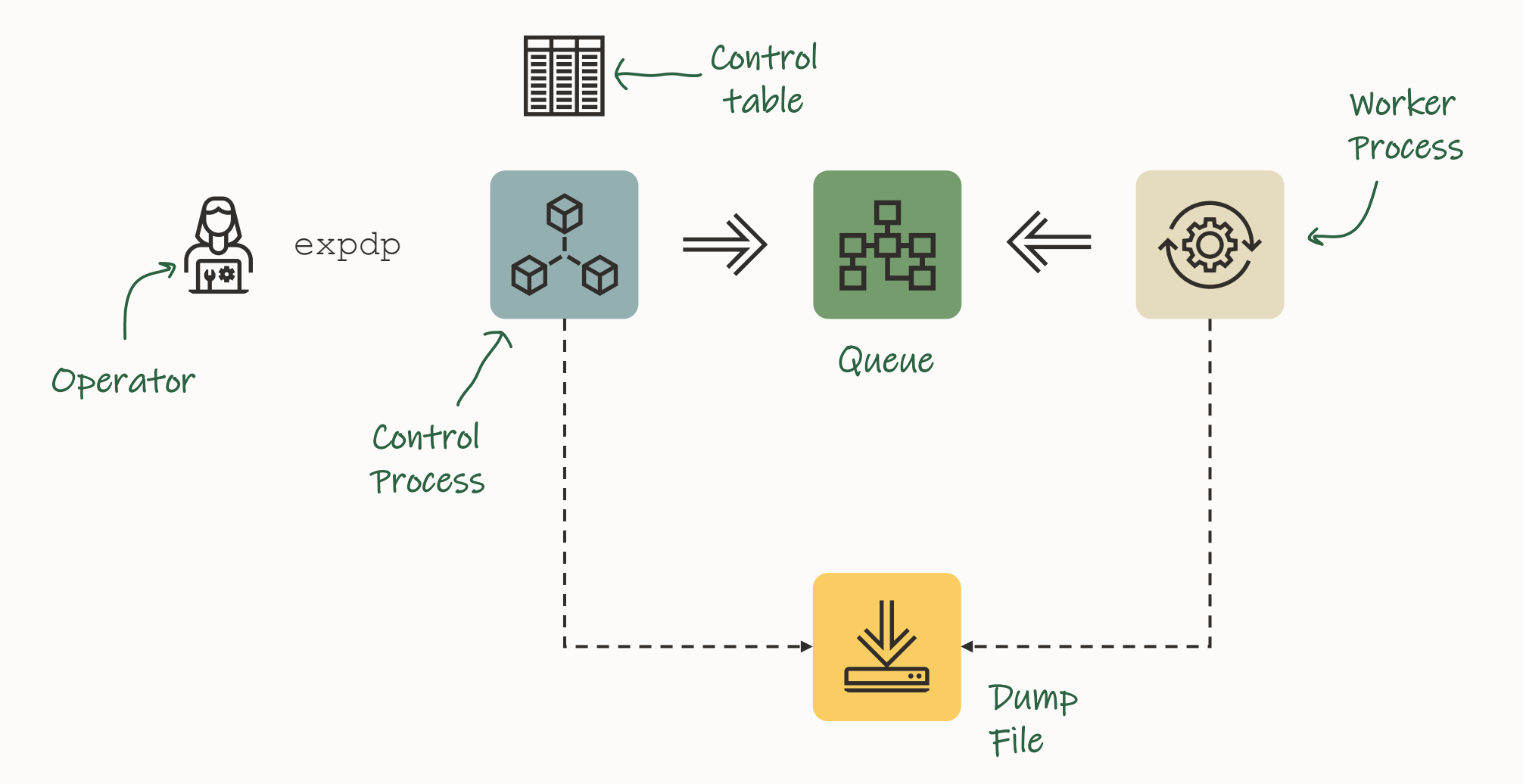

A regular heap table containing:

E m<br>E

**Control Table**

- Job info and parameters
- Current status
- Object information
- Index into the dump files
- Enables restarts

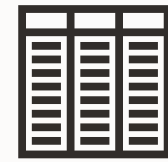

**Control Table**

- Control table is dropped upon successful completion of a job
- Optionally, kept using KEEP MASTER=Y
- Can be queried like any other table
- Table written to the dump file set
- First object imported

\$ expdp dpuser/oracle schemas=app keep\_master=y

SQL> select name, value t from dpuser.sys export schema 01; NAME VALUE T --------------------- -------------------------------------------- SYS\_EXPORT\_SCHEMA\_01 DB19.LOCALDOMAIN LOG\_FILE\_DIRECTORY DATA\_PUMP\_DIR LOG\_FILE\_NAME export.log CLIENT COMMAND dpuser/\*\*\*\*\*\*\*\* schemas=app keep master=y SCHEMA LIST 'APP' SCHEMA\_EXPR IN ('APP') COMPRESSION METADATA\_ONLY COMPRESSION\_ALGORITHM BASIC DATA ACCESS METHOD AUTOMATIC . . .

**Data Files**

**Direct Path**

**External Tables**

**Insert as Select**

**Conventional Path**

Used for transportable tablespace

Only metadata is unloaded into/loaded from dumpfile

Data remains in data files

Pro tip: Cross-endian data migration requires data files are converted

**Data Files**

**Direct Path**

**External Tables**

Unloads from / load into data files directly

Circumvents SQL layer

Fast

Not usable in all situations

**Insert as Select**

#### **Conventional Path**

Pro tip: Data Pump automatically selects the best unload/load method

#### **Data Files**

#### **Direct Path**

**External Tables**

**Insert as Select**

#### **Conventional Path**

Use SQL layer to unload to / load from external table

Can use APPEND hint for faster load

Very good parallel capabilities

Dump file format similar to direct path

Pro tip: Data unloaded with Data Pump is not compatible with a regular external table (CREATE TABLE ... ORGANIZATION EXTERNAL ...)

**Data Files**

**Direct Path**

**External Tables**

**Insert as Select**

**Conventional Path**

Used by network link imports only

Will disable use of direct path

Not very common

**Data Files**

**Direct Path**

**External Tables**

**Insert as Select**

Used as last resort Slower Import only

28 Copyright © 2022, Oracle and/or its affiliates

**Conventional Path**

ACCESS\_METHOD=[AUTOMATIC | DIRECT\_PATH | EXTERNAL\_TABLE | CONVENTIONAL\_PATH | INSERT\_AS\_SELECT]

Pro Tip: Current table stats will help Data Pump make the right choice

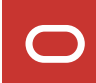

\$ expdp dpuser/oracle schemas=app metrics=y

#### **Data Pump | Metadata**

A category of metadata is described by an object path

Examples: TABLE TABLE/INDEX TABLE/STATISTICS/TABLE\_STATISTICS TABLE/TRIGGER

You can get a full list of object paths from these views: DATABASE\_EXPORT\_OBJECTS SCHEMA\_EXPORT\_OBJECTS TABLE\_EXPORT\_OBJECTS

# **Data Pump | Metadata**

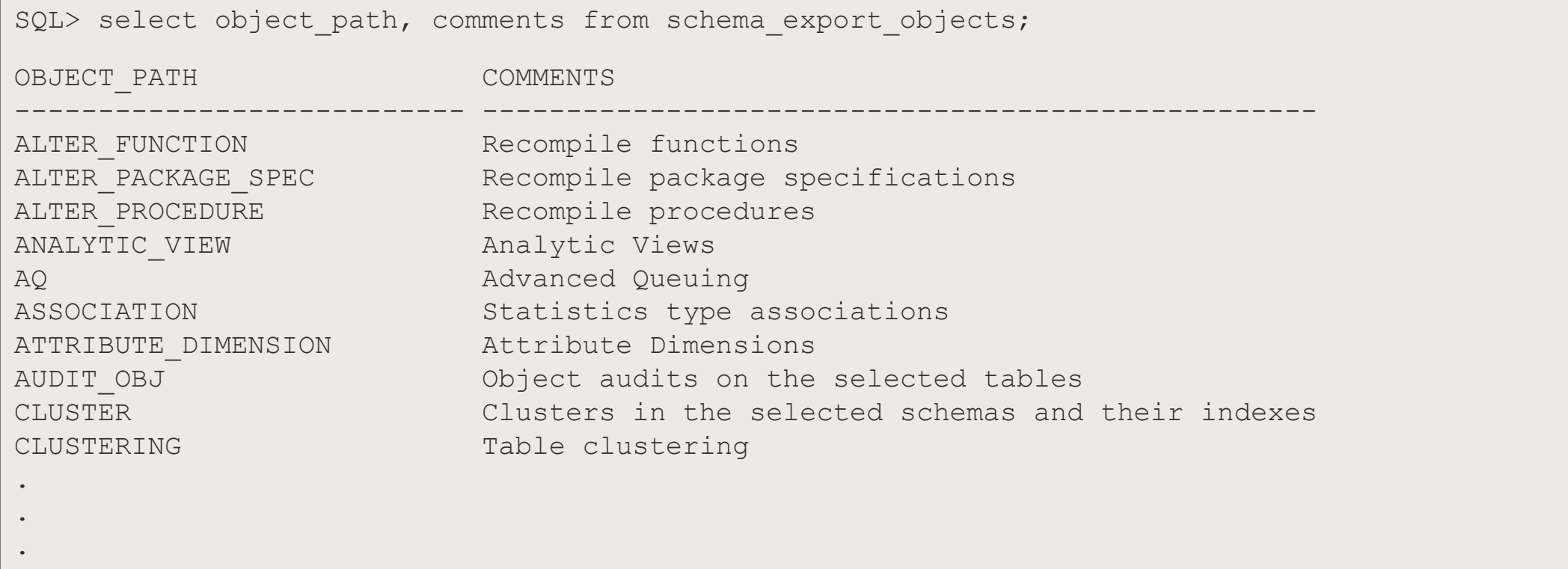

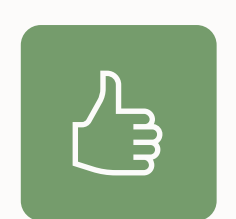

Use INCLUDE or EXCLUDE to add or remove a specific category of metadata

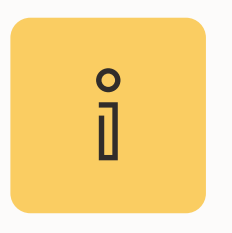

INCLUDE and EXCLUDE are mutually exclusive. Now, from Oracle Database 21c they can be combined

# **Data Pump | Metadata**

Some metadata has dependencies.

**Example:** Excluding a table will also exclude

- Indexes
- Constraints
- Grants
- Triggers
- And the like upon that table

**Example:** Excluding an index will also exclude

• Statistics on that index

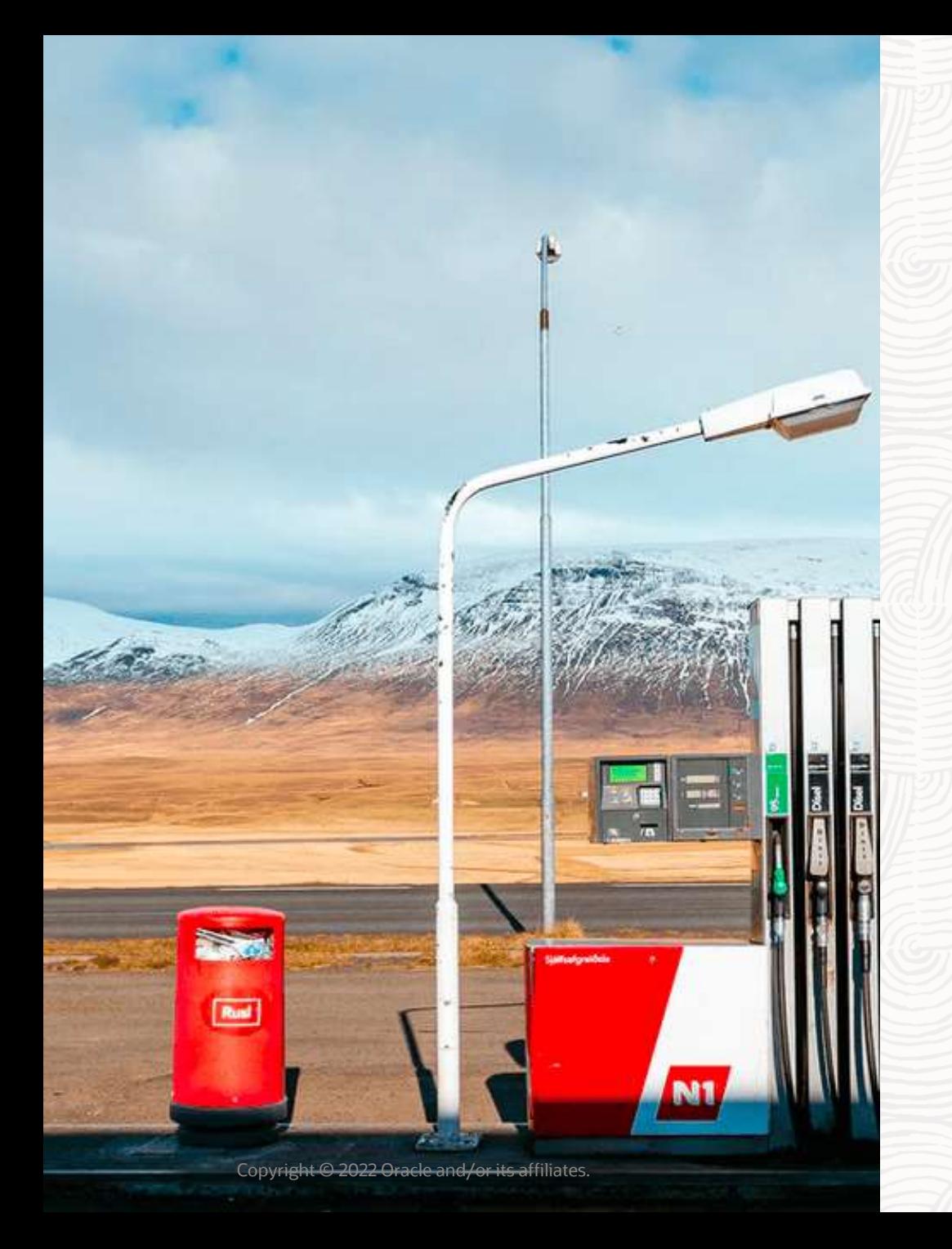

# **Getting Started**

Data Pump
#### **Privilege**

**Directory** Streams Pool Mode Parameter File **Consistency** 

You can export your own schema.

#### In addition, two predefined roles:

- DATAPUMP\_EXP\_FULL\_DATABASE
- DATAPUMP\_IMP\_FULL\_DATABASE

Pro tip: These roles are powerful use caution when granting them

#### **Privilege**

**Directory** Streams Pool Mode Parameter File **Consistency** 

#### Don't use SYS AS SYSDBA

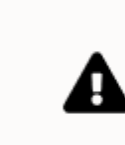

Caution: Do not start Export as SYSDBA, except at the request of Oracle technical support. SYSDBA is used internally and has specialized functions; its behavior is not the same as for general users.

[Database 19c, Utilities Guide](https://docs.oracle.com/en/database/oracle/oracle-database/19/sutil/oracle-data-pump-export-utility.html#GUID-D5455260-C28C-475F-9E0E-2BE227E7F0E3)

#### **Privilege**

**Directory** Streams Pool Mode Parameter File **Consistency** 

Tablespace quota

• For create control table

#### Example of a Data Pump user

SQL> create user dpuser identified by oracle;

SQL> grant datapump exp full\_database to dpuser; SQL> grant datapump imp full database to dpuser;

SQL> alter user dpuser quota unlimited on users;

Privilege

#### **Directory**

Streams Pool Mode Parameter File

**Consistency** 

Needed to store dump files and log files

\$ mkdir /home/oracle/dp

SQL> create directory dpdir as '/home/oracle/dp'; SQL> grant read, write on directory dpdir to dpuser;

If you don't specify a directory, the default is DATA PUMP DIR

```
SQL> select directory_path
    from dba_directories
    where directory name='DATA PUMP DIR';
```
Privilege

**Directory** 

#### **Streams Pool**

Mode

Parameter File

**Consistency** 

#### Ensure STREAMS POOL SIZE is at a reasonable value

SQL> select current size/1024/1024 as current size mb from v\$sga\_dynamic\_components where component='streams pool';

#### Typically, in the range of 64M to 256M is adequate

SQL> alter system set streams pool size=256m scope=both;

Pro tip: Read about how other [parameters affect Data Pump](https://docs.oracle.com/en/database/oracle/oracle-database/19/sutil/oracle-data-pump-performance-tips.html#GUID-421AF4A2-68FB-4638-AAC5-D1B676BF9364)

Privilege

**Directory** 

Streams Pool

#### **Mode**

Parameter File **Consistency** 

What do you want to export or import?

- Full
- Schema
- Table
- Tablespace
- Transportable Tablespace

Pro tip: Read more about [export](https://docs.oracle.com/en/database/oracle/oracle-database/21/sutil/oracle-data-pump-export-utility.html#GUID-8E497131-6B9B-4CC8-AA50-35F480CAC2C4) and [import](https://docs.oracle.com/en/database/oracle/oracle-database/21/sutil/oracle-datapump-import-utility.html#GUID-AAA85047-A8DD-4F21-9EA2-9363D290648D) modes in the documentation

Privilege

**Directory** 

Streams Pool

Mode

#### **Parameter File**

**Consistency** 

You can specify Data Pump options in two ways:

On command line

\$ expdp dpuser schemas=app directory=dp\_dir

#### In parameter file - recommended

\$ cat export.par schemas=app directory=dp\_dir

\$ expdp dpuser parfile=export.par

Privilege

**Directory** 

Streams Pool

Mode

**Parameter File**

**Consistency** 

Recommended to use parameter files

- Certain characters must be escaped
- These characters vary by operating system
- Escape characters vary by operating system
- Avoid typing long commands

Privilege

**Directory** 

Streams Pool

Mode

Parameter File

#### **Consistency**

Default, consistent on a "per-table-basis"

Export starts at SCN 100

Table *A* exported at SCN 110

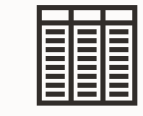

**Fillic** 

Table *B* exported at SCN 125

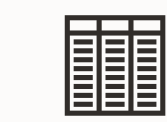

Table *C* exported at SCN 137

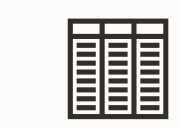

Table *D* exported at SCN 142

Privilege

**Directory** 

Streams Pool

Mode

Parameter File

#### **Consistency**

Optionally, make export completely consistent

謂

Export starts at SCN 100

Table *A* exported at SCN 100

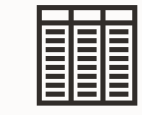

Table *B* exported at SCN 100

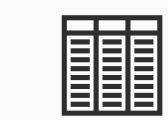

Table *C* exported at SCN 100

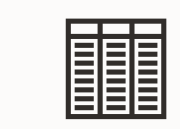

Table *D* exported at SCN 100

Privilege

**Directory** 

Streams Pool

Mode

Parameter File

**Consistency**

#### Consistent as of timestamp

\$ expdp dpuser ... flashback time=systimestamp

#### Consistent as of SCN

\$ expdp dpuser ... flashback\_scn=*nnn*

#### Legacy mode

\$ expdp dpuser ... consistent=y

Requires UNDO

Pro tip: Export from your [standby database](https://dohdatabase.com/2021/04/22/datapump-export-from-data-guard/)

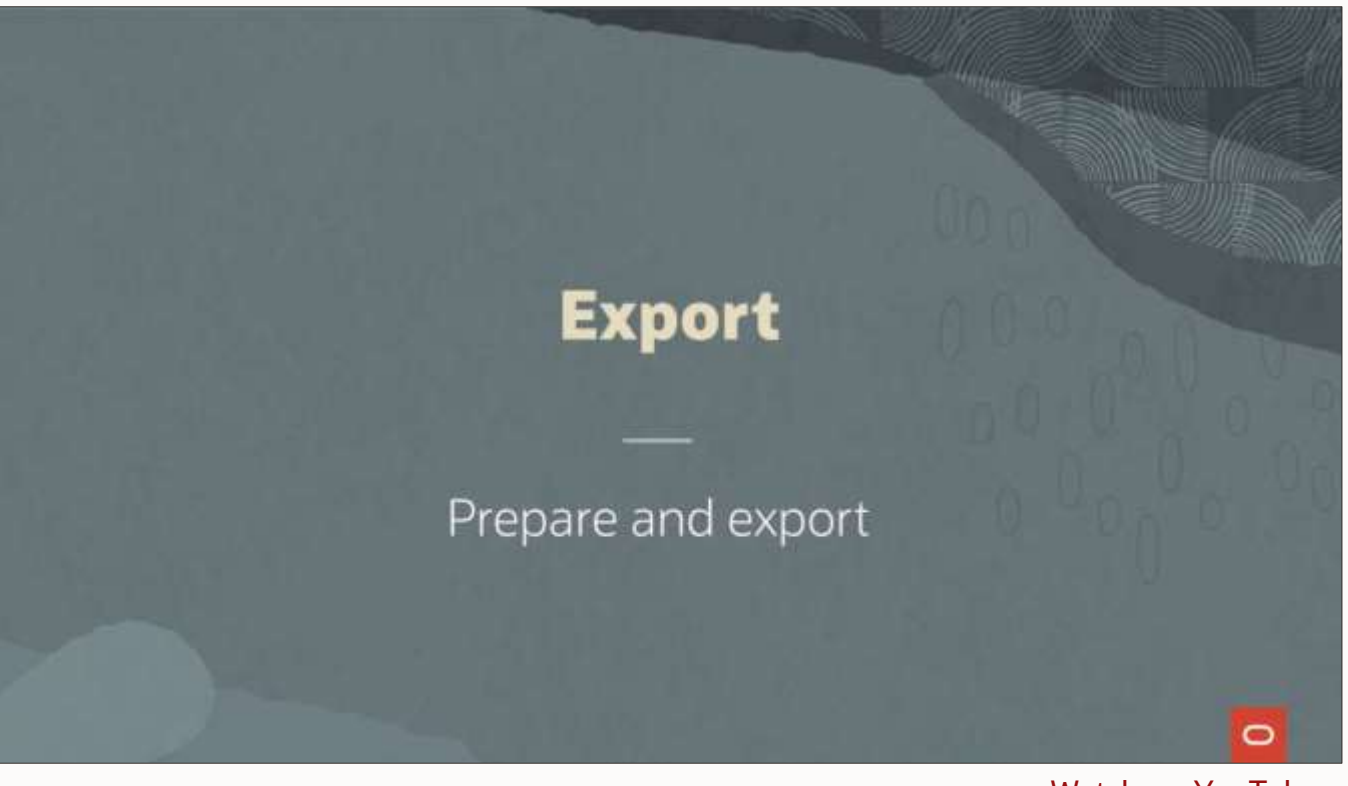

[Watch on YouTube](https://youtu.be/I8WdYuHcJ4w)

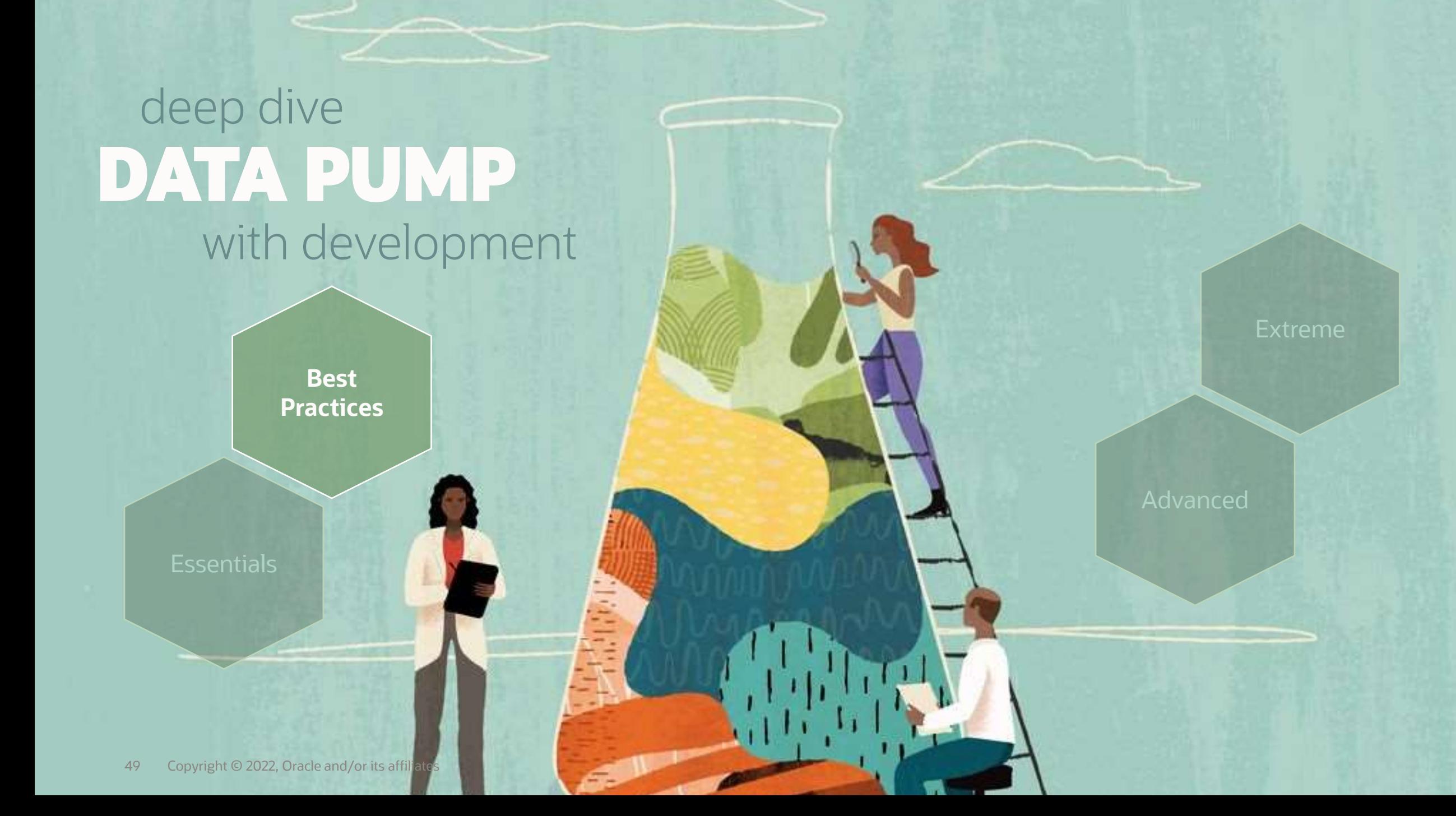

#### **Statistics**

**Diagnostics** Parallel LOBs Dump files Compression Checksum Multitenant

Ensure dictionary statistics are current

- Before export
- After import

```
SQL> begin
        dbms stats.gather schema stats('SYS');
        dbms stats.gather schema stats('SYSTEM');
     end;
```
Pro tip: You can also use GATHER\_DICTIONARY\_STATS

#### **Statistics**

**Diagnostics** Parallel LOBs Dump files Compression Checksum **Multitenant** 

#### Exclude optimizer statistics from export

```
#Regular export
expdp ... exclude=statistics
```

```
#Transportable tablespaces
expdp ... exclude=table statistics, index statistics
```
After import:

- Gather statistics in target database
- Or transport statistics using DBMS STATS

**Statistics** 

**Diagnostics** Parallel LOBs Dump files Compression Checksum Multitenant

Always include diagnostics in logfile

expdp ... logtime=all metrics=yes

impdp ... logtime=all metrics=yes

If you need help, we will always ask for a logfile with these parameters set

#### No diagnostics

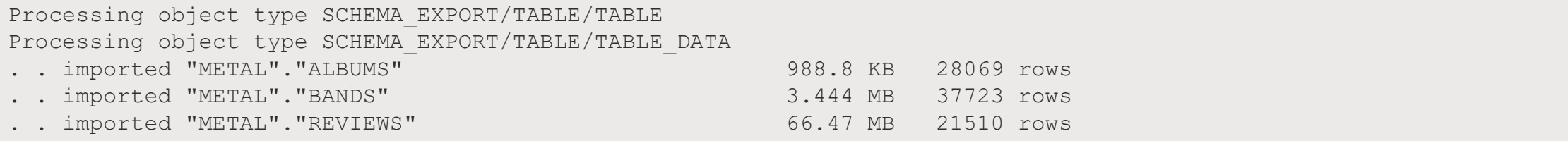

#### All diagnostics

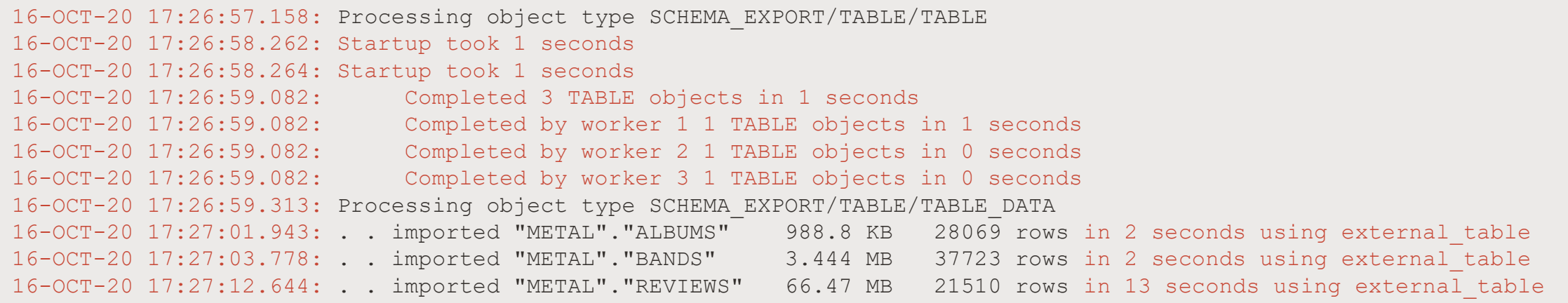

**Statistics** 

**Diagnostics** 

**Parallel**

LOBs Dump files Compression Checksum

**Multitenant** 

Use parallel to speed up the exports and imports

expdp ... parallel=*n*

impdp ... parallel=*n*

Degree of parallelism

- Cloud Number of OCPUs
- On-prem (x86-64) CPU cores x 2
- On-prem (other) Depends

Pro tip: Hyperthreaded cores does not count

**Statistics** 

**Diagnostics** 

#### **Parallel**

LOBs

Dump files Compression Checksum Multitenant

For exports

- For optimal performance, use multiple dump files
- Enables concurrent write to dump files

For imports

- Number of dump files does not affect parallel import
- Each worker process needs shared access to read from dump files

**Statistics** 

**Diagnostics** 

Parallel

#### **LOBs**

Dump files Compression Checksum **Multitenant** 

**"** 

*SecureFiles is the default storage mechanism for LOBs starting with Oracle Database 12c, and Oracle strongly recommends SecureFiles for storing and managing LOBs, rather then BasicFiles. BasicFiles will be deprecated in a future release.* 

[Database SecureFiles and Large Objects Developer's Guide](https://docs.oracle.com/en/database/oracle/oracle-database/19/adlob/introduction-to-large-objects.html#GUID-67FBC558-69AC-4BCC-80B5-F2961283A4A8)

**Statistics** 

**Diagnostics** 

Parallel

#### **LOBs**

Dump files Compression Checksum **Multitenant** 

Always transform LOBs to SecureFile LOBs

impdp ... transform=lob\_storage:securefile

It is faster to import LOBs, when they are transformed to SecureFile LOBs

BasicFile LOBs do not allow parallel DML

### Importing as BasicFiles

... imported "SCHEMA"."TABLE" 31.83 GB 681025 rows in 804 seconds using direct\_path

### Importing as SecureFiles

... imported "SCHEMA"."TABLE" 31.83 GB 681025 rows in 261 seconds using external\_table

**Statistics** 

**Diagnostics** 

Parallel

LOBs

#### **Dump files**

Compression Checksum **Multitenant** 

Always export to multiple files

expdp ... dumpfile=mydump%L.dmp

### Optionally, limit individual file size

expdp ... dumpfile=mydump%L.dmp filesize=5G

Pro tip: You can also use the old %U format

**Statistics** 

**Diagnostics** 

Parallel

LOBs

Dump files

#### **Compression**

Checksum **Multitenant**  Use compression to speed up your export

compression=all compression\_algorithm=medium

Requires Advanced Compression Option

**Statistics** 

**Diagnostics** 

Parallel

LOBs

Dump files

#### **Compression**

Checksum **Multitenant** 

#### Compression algorithms

BASIC: The same algorithm used in previous versions. Good compression, without severely impacting on performance LOW: For use when reduced CPU utilization is a priority over compression ratio MEDIUM: Recommended option. Similar characteristics to BASIC, but uses a different algorithm HIGH: Maximum available compression, but more CPU intensive

**Statistics** 

**Diagnostics** 

Parallel

LOBs

Dump files

**Compression**

Checksum **Multitenant** 

### Real-life examples - 12.2 EBS Database export

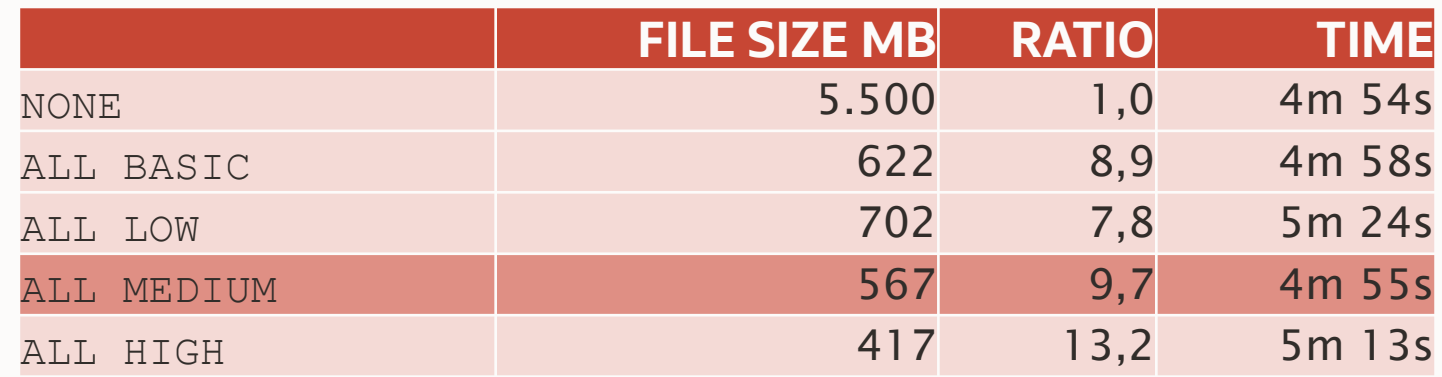

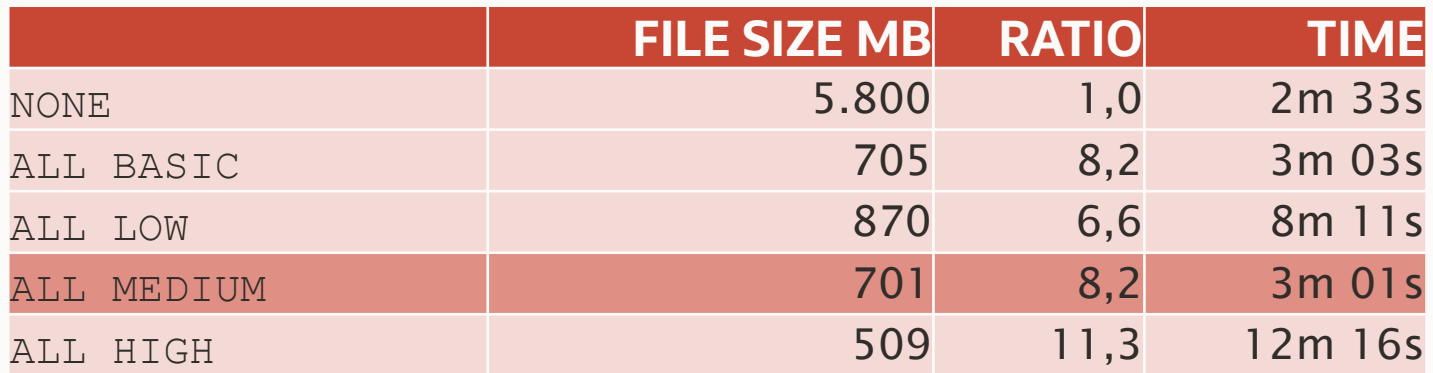

**Statistics** 

**Diagnostics** 

Parallel

LOBs

Dump files

#### **Compression**

Checksum Multitenant Default compression type

compression=metadata\_only

Only metadata information is compressed.

Does not require Advanced Compression Option

Pro tip: Importing a compressed dump file does not require a license for ACO

**Statistics** 

**Diagnostics** 

Parallel

LOBs

Dump files

Compression

**Checksum**

**Multitenant** 

What can happen to a dump file when it is transferred?

- Tampering
- Corruption

**Statistics** 

**Diagnostics** 

Parallel

LOBs

Dump files

Compression

**Checksum**

**Multitenant** 

Data Pump can calculate checksum on export

expdp ... checksum algorithm=sha384

Verify dump file integrity on import

impdp... verify\_only=yes

impdp ... verify\_checksum=yes

**NEW IN 21c**

#### Alternatively, calculate checksum yourself

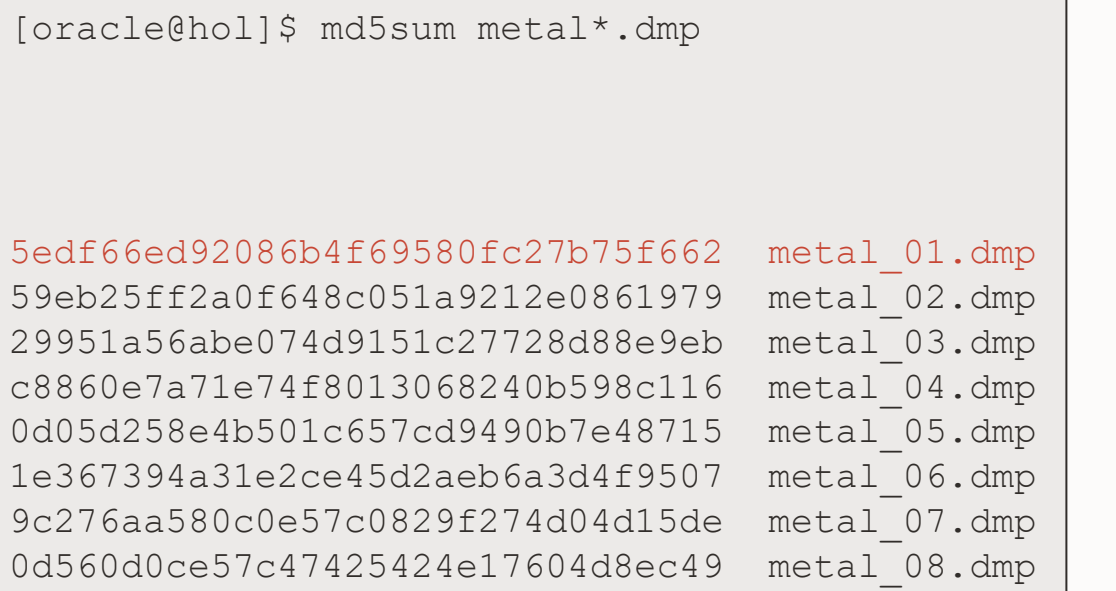

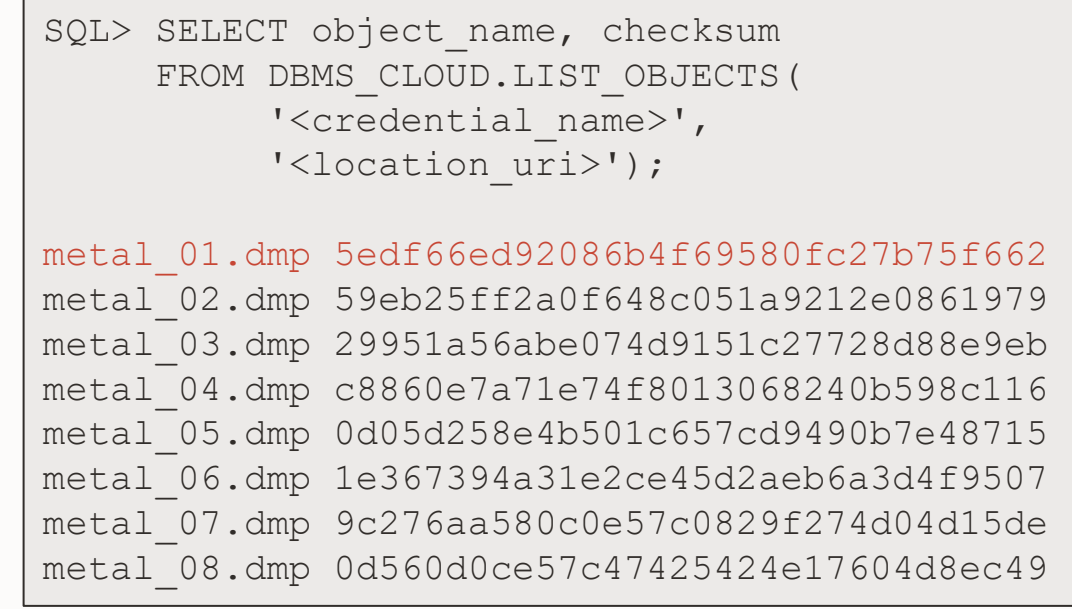

- Windows: Get-FileHash \*.dmp -Algorithm MD5
- Errors manifests as ORA-31693 ORA-29913 ORA-29104

**Statistics** 

**Diagnostics** 

Parallel

LOBs

Dump files

Compression

Checksum

**Multitenant**

Avoid *noisy-neighbour* if resources are insufficient

Restrict number of concurrent Data Pump jobs in a PDB

SQL> alter system set max\_datapump\_jobs\_per\_pdb=2 container=all;

### Restrict the parallel degree in a Data Pump job

SQL> alter system set max\_datapump\_parallel\_per\_job=2 container=all;

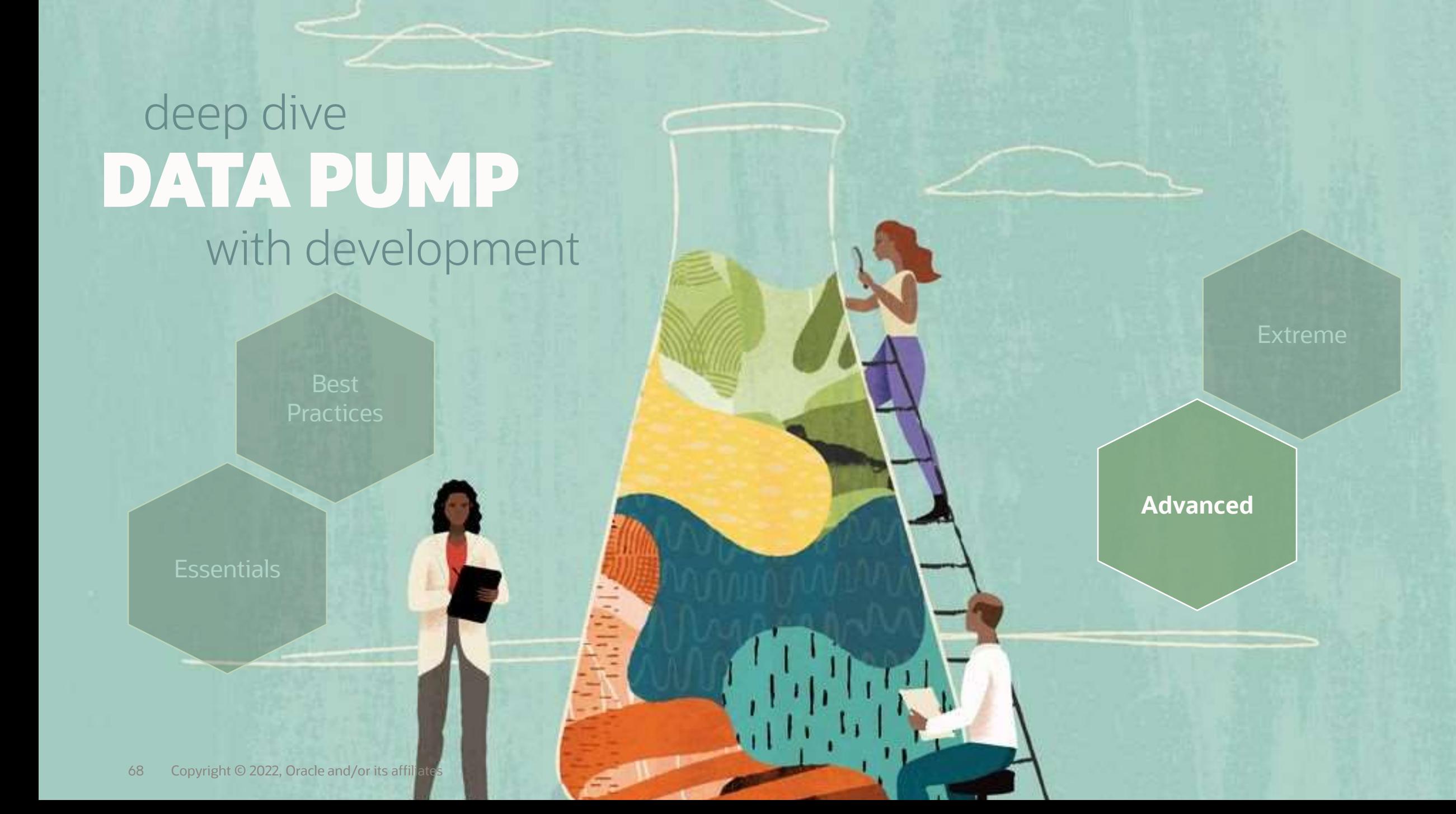

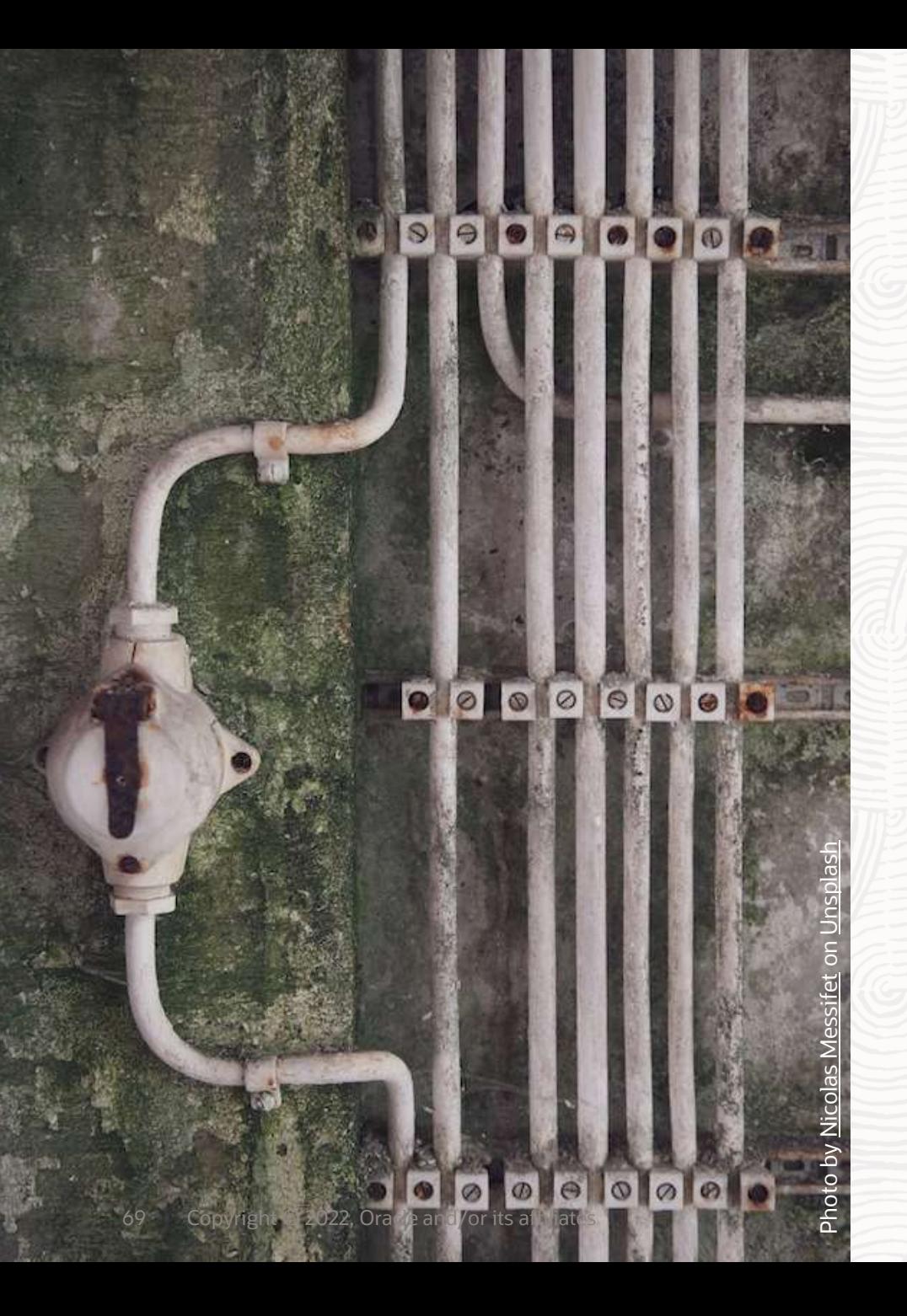

# **Everything Parallel**

Export

# **Parallel | Control and Worker process**

#### If you the default or PARALLEL=1

• 2 processes, 1 control process and 1 worker

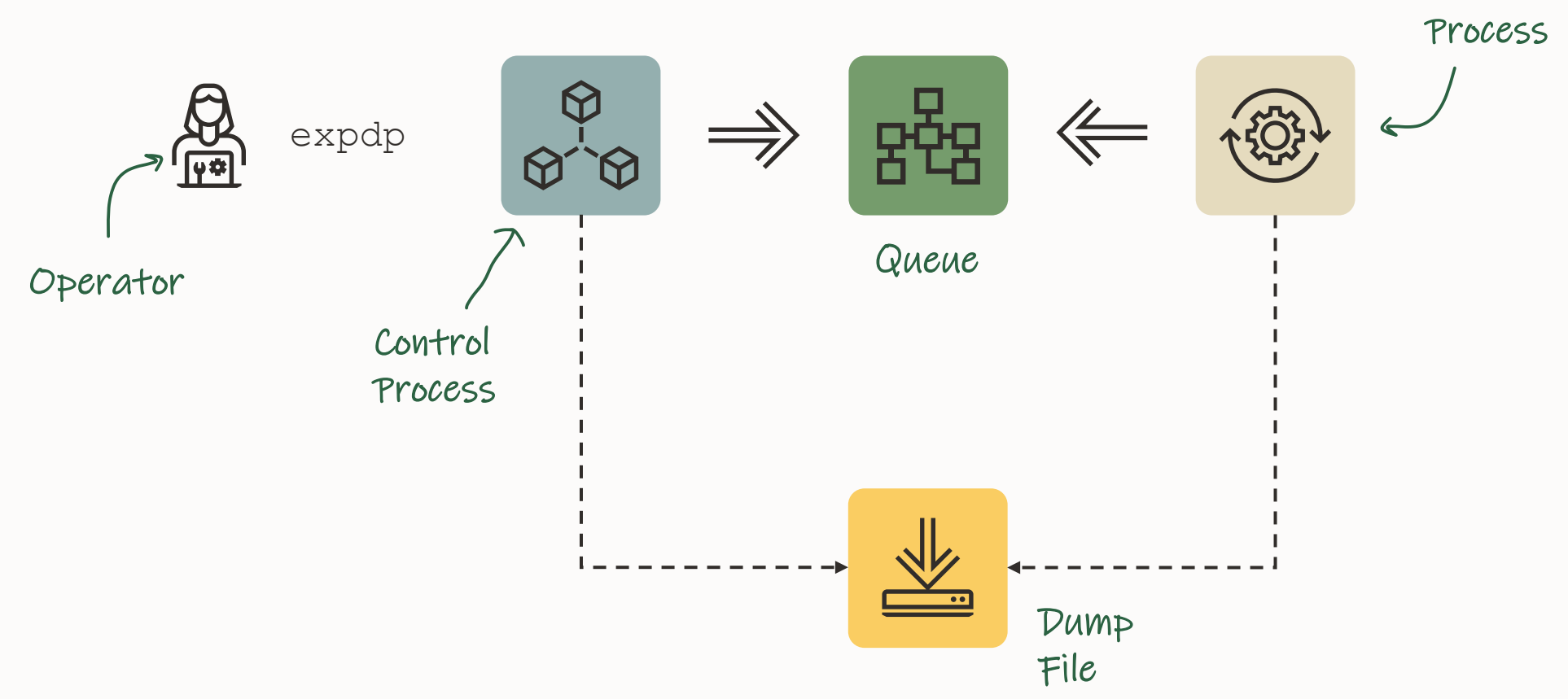

Worker

# **Parallel | Degree of Parallelism**

If you specify PARALLEL=4

- Degree of parallelism does not take CP into account
- Additional workers are idle and wait for work

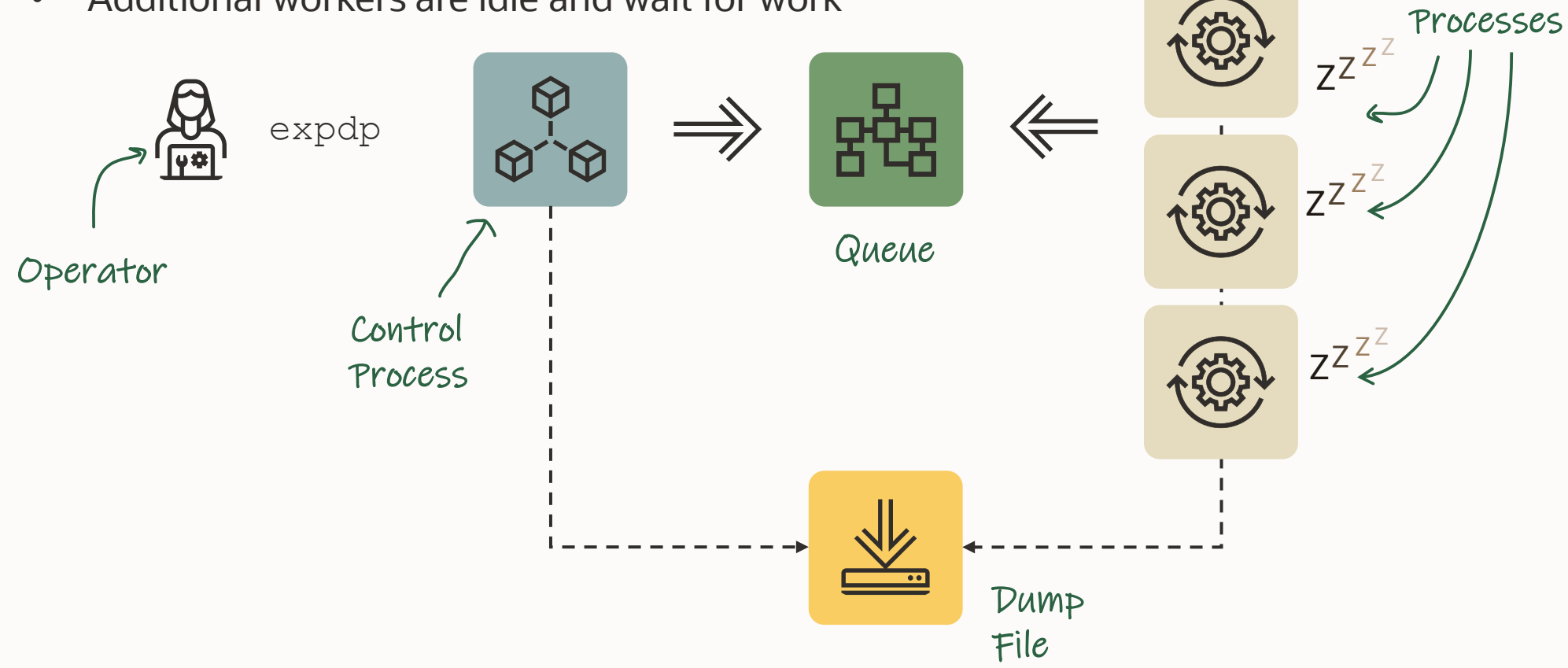

Worker

# **Data Pump: Parallel Operations**

#### **Overview**

- A job starts w/ a minimum of 2 processes: a Control Process (CP) + 1 Worker
- The user can specify a Degree of Parallelism (DOP) for the Data Pump job
	- DOP = maximum number of ACTIVE parallel processes (Active workers + PQ processes)
		- DOP does not include the CP or shadow process
		- Any additional workers are idle and wait for work
		- Data Pump will only start the number of threads needed to complete the task
- Control Process: Verifies parameters & job description, controls & assigns work items to workers
# **Parallel | expdp - Multiple Dump Files**

Use wildcard %L in the DUMPFILE parameter

• Workers lock files exclusively when they write

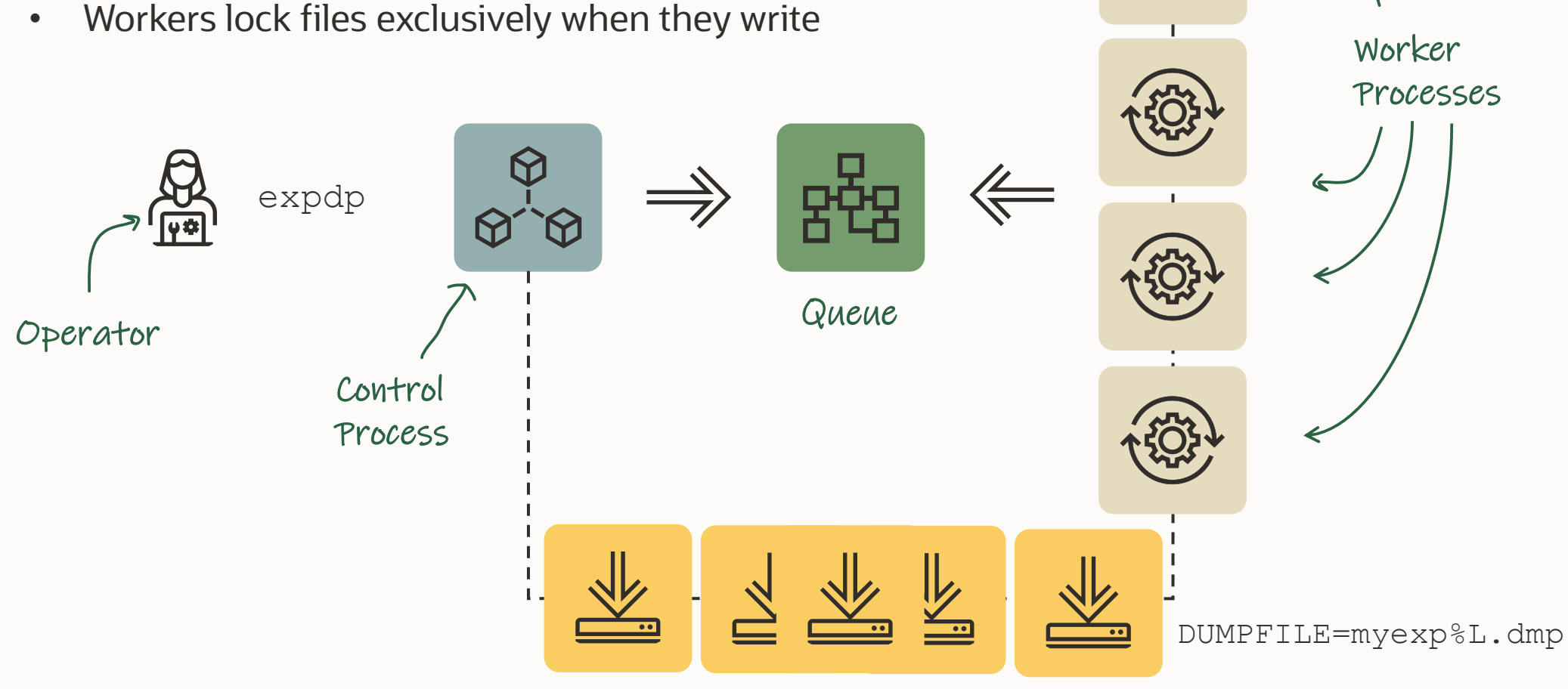

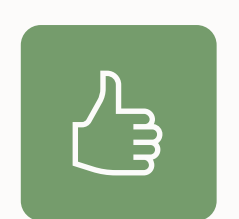

Use PARALLEL together with wildcard  $\S$ L in the DUMPFILE parameter to create multiple dump files

# **Parallel | impdp - Multiple Dump Files**

During import you may set PARALLEL even higher

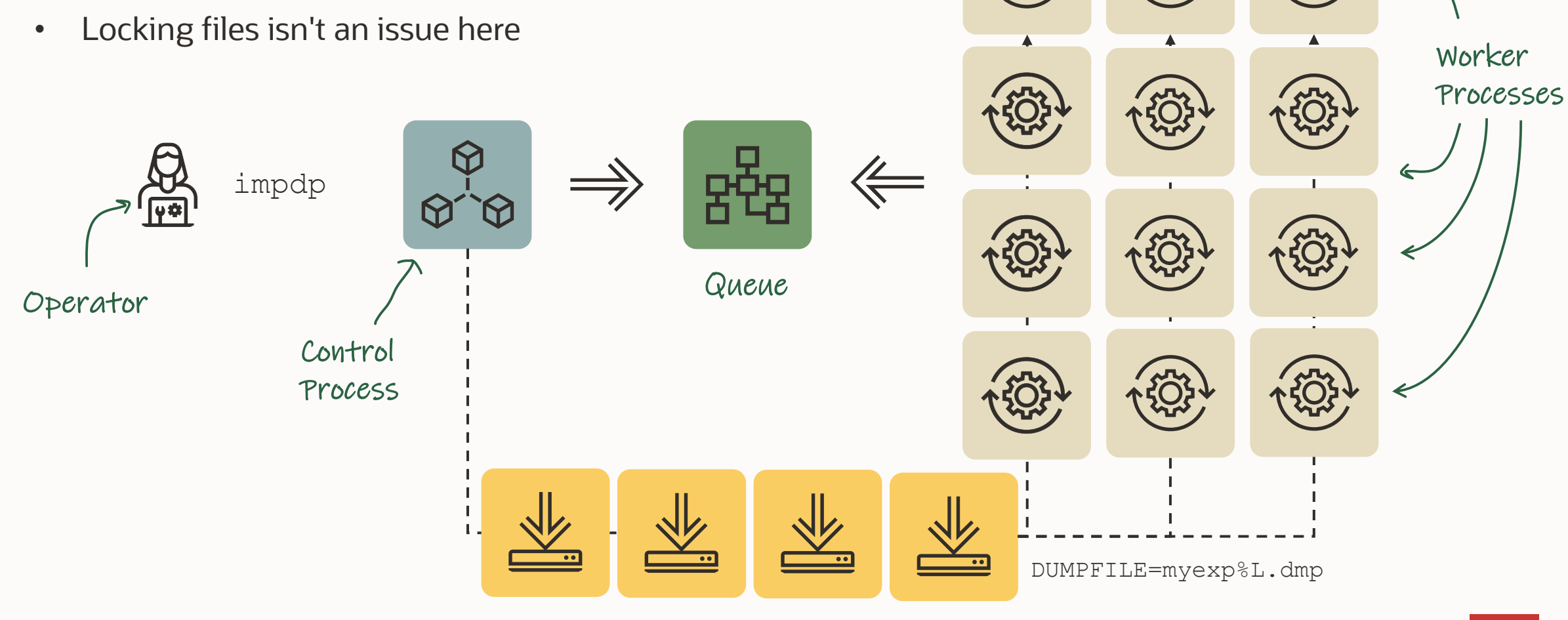

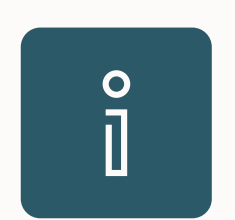

You forgot to set PARALLEL? You can change it at runtime

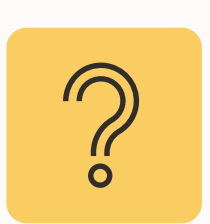

What are Data Pump workers doing? And how gets work assigned to each worker?

# **Parallel | Data Pump Worker: expdp**

What does a worker process do during expdp?

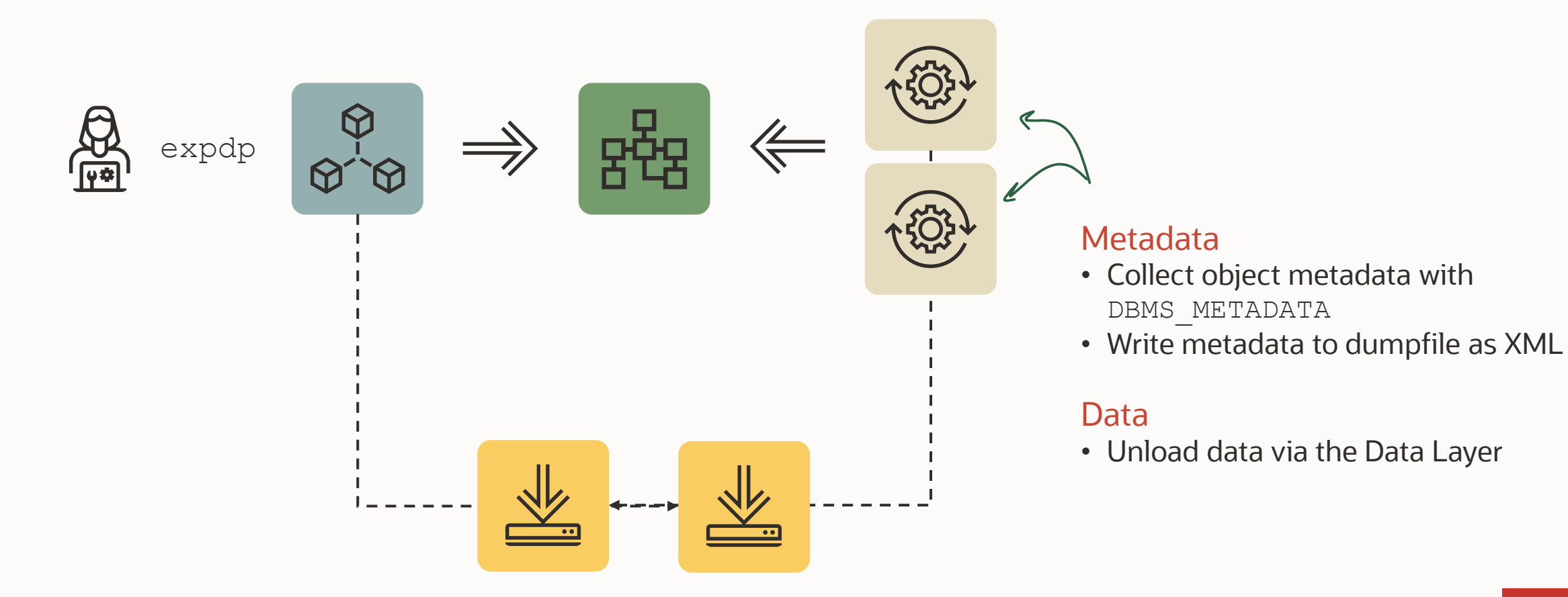

# **Parallel | How export works**

- Export (and network mode import) work in multiple phases
- Metadata
	- Each object path is a metadata work unit
	- Workers begin collecting metadata for export
	- Metadata unloaded in any order with parallel worker processes
- Data
	- Metadata for TABLE DATA items contain a size estimate that drives order of export
	- Data work items are scheduled as worker processes become available.

Pro Tip: current dictionary and object statistics are crucial to data pump export performance!

# **Parallel | How is work assigned to parallel Worker processes?**

- TABLE DATA work unit is:
	- Subpartition for subpartitioned tables
	- Partition for partitioned tables
	- Table for non-partitioned tables
	- Specify all data for the table as one work unit, regardless of partitioning w/ DATA\_OPTIONS=GROUP\_PARTITION\_TABLE\_DATA
- The metadata work unit is a single object path

### **Parallel | Metadata Export - Comparison**

- Since 12.2: Metadata export happens concurrently with estimate phase for table data
- Most metadata & data objects are exported in parallel when PARALLEL=2 or greater

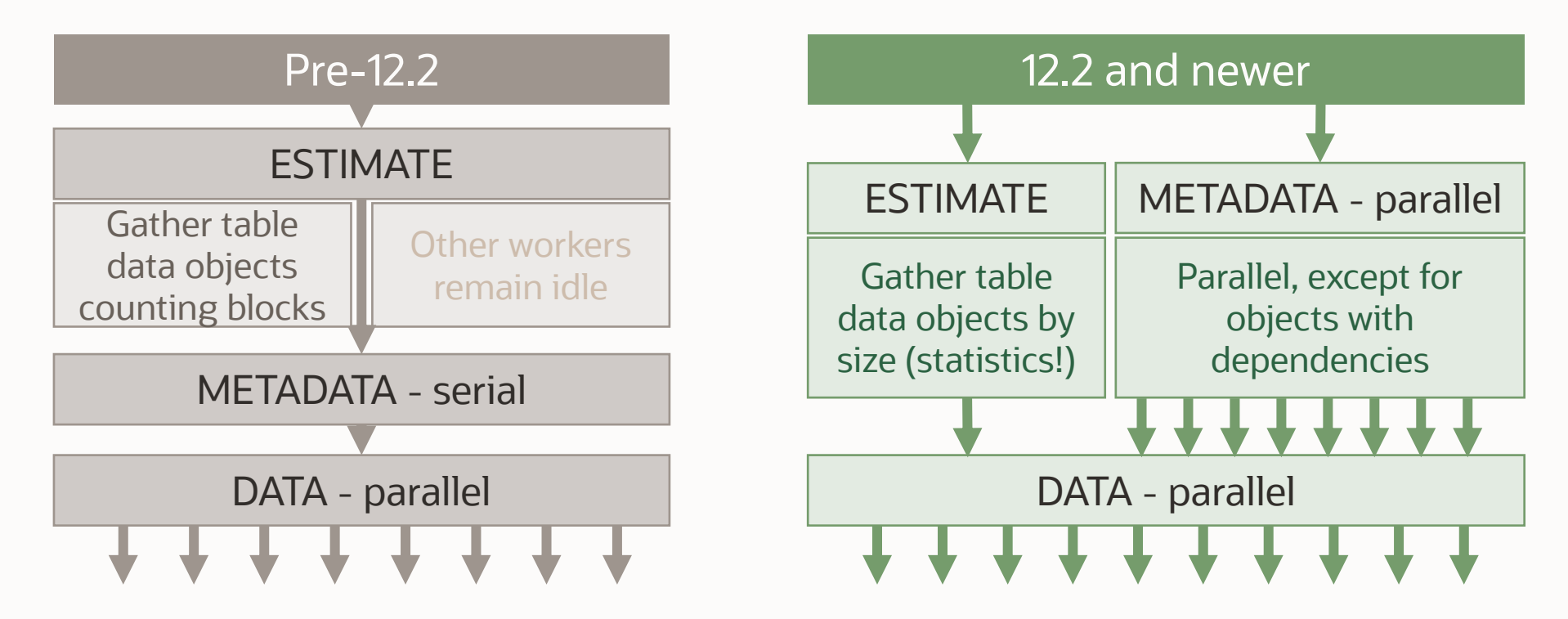

# **Parallel | Metadata Export - Logfiles**

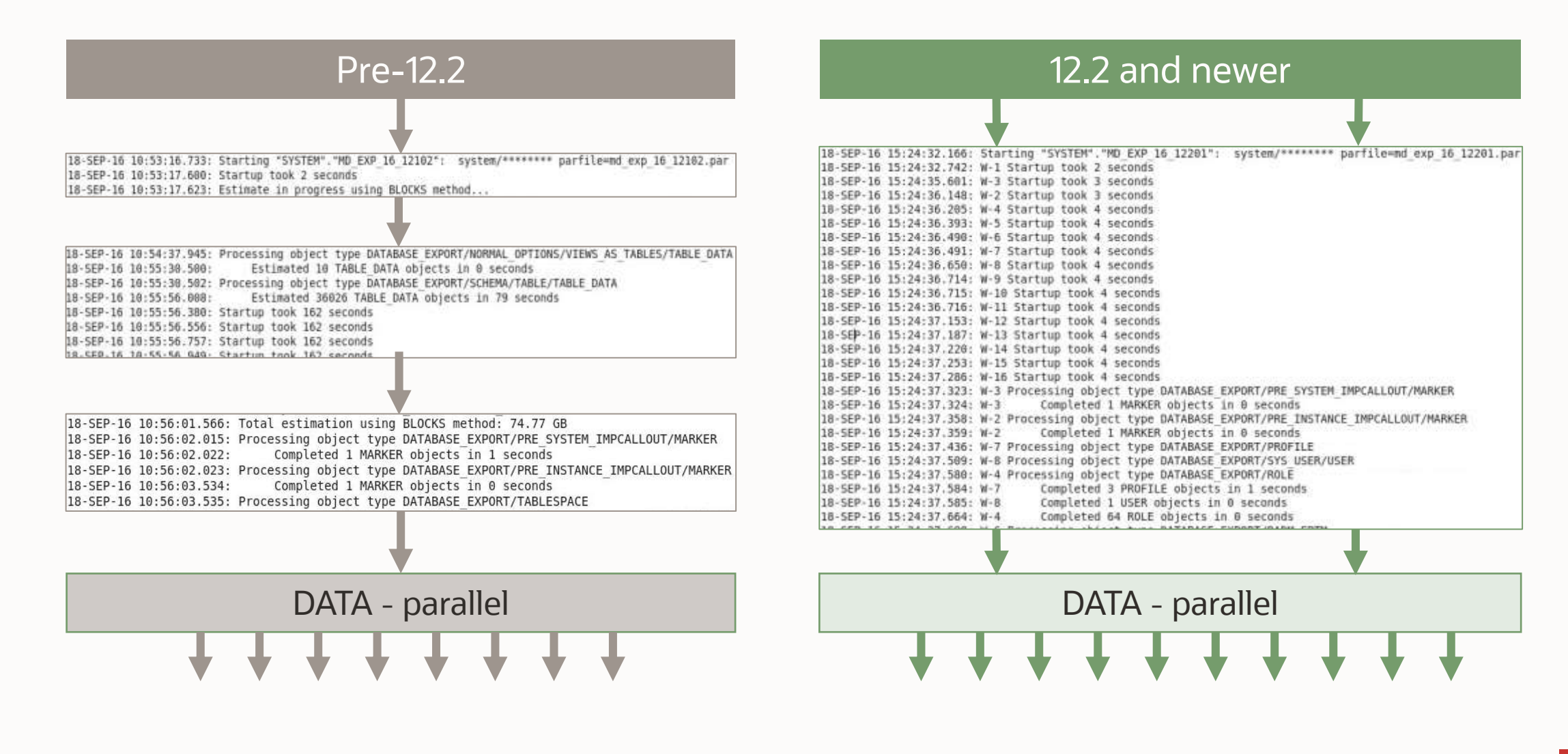

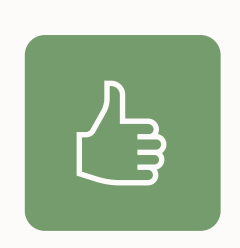

# **Pro Tip** Ensure statistics on objects and SYS/SYSTEM are current

# **Parallel | Export Example**

3 subpartitions to export – 11 processes in total

- PARALLEL=6
- DUMPFILE=MyDump%L.dmp

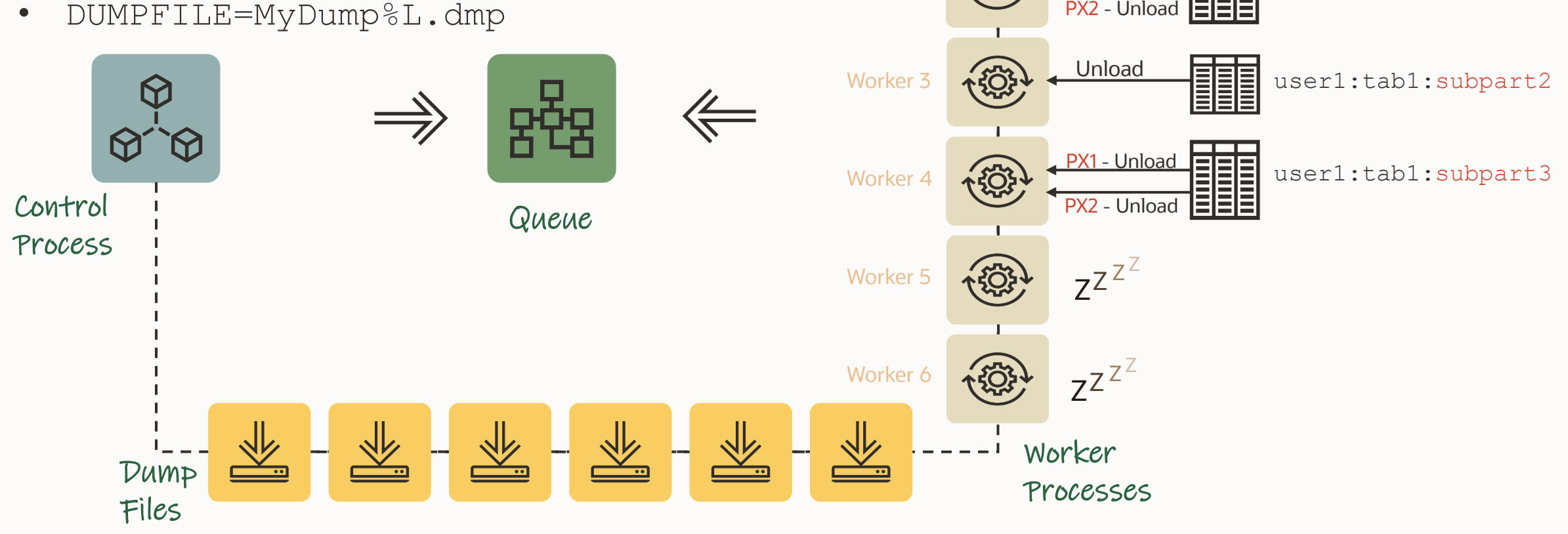

**USER1 TAB1 SUBPART1 SUBPART2 SUBPART3 ETC**

PX1 - Unload

Worker 1  $\sqrt{324}$  Unload

3

Worker 2

Metadata

user1:tab1:subpart1

# **Data Pump: 2 kinds of Parallelism for Dumpfiles**

- Inter-partition parallelism
	- For tables with partitions below a particular threshold in size
	- One connection and worker per partition or sub partition
- Parallel query (PQ) intra-partition parallelism
	- Invoked for larger tables or partitions
	- Worker process is the query coordinator, and not included in the DOP limit

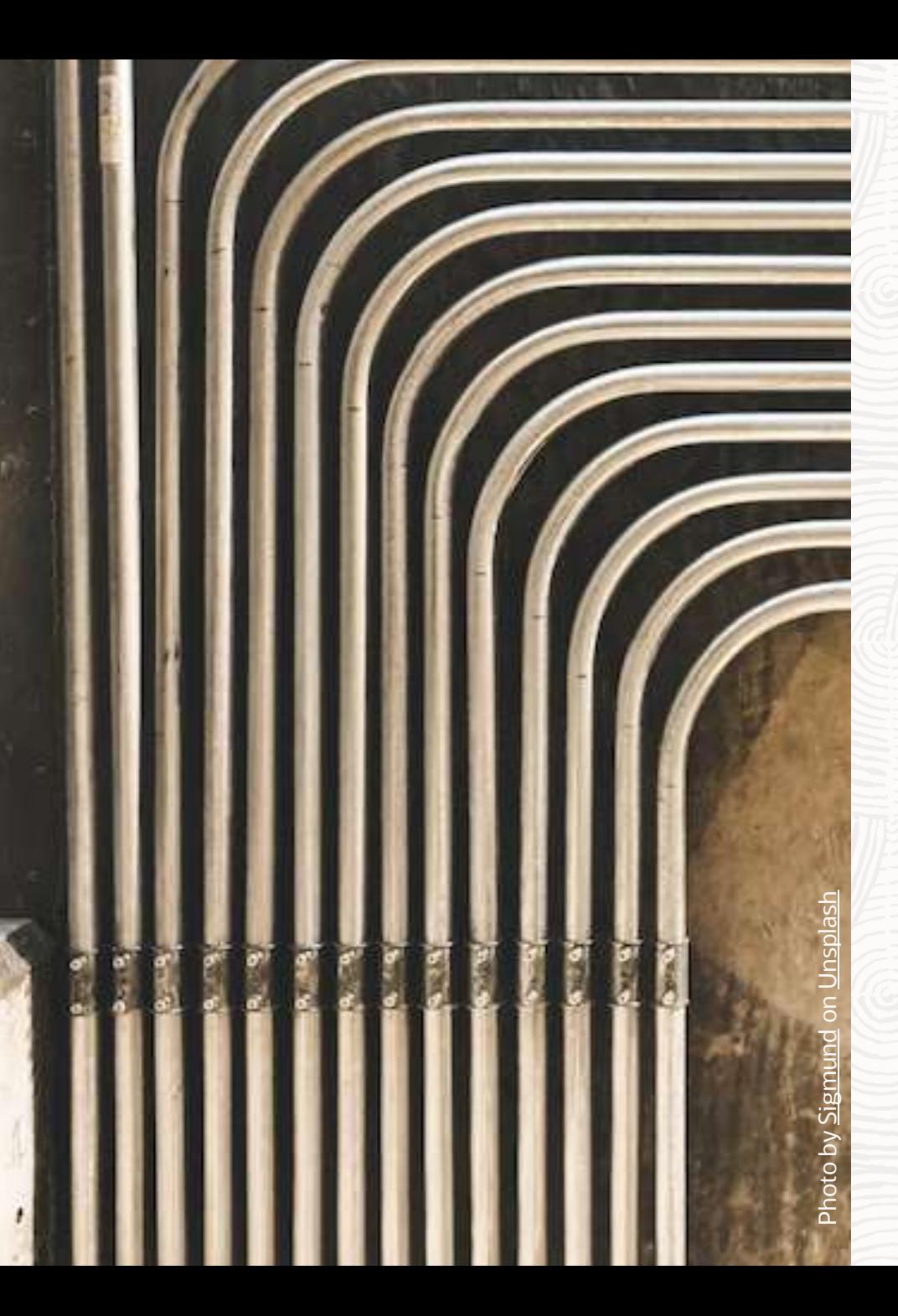

# **Everything Parallel**

# Import

# **Parallel | Data Pump Worker: impdp**

What does a worker process do during impdp?

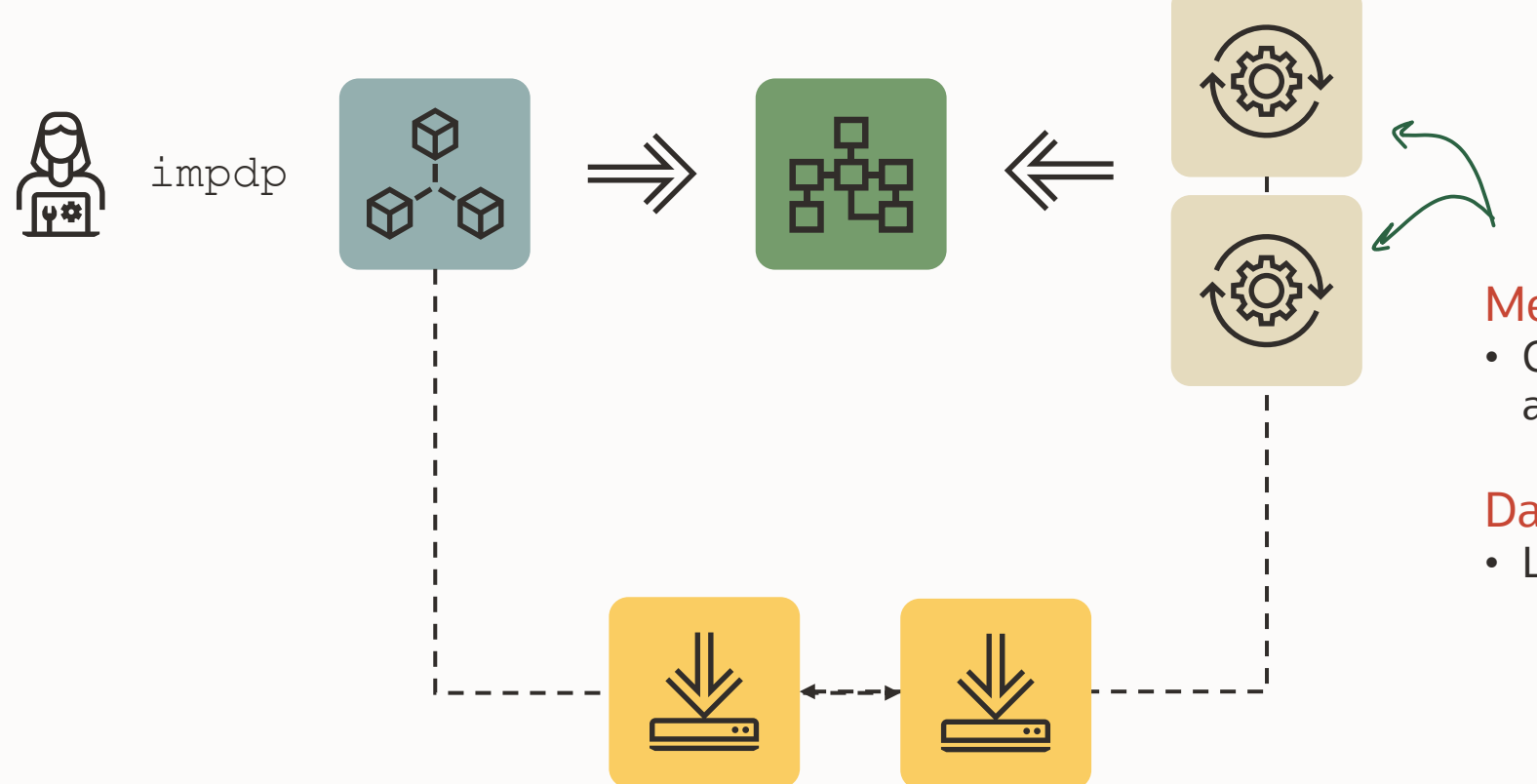

#### Metadata

• Convert metadata from XML into DDL and PL/SQL using DBMS\_METADATA

#### Data

• Load data via the Data Layer

# **Parallel | How import works**

- No estimate phase
- Reading from Control Table in the dump file
	- Ordering happens strictly by object path
- Metadata (except indexes and package bodies)
	- Mostly in parallel
- Data
	- Loading in parallel with multiple workers and maybe PQ processes
- Remaining metadata
	- Indexes and package bodies

Pro Tip: If you have very large indexes, a manual index built-up via script may be better

Pro Tip: MOS Note: 1288037.1 - How To Relate [DataPump PARALLEL Parameter To Parallel](https://support.oracle.com/epmos/faces/DocumentDisplay?id=1288037.1)  Query Slaves

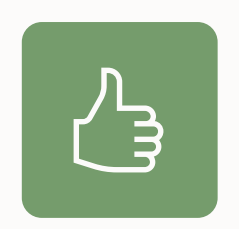

Parallel metadata import even works when export wasn't done in parallel e.g., in a release before Oracle 12.2

### **Parallel | Metadata Import**

Since 12.2: Metadata import happens concurrently

• Most metadata & data objects are imported in parallel when PARALLEL=2 or greater

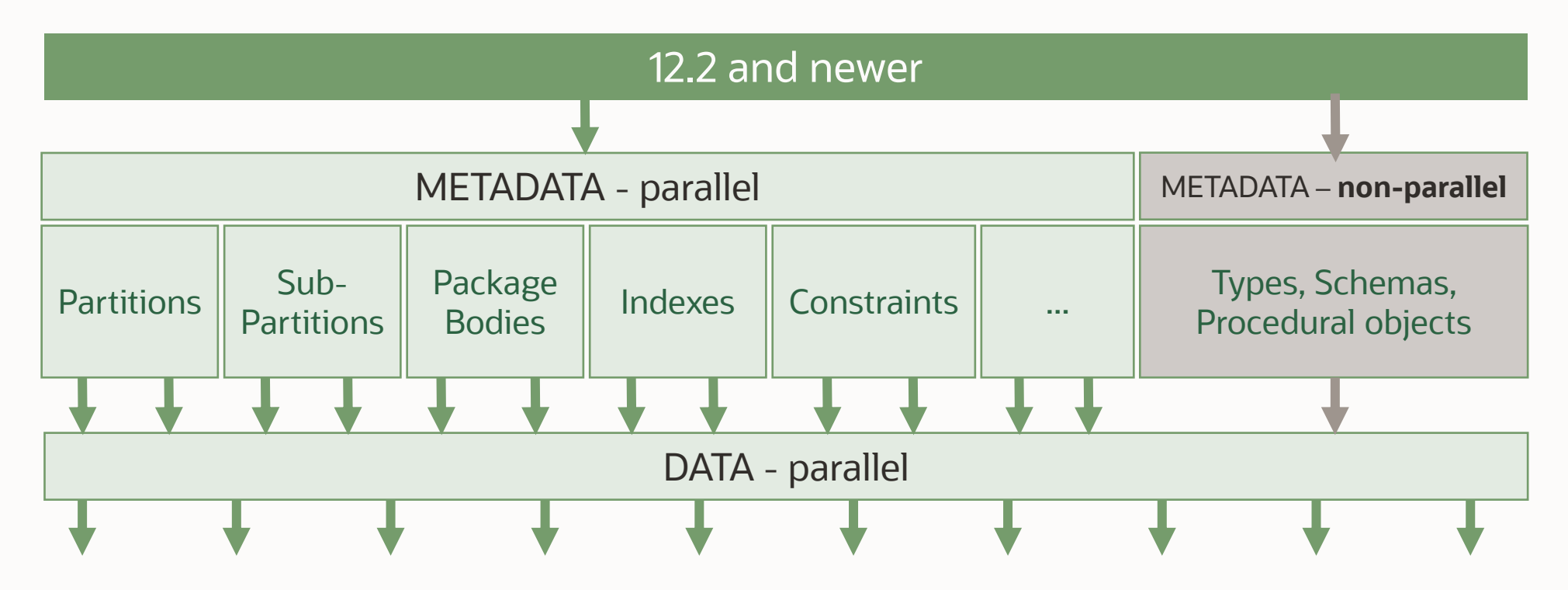

# **Parallel | Metadata Import - Internals**

Metadata is exported in XML documents into dumpfile

• Each XML document contains N objects of a given type

One XML document allocated to a worker at a time

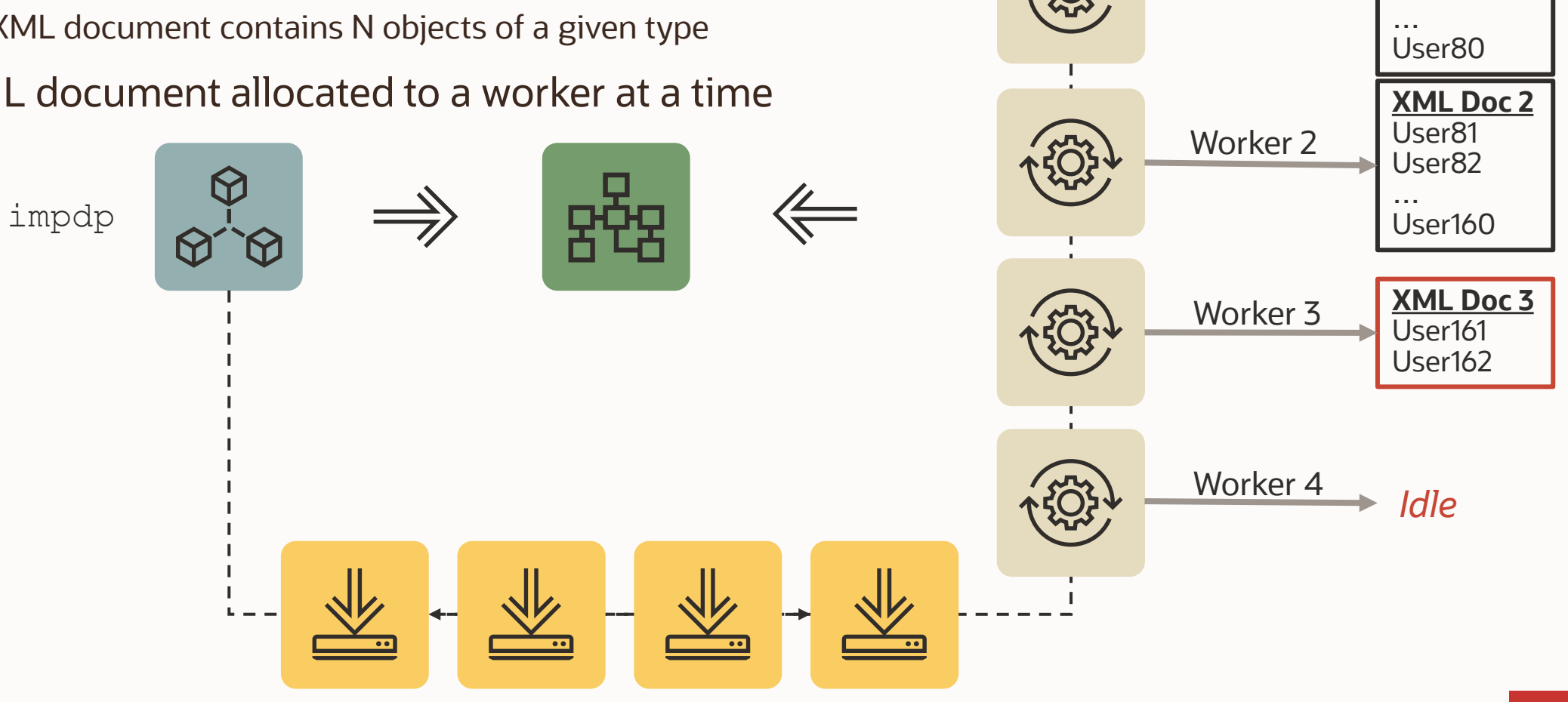

**XML Doc 1**

User1 User2

Worker 1

### **Parallel | Metadata Import - Logfiles**

Comparison with PARALLEL=8 for 27586 object grants - METRICS=Y

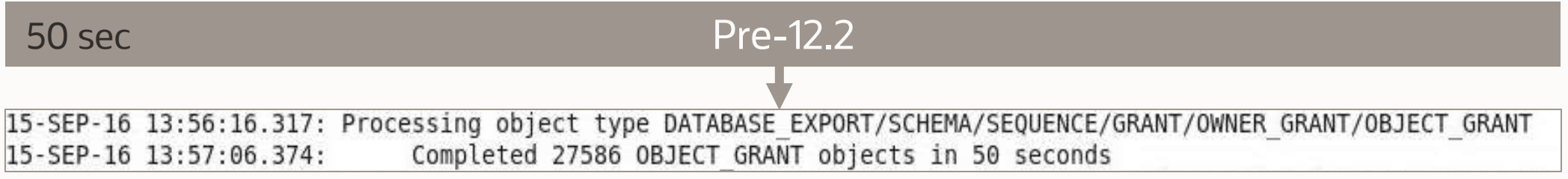

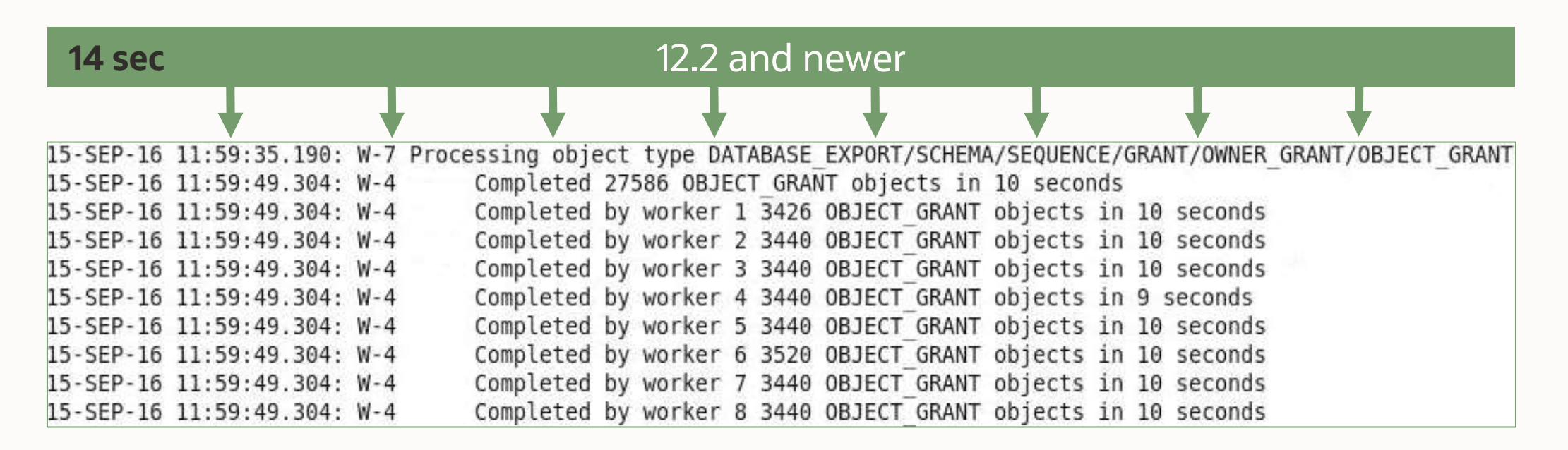

# **Parallel | Performance Comparison Example**

#### EBS test database

• Import time in seconds

• **PARALLEL=32** 

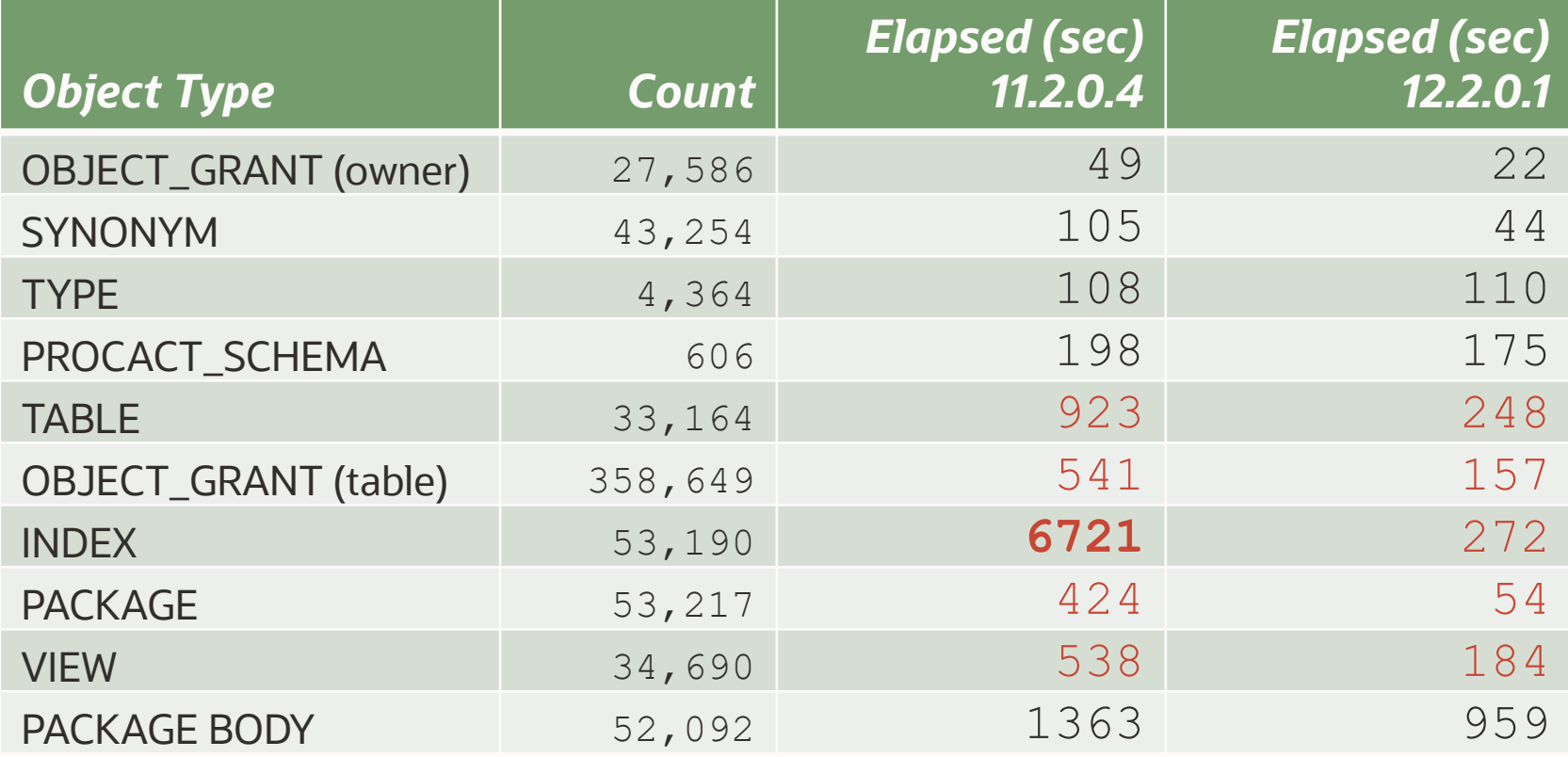

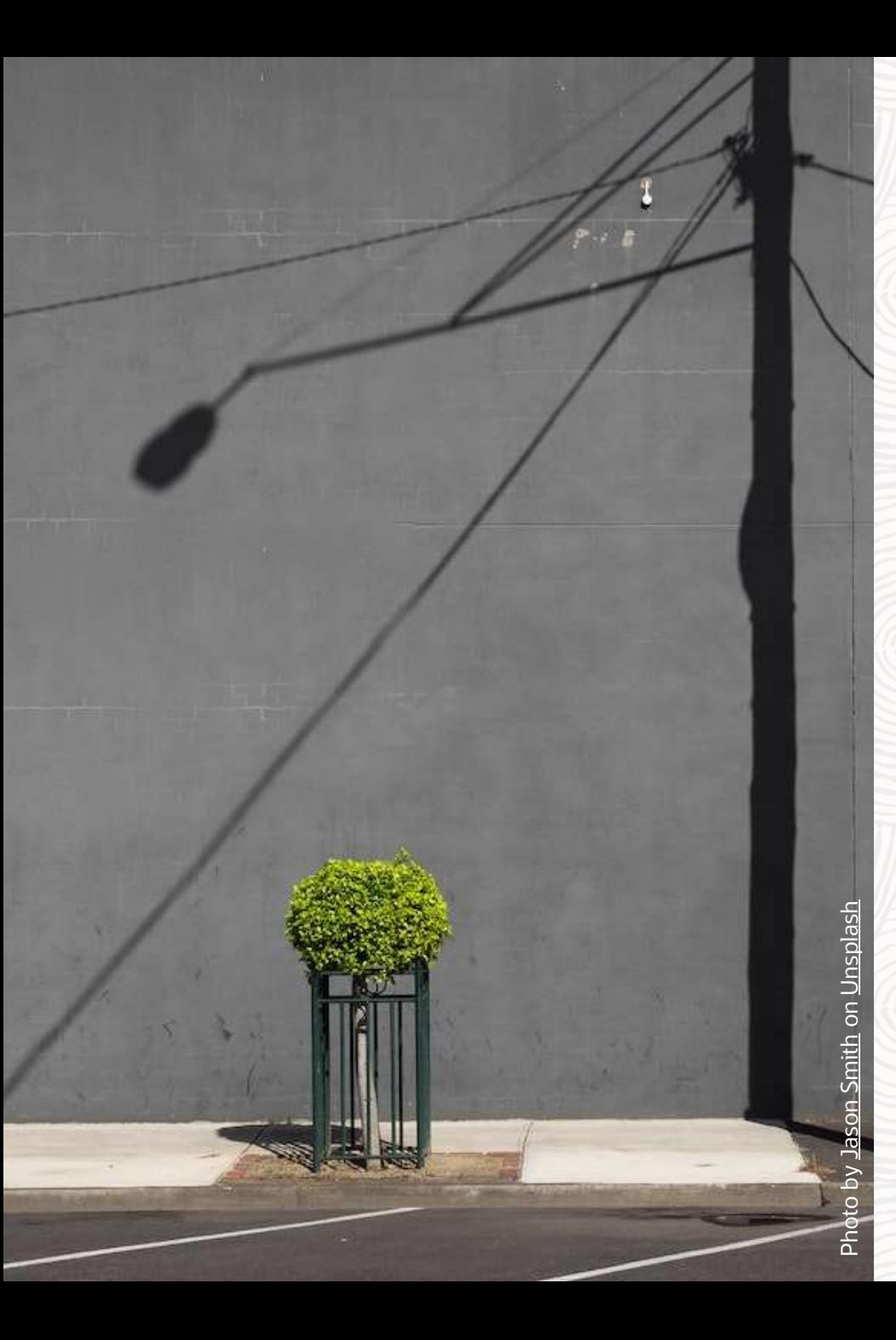

# **Everything Parallel?**

# No parallelism

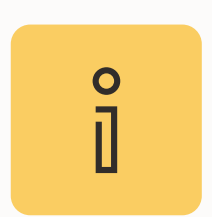

Network import does not support loading metadata in parallel

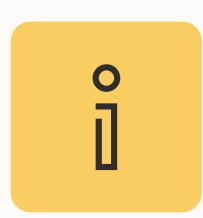

# No parallelism on BasicFile LOBs

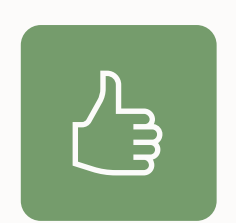

Convert *old* BasicLOBs to SecureFile LOBs

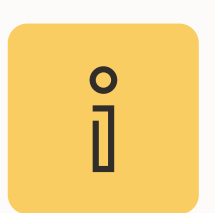

No parallelism for metadata export and import with Transportable Tablespaces

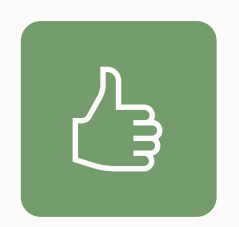

Parallel metadata export and import with Transportable Tablespace is added in Oracle Database 21c

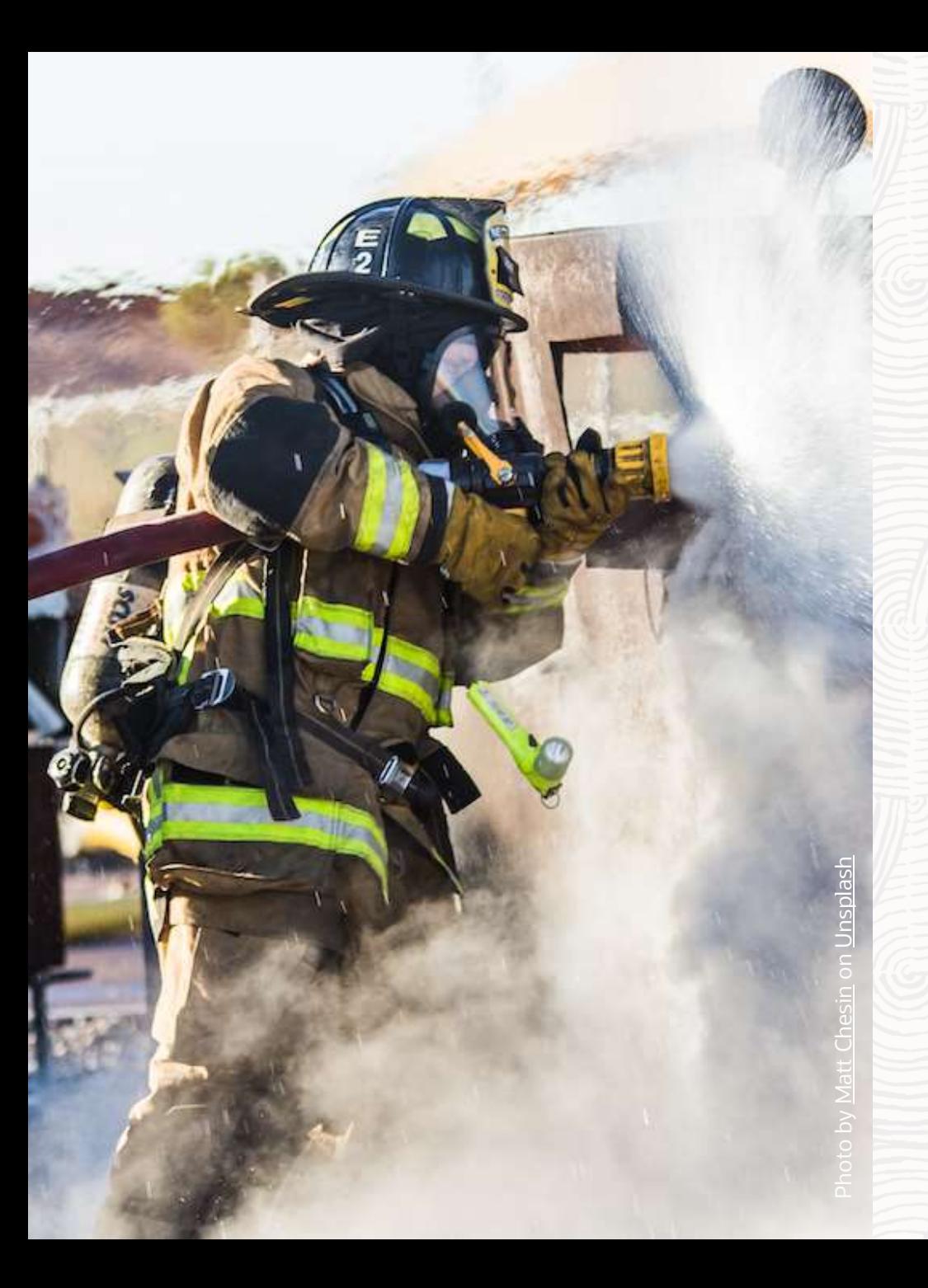

# **Faster Patching**

# *DPLoad* Patch and Bundle Patch

# **Patching | Symptoms**

dpload.sql is used when Data Pump gets patched

• Patching can be time consuming

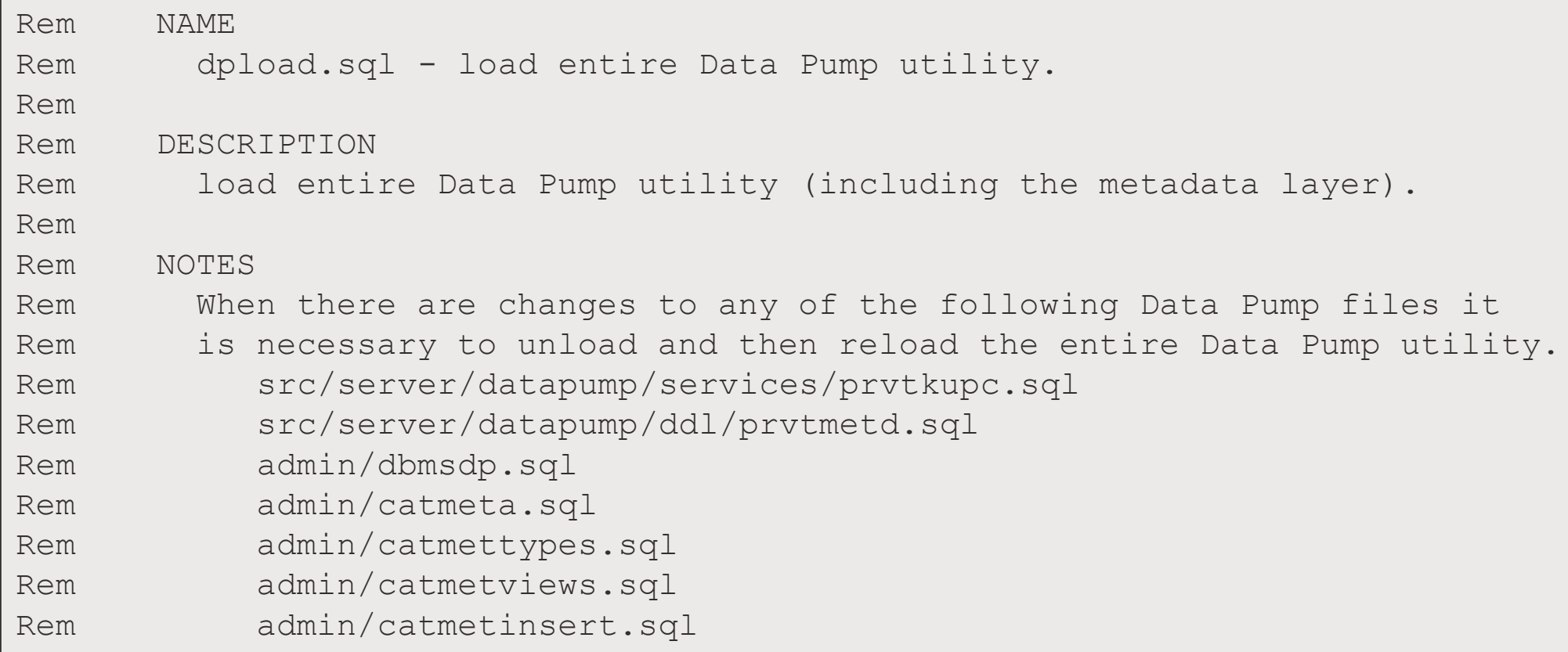

# **Patching | Solution**

#### [MOS Note: 2819284.1](https://support.oracle.com/epmos/faces/DocContentDisplay?id=2819284.1) - Data Pump Recommended Proactive Patches For 19.10 and Above

• Download

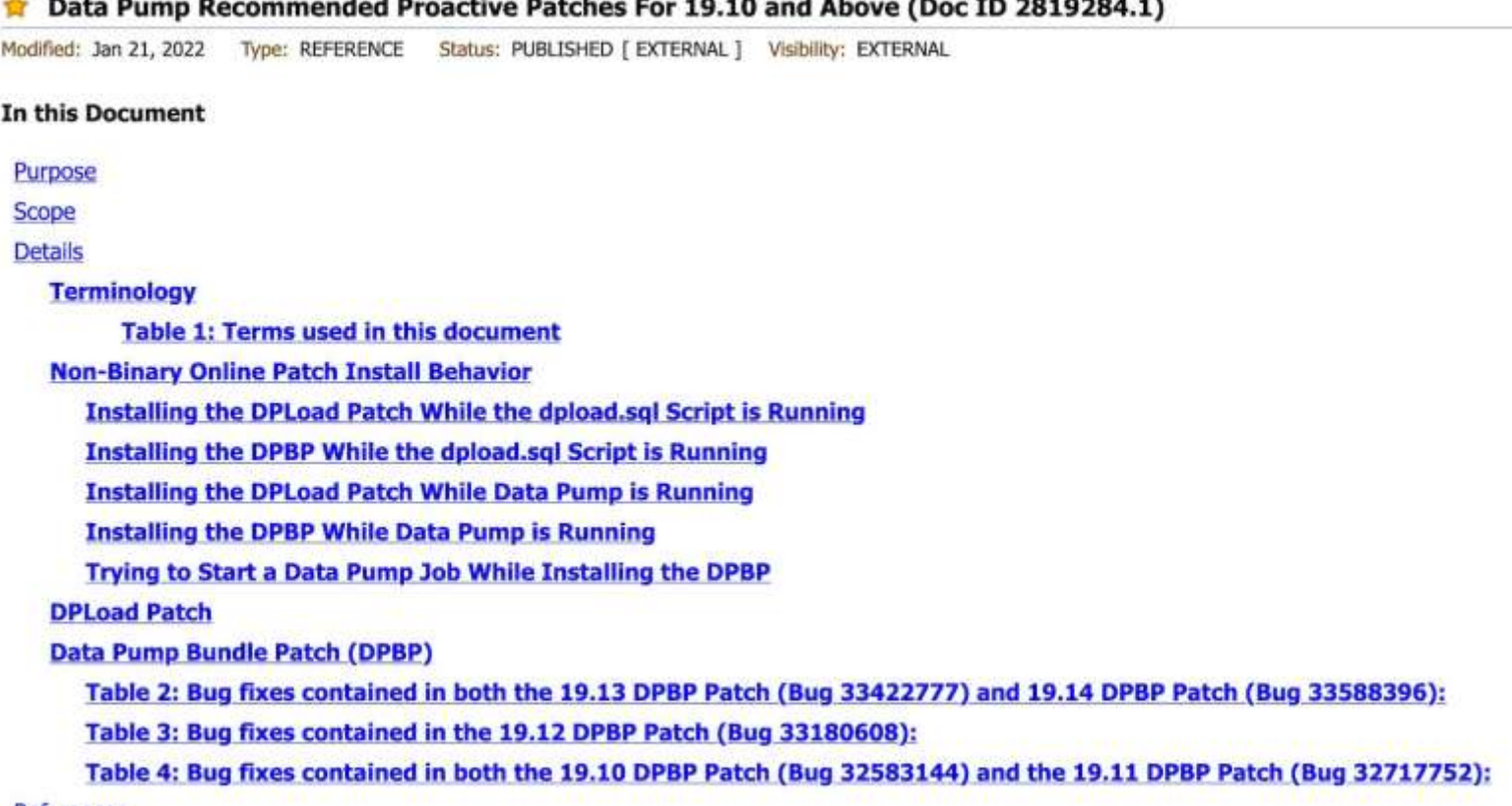

# **Patching | DPload vs DP Bundle**

#### DPload Patch

- Speeds up Data Pump patching
- No downtime

• Rolling

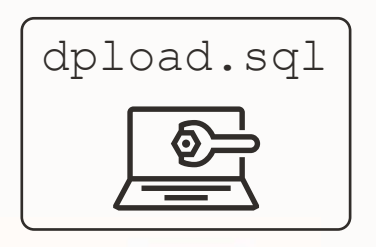

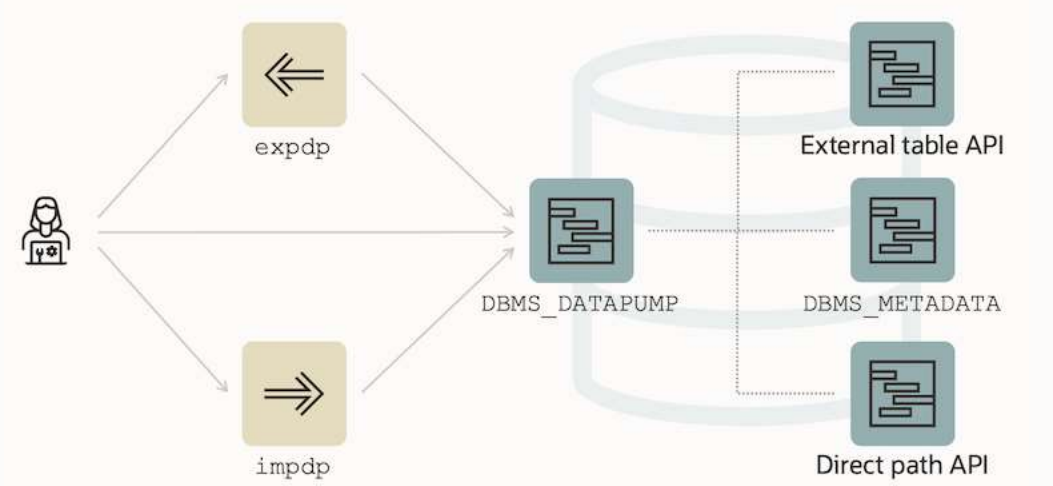

#### Data Pump Bundle Patch

- Speeds up Data Pump patching
- Adds lots of important fixes
- Non-rolling
- Downtime

岛

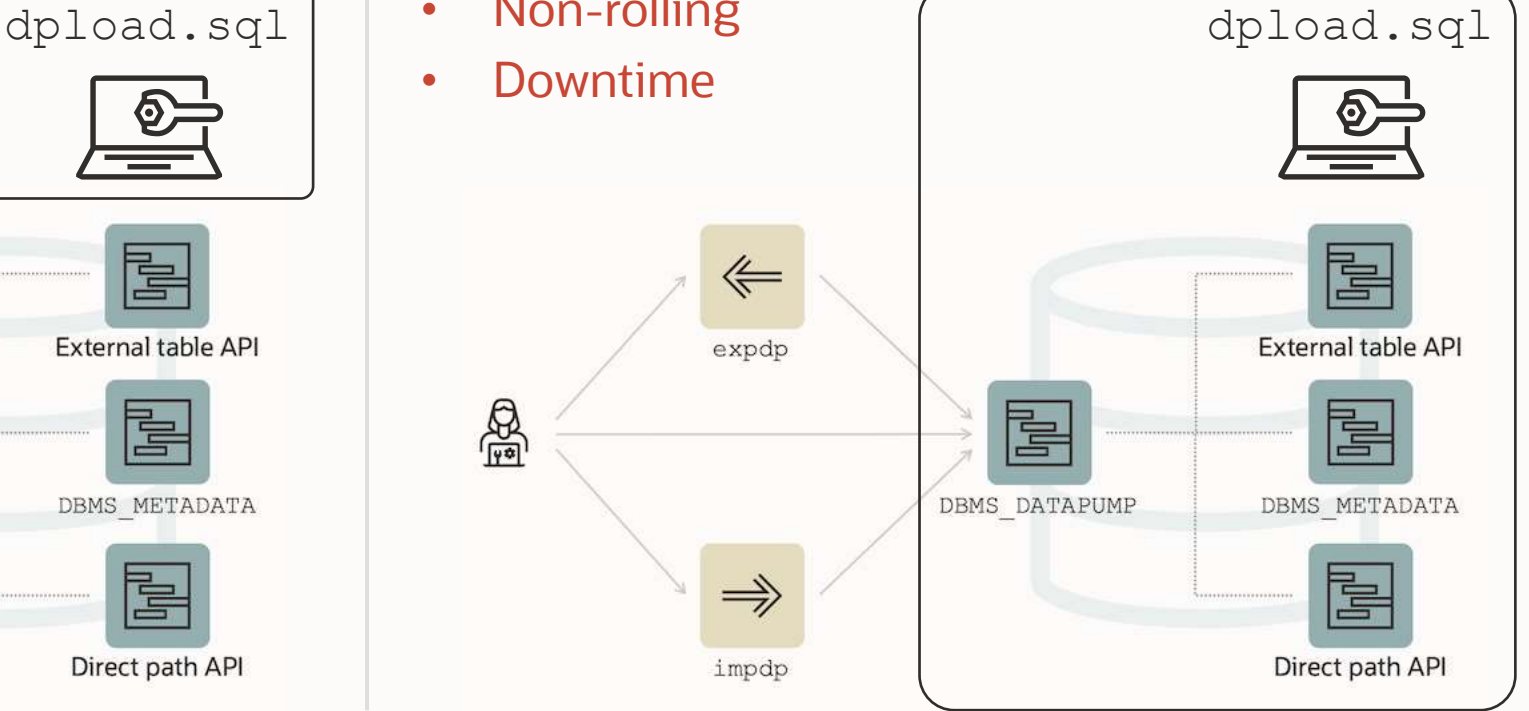

# **Patching | DPload vs DP Bundle**

DPload Patch

• [Patch 32919937](https://updates.oracle.com/Orion/PatchDetails/process_form?patch_num=32919937)

Data Pump Bundle Patch

- [Patch 33588396](https://updates.oracle.com/Orion/PatchDetails/process_form?patch_num=33588396) 19.14.0
- [Patch 33422777](https://updates.oracle.com/Orion/PatchDetails/process_form?patch_num=33422777) 19.13.0
- [Patch 33180608](https://updates.oracle.com/Orion/PatchDetails/process_form?patch_num=33180608) 19.12.0
- [Patch 32717752](https://updates.oracle.com/Orion/PatchDetails/process_form?patch_num=32717752) 19.11.0
- [Patch 32583144](https://updates.oracle.com/Orion/PatchDetails/process_form?patch_num=32583144) 19.10.0

#### **Data Pump Bundle Patch | Non-Binary Online Patching Safeguards**

Installing the Data Pump Bundle Patch when Data Pump is in use:

• Built-in 3-minute timeout before signaling an error

```
BEGIN ku$ dpload.initial phase; END;
\starERROR at line 1:
ORA-20000: Retry dpload.sql script later when
Data Pump and Metadata API are not in use; current users are:
pid:11720, user:SYS, machine:<Machine>, sid:263,
module:sqlplus@<ConnectString> (TNS V1-
ORA-06512: at "SYS.KU$ DPLOAD", line 1042
ORA-06512: at line 1
```
### **Data Pump Bundle Patch | Non-Binary Online Patching Safeguards**

#### Attempting to run Data Pump while patching is in progress:

Connected to: Oracle Database 19c Enterprise Edition Release 19.0.0.0.0 - Production ORA-31626: job does not exist ORA-31637: cannot create job SYS EXPORT FULL 01 for user SYSTEM ORA-06512: at "SYS.KUPV\$FT", line 1142 ORA-06512: at "SYS.DBMS SYS ERROR", line 95 ORA-06512: at "SYS.KUPV\$FT", line 1751 ORA-39062: error creating master process DM00 ORA-39107: Master process DM00 violated startup protocol. Master error: ORA-06533: Subscript beyond count ORA-06512: at "SYS.KUPP\$PROC", line 59 ORA-06512: at "SYS.KUPP\$PROC", line 310 ORA-06512: at "SYS.KUPV\$FT", line 1691 ORA-06512: at "SYS.KUPV\$FT", line 1103

**Note:** The 19.14 version will provide a much better error message:

• ORA-39442: Data Pump software update in progress

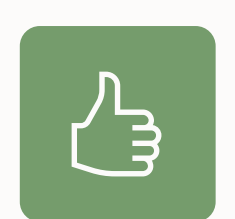

The DPload Patch speeds up future Data Pump patching by 50-80%

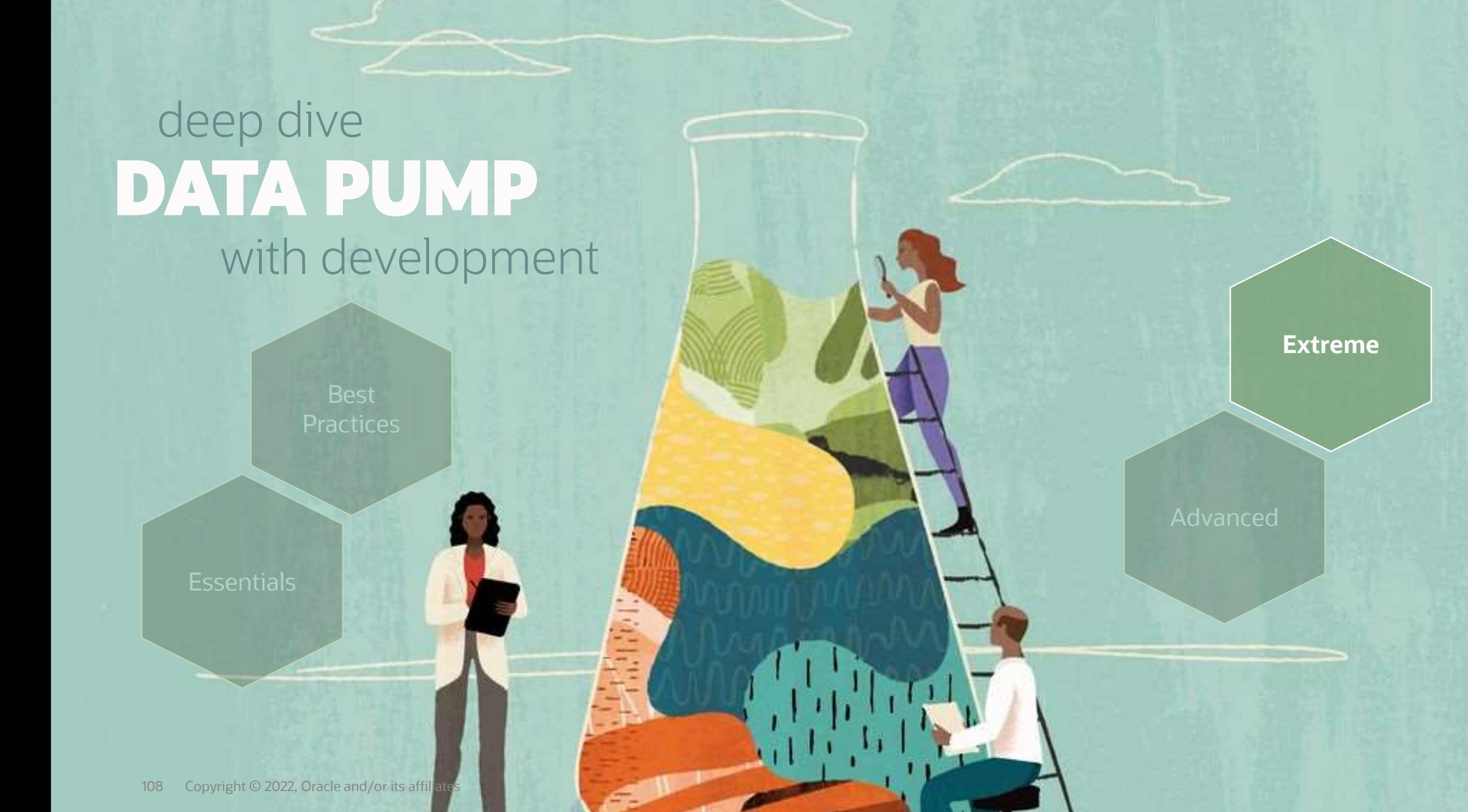
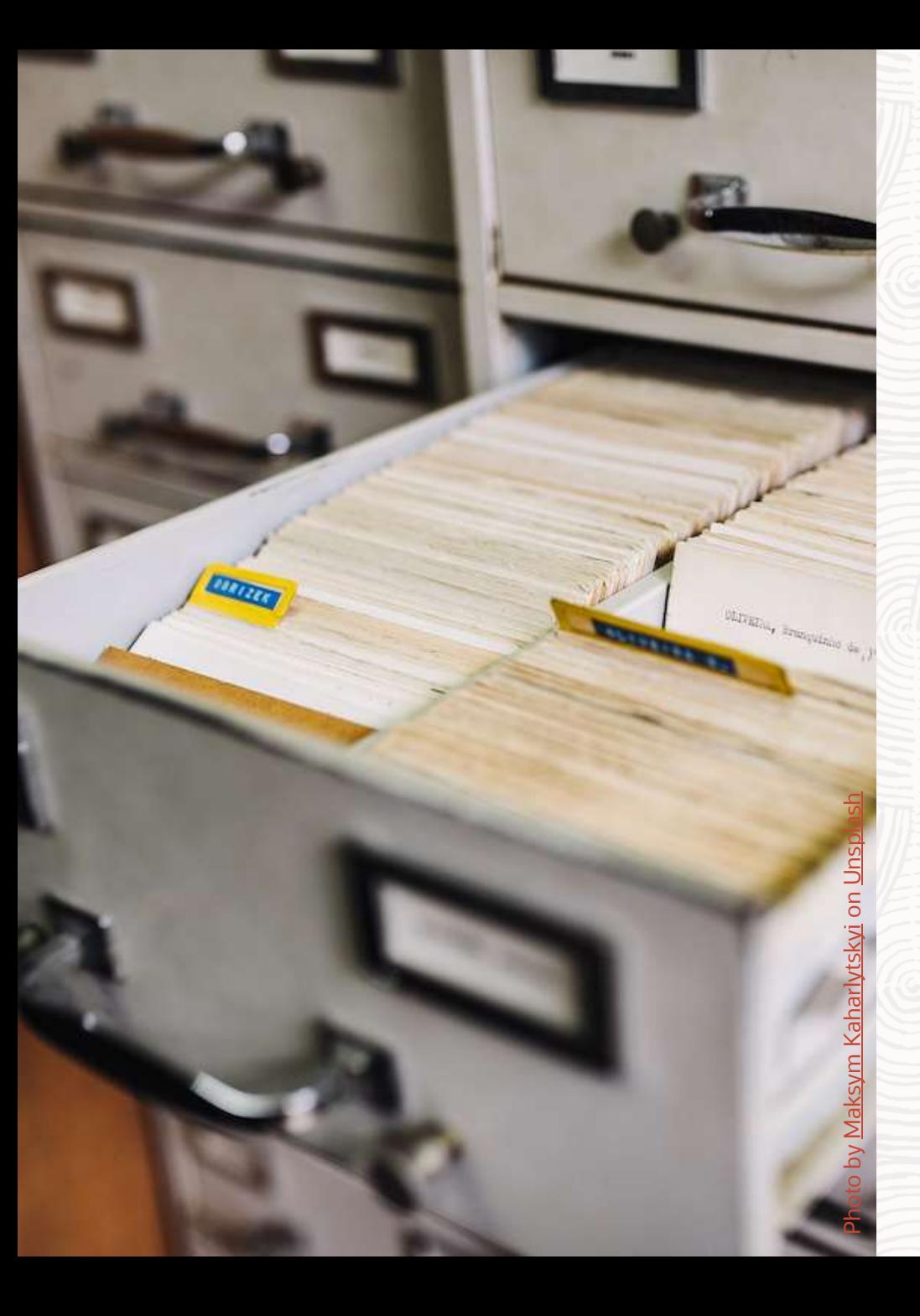

## **SQLFILES**

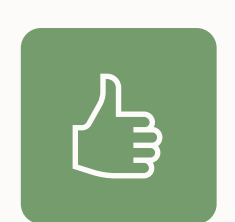

You can extract metadata information from a dump file using parameter SQLFILE

## **SQLFILE | Generate SQL Statements**

### Generate DDLs that impdp will execute

```
$ more import.par
...
```

```
sqlfile=all_statements.sql
```
...

```
$ impdp system parfile=import.par
```
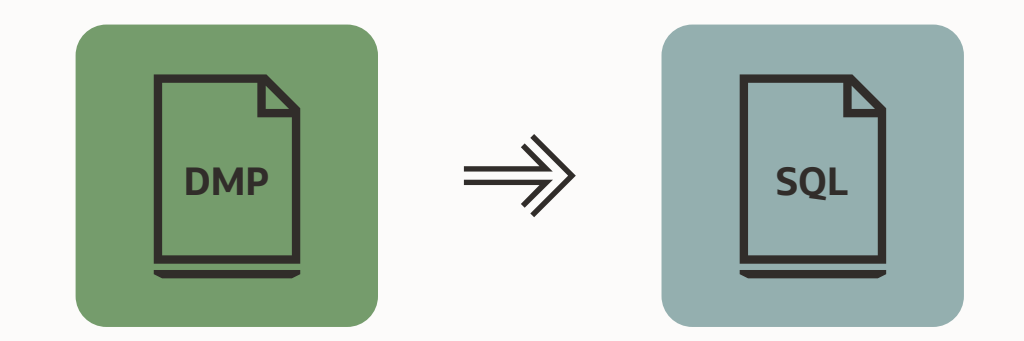

### **SQLFILE | Generate SQL Statements**

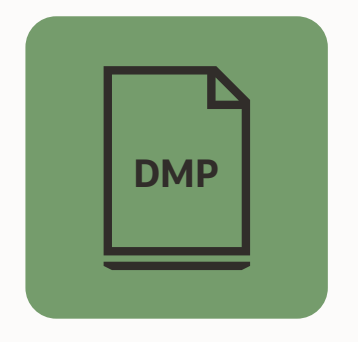

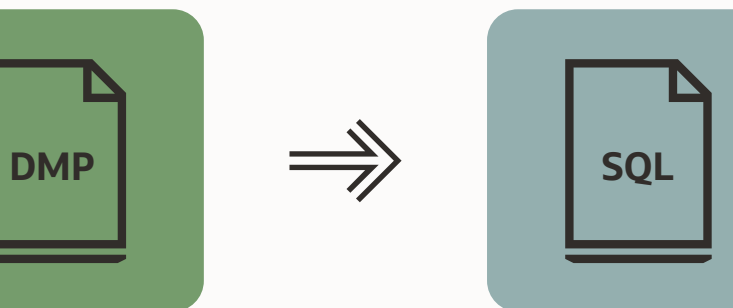

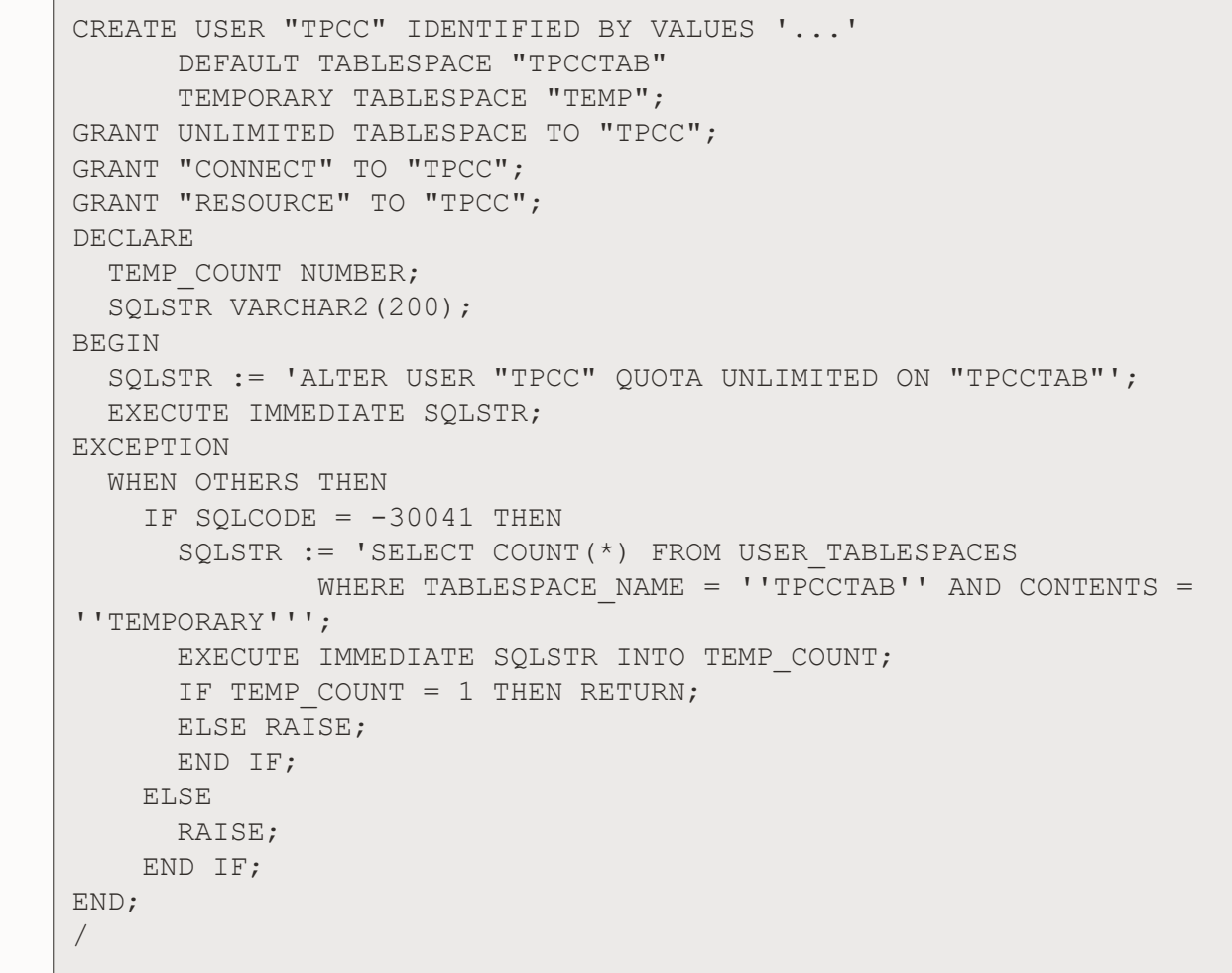

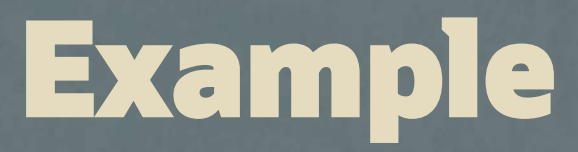

# Creating big indexes

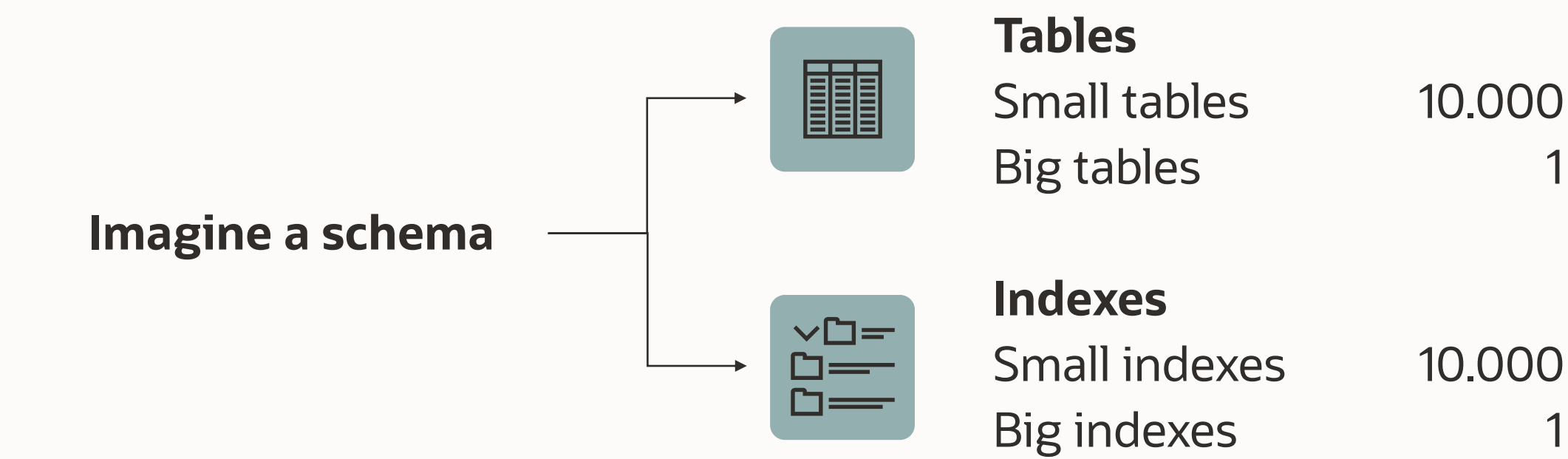

 $\bigcirc$ 

Data Pump creates indexes with parallel degree 1

Many indexes are created simultaneously

Very efficient for many small indexes

Very inefficient for large indexes

## Data Pump creates small indexes

You create big indexes with desired parallel degree

### Find indexes of interest

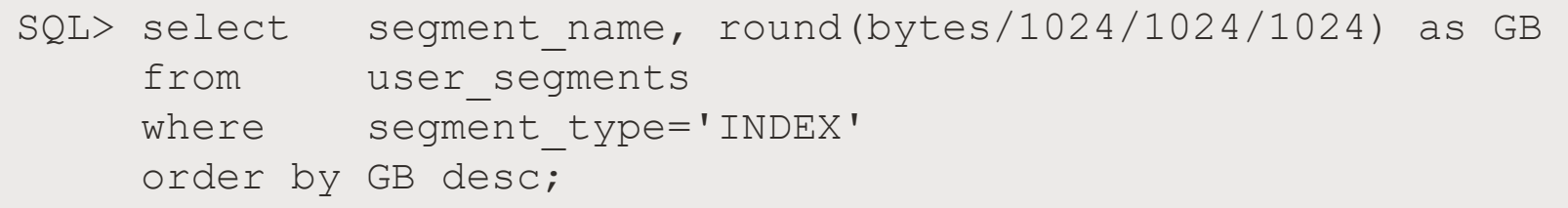

### Exclude indexes from import

```
$ cat import.par
...
exclude=INDEX:"='BIG1','BIG2','BIG3'"
\bullet...
impdp ... parfile=import.par
```
### Generate metadata for big indexes

```
$ cat import-sqlfile.par
...
include=INDEX:"='BIG1','BIG2','BIG3'"
sqlfile=index.sql
...
impdp ... parfile=import-sqlfile.par
```
### Change parallel degree and create indexes

SQL> CREATE INDEX BIG1 .... PARALLEL *n*; SQL> ALTER INDEX INDEX BIG1 .... PARALLEL 1; *...*

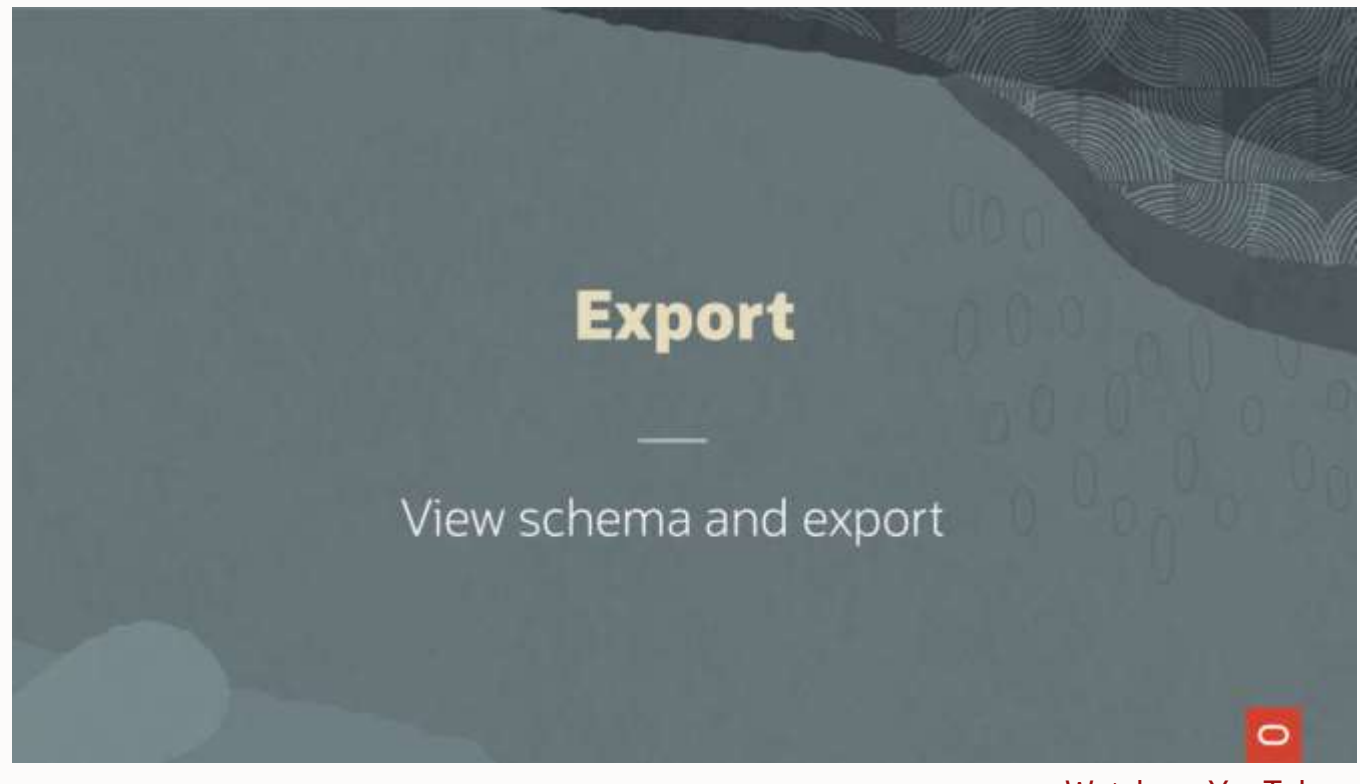

[Watch on YouTube](https://youtu.be/-Jw6q-5k1Aw)

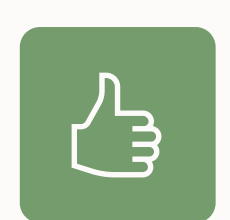

You can also get index definition from **DBMS** METADATA.GET DLL

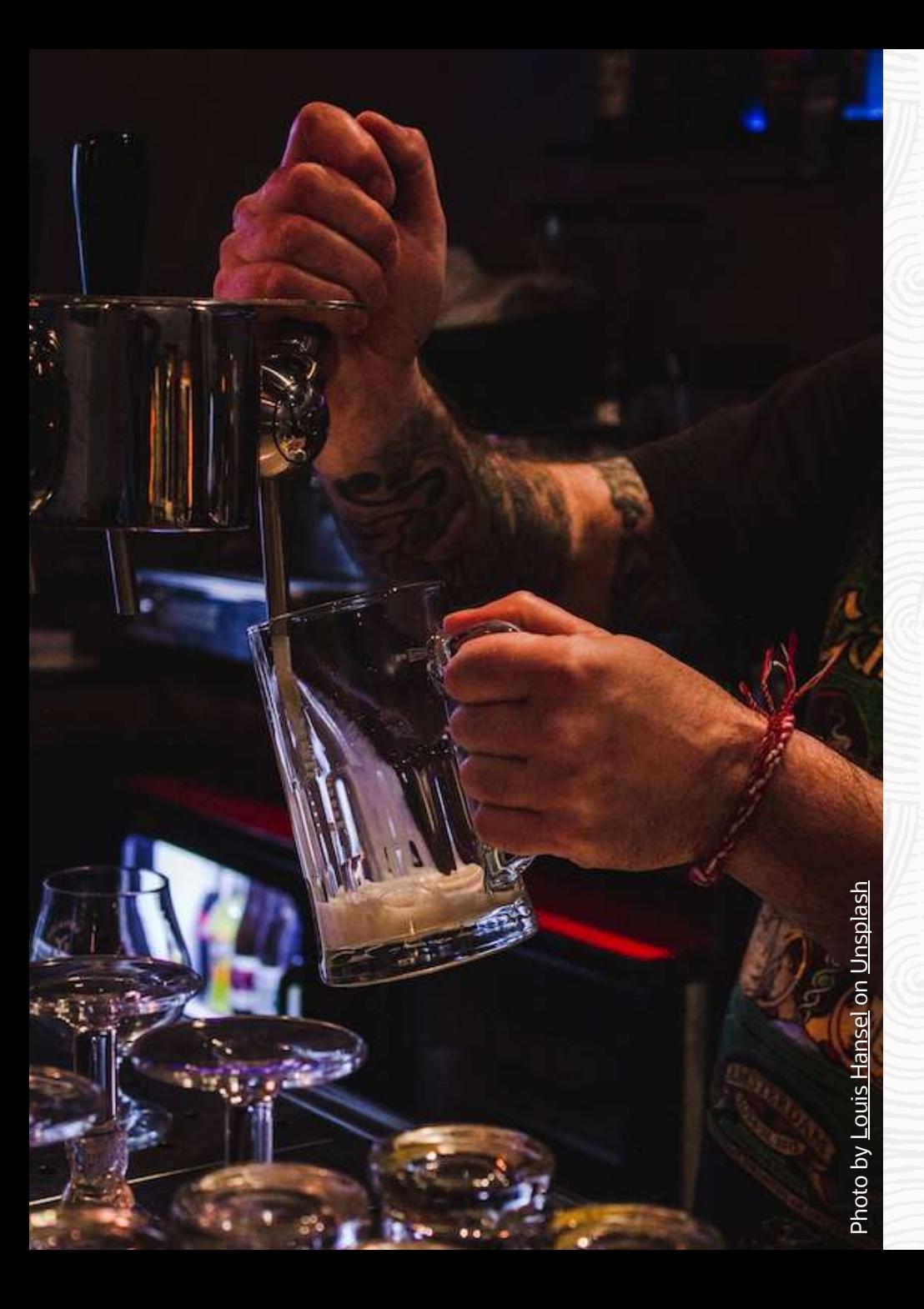

## **DBMS\_DATAPUMP**

Usage

### **DBMS\_DATAPUMP | Overview**

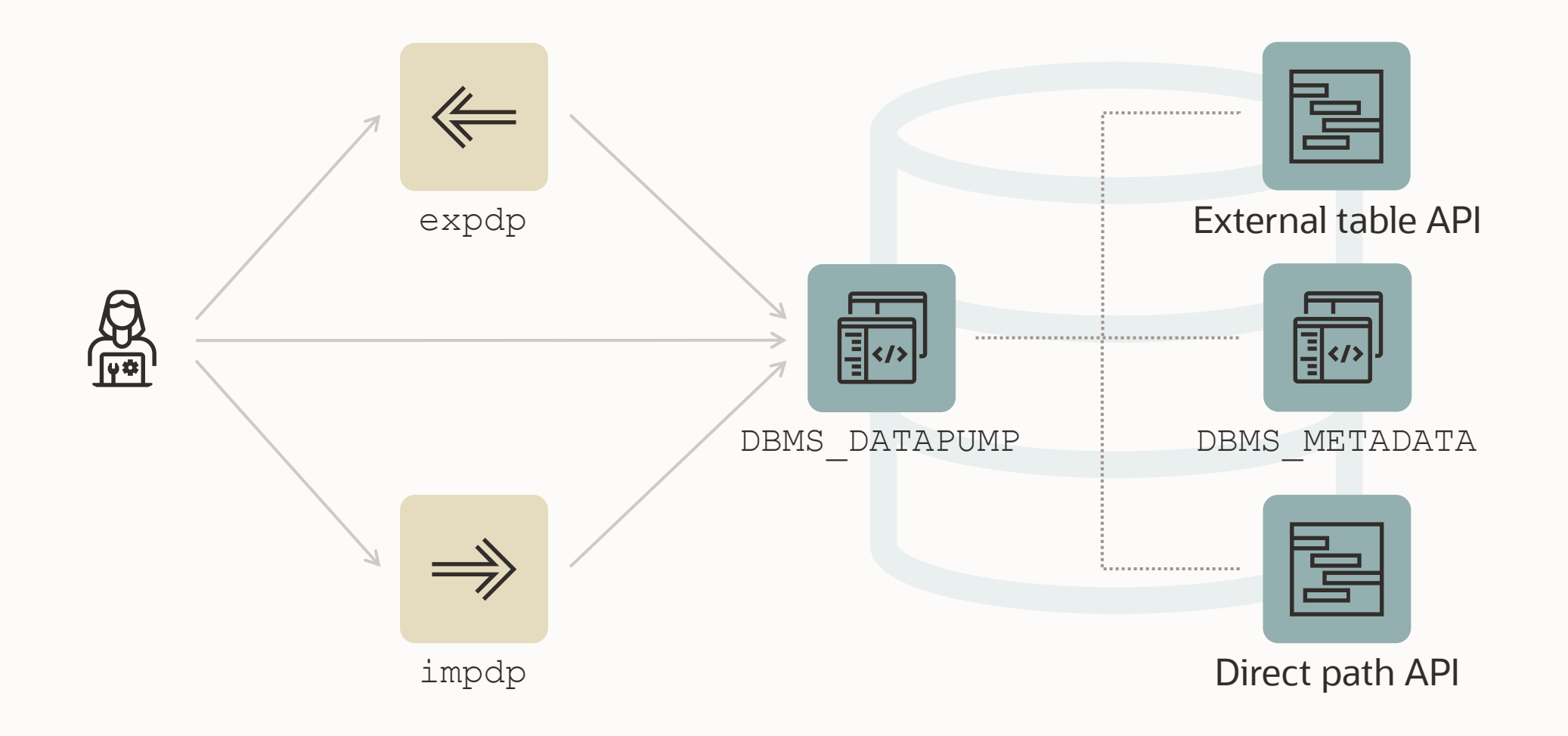

### **DBMS\_DATAPUMP | API**

The Data Pump API (DBMS DATAPUMP) is used many places:

- Zero Downtime Migration
- Enterprise Manager
- SQL Developer
- SQLcl

...

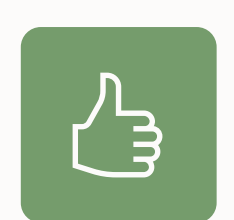

You can use it as well, it is **documented** and supported

## **DBMS\_DATAPUMP | API**

Ideas:

- Use Data Pump functionality without installing a client
- Schedule export or imports using DBMS SCHEDULER
- Dynamically build Data Pump jobs
- Integrate into automation tools (Ansible, Puppet)
- Accessible via **[ORDS](https://www.thatjeffsmith.com/archive/2019/05/data-pump-via-ords/)** / REST API as well
- [Rename schema using a loopback database link](https://www.dbarj.com.br/en/2014/11/rename-schema-oracle-11g-loopback-dblink/)
- Take a snapshot of a schema during application development

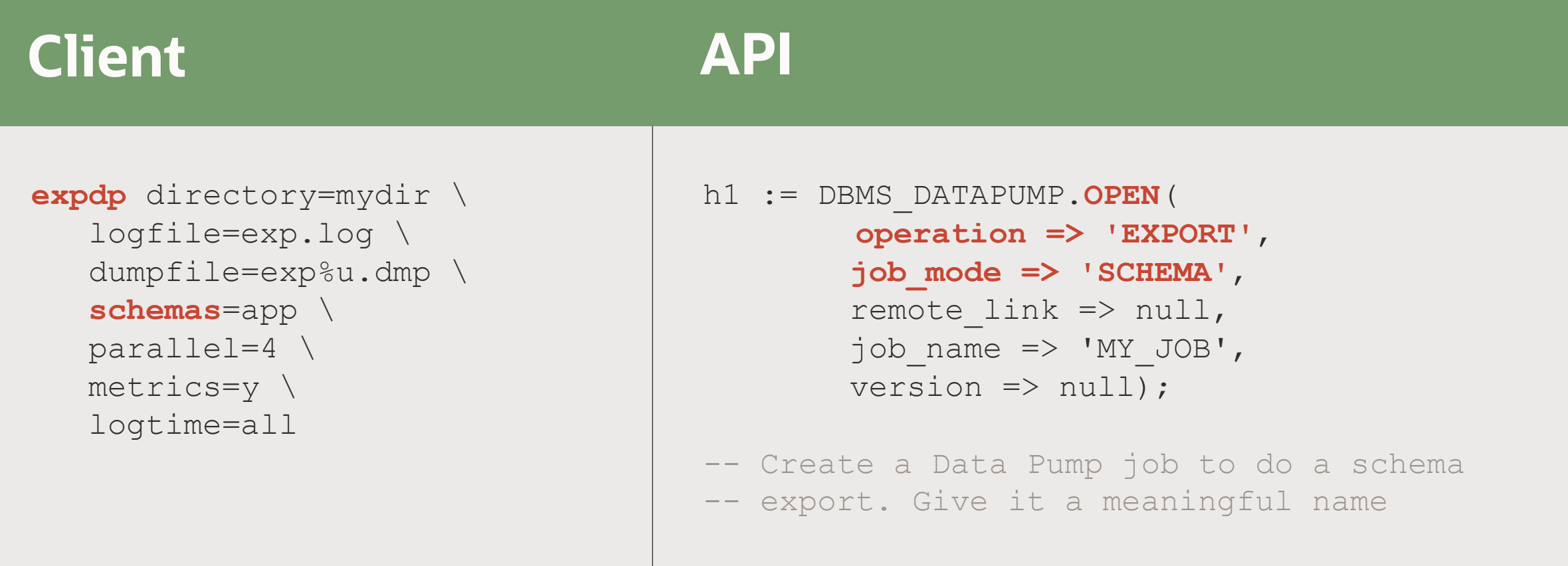

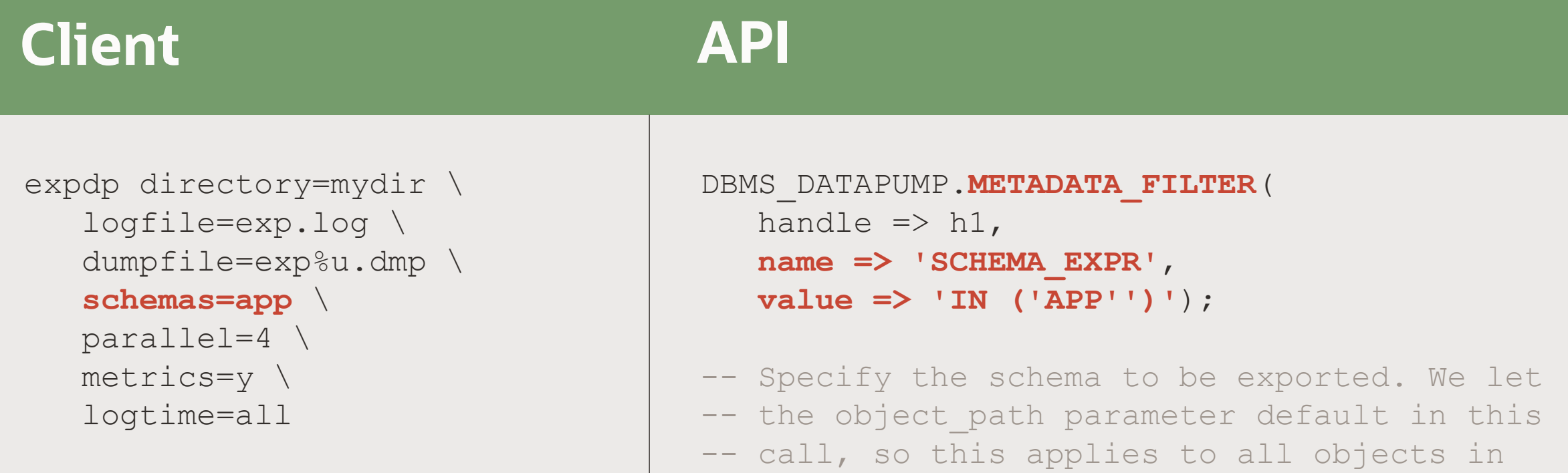

```
-- the job
```
#### expdp **directory=mydir** \ logfile=exp.log \ **dumpfile=exp%u.dmp** \ schemas=app \ parallel=4 \ metrics=y \ logtime=all DBMS\_DATAPUMP.**ADD\_FILE**( handle  $\Rightarrow$  h1, **filename => 'exp%u.dmp'** , **directory => 'MYDIR'**, **filetype=>DBMS\_DATAPUMP.KU\$\_FILE\_TYPE\_DUMP\_FILE**); -- Specify the dumpfile for the job using a -- wildcard. The directory object must be -- supplied for each file added to the job **Client API**

- -- FILETYPE defaults to dumpfile but we
- -- specify it anyway to be clear

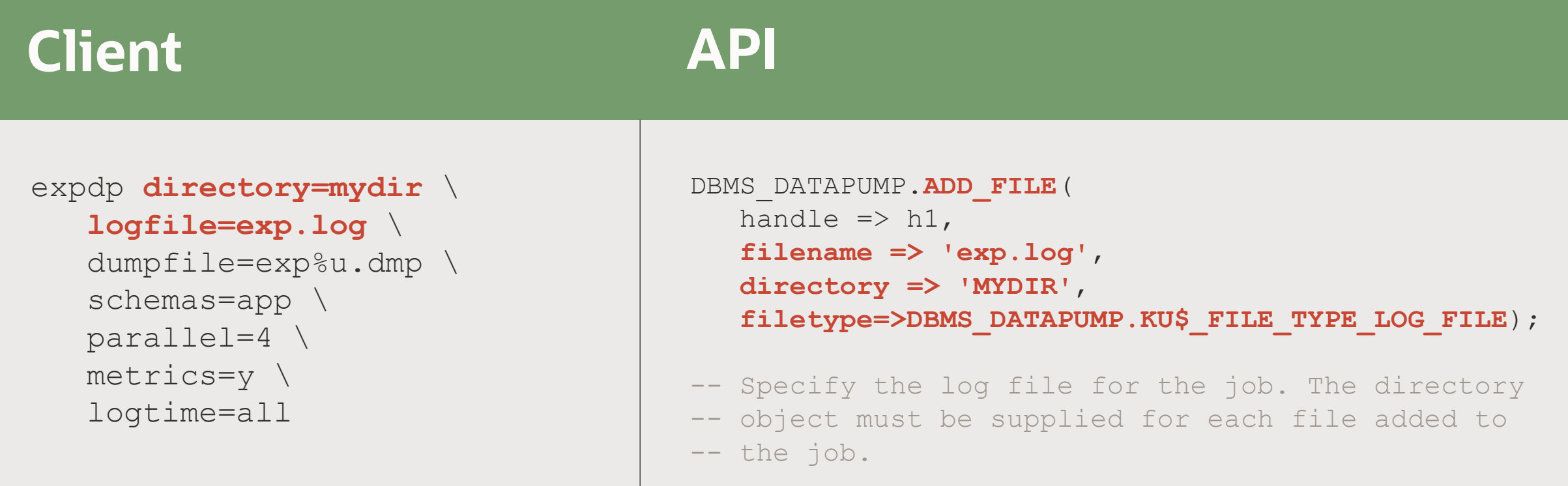

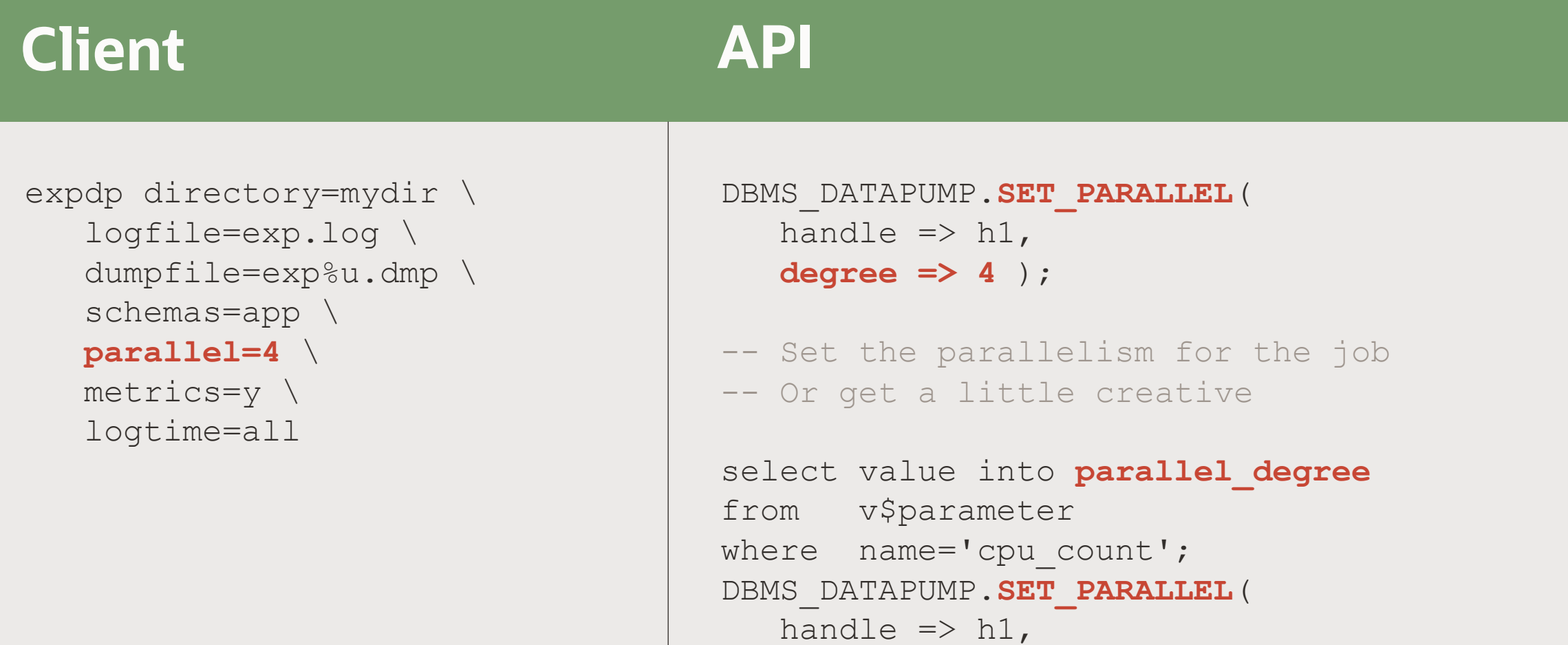

**degree => parallel\_degree**);

```
130 Copyright © 2022, Oracle and/or its affiliates
```
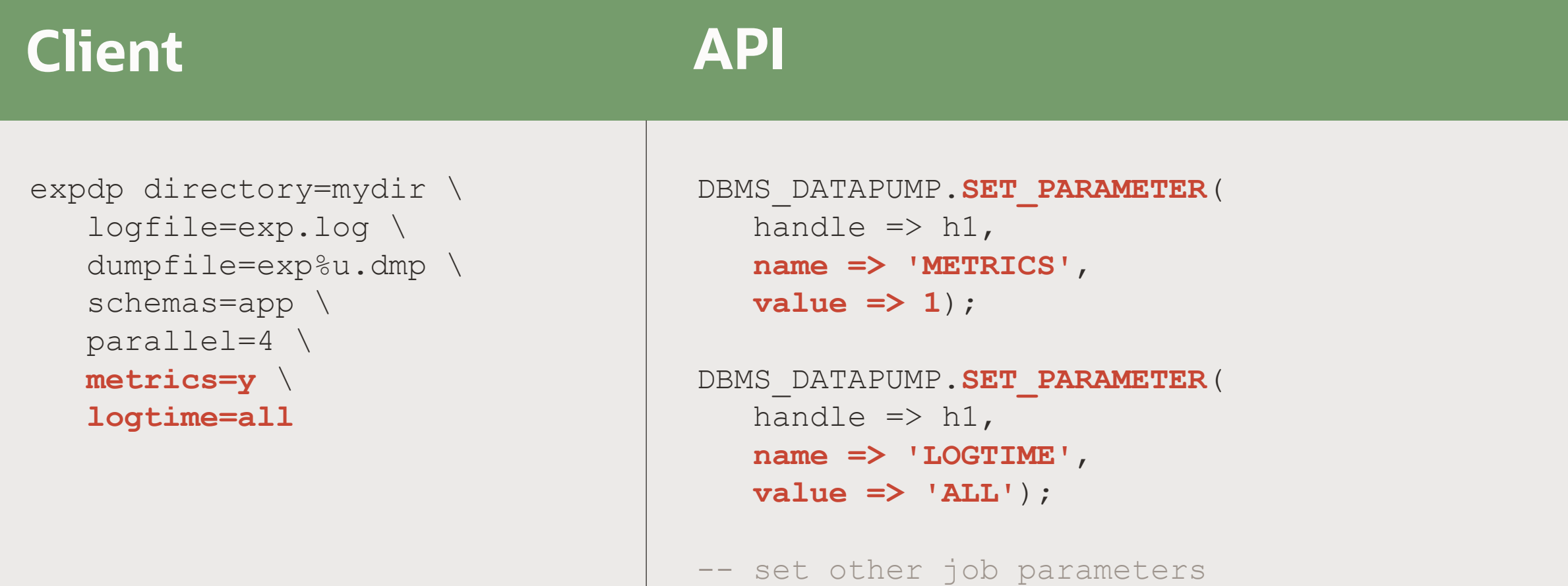

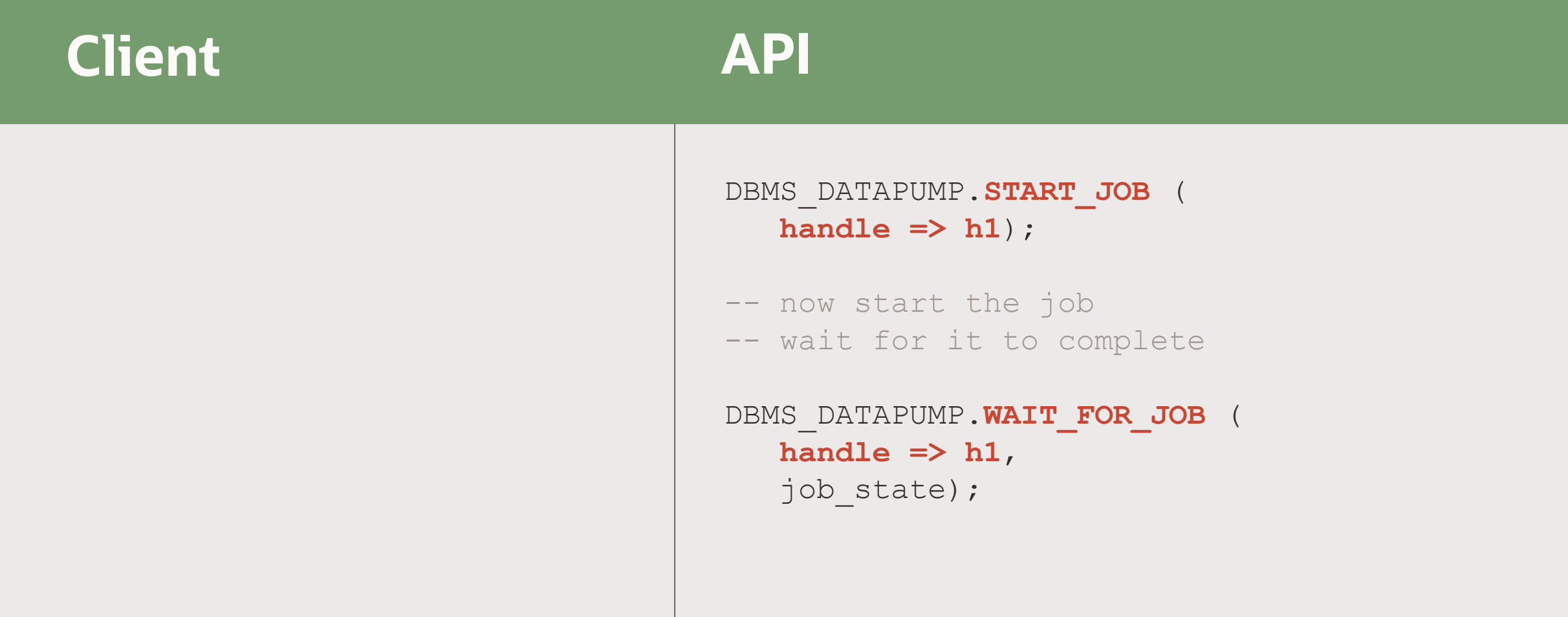

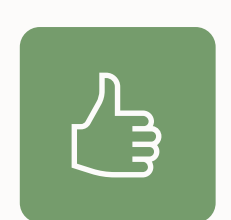

Use 10046 trace to generate DBMS\_DATAPUMP calls

### **Data Pump | Generate PL/SQL**

1. Enable SQL trace on a test database

SQL> alter system set event='10046 trace name context forever, level 4';

### 2. Execute your Data Pump command

\$ impdp system ... parfile=import.par

### 3. Examine the trace file

\$ vi ORCL\_ora\_12345.trc

Pro tip: Grep for *DBMS\_DATAPUMP* to find the right trace file

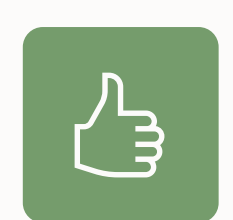

The **documentation** has many good examples on using DBMS\_DATAPUMP

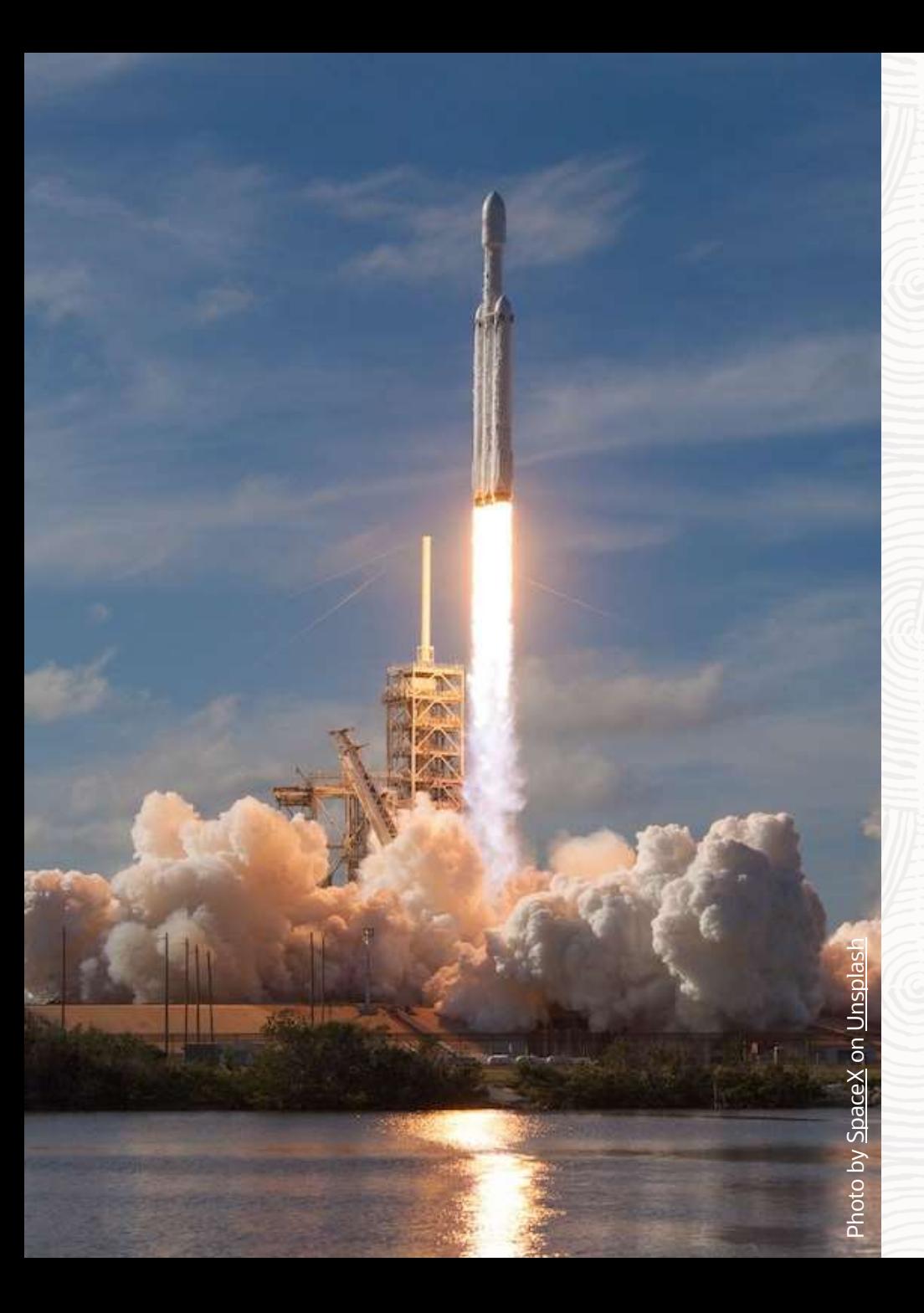

## **Restartability**

# Export and Import

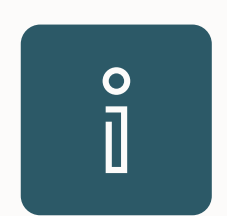

Data Pump export and import jobs can be stopped and restarted again

### **Restart | Export**

Export can be restarted after the ESTIMATE phase has been completed

- Tracked in the Control Table
- Workers create/update records with COMPLETION\_TIME
- Restart: Workers check for records with missing COMPLETION\_TIME

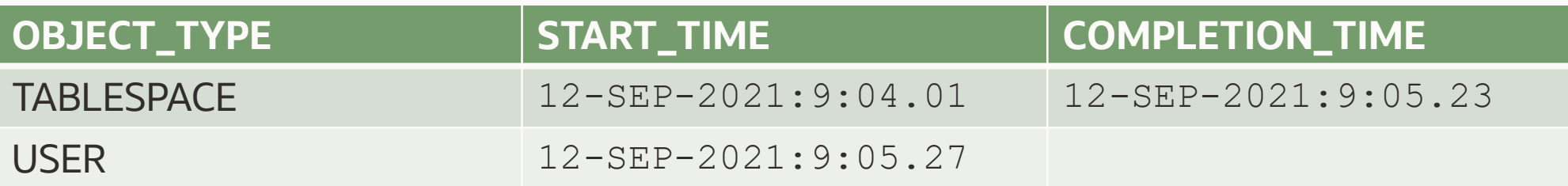

- Example
	- USER object is incomplete
	- Will be removed and restarted

### **Restart | Import**

Import can be restarted using the Control Table

• Workers track import status via STATE and STATUS

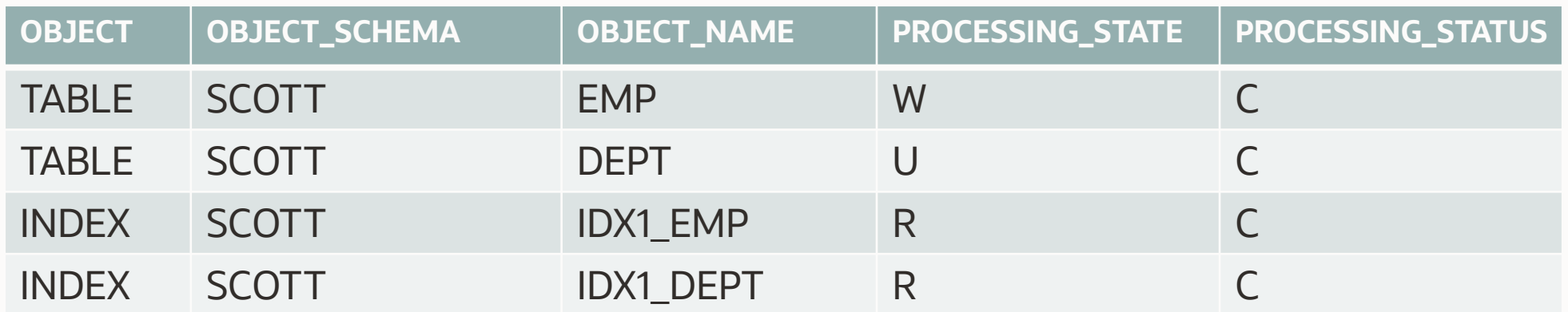

- $R =$  objects were Retrieved (exported)
- C = objects are Current (successfully imported
- W = objects are Written (imported)
- $\cdot$  U = objects are Unknown (import started but did not finish)

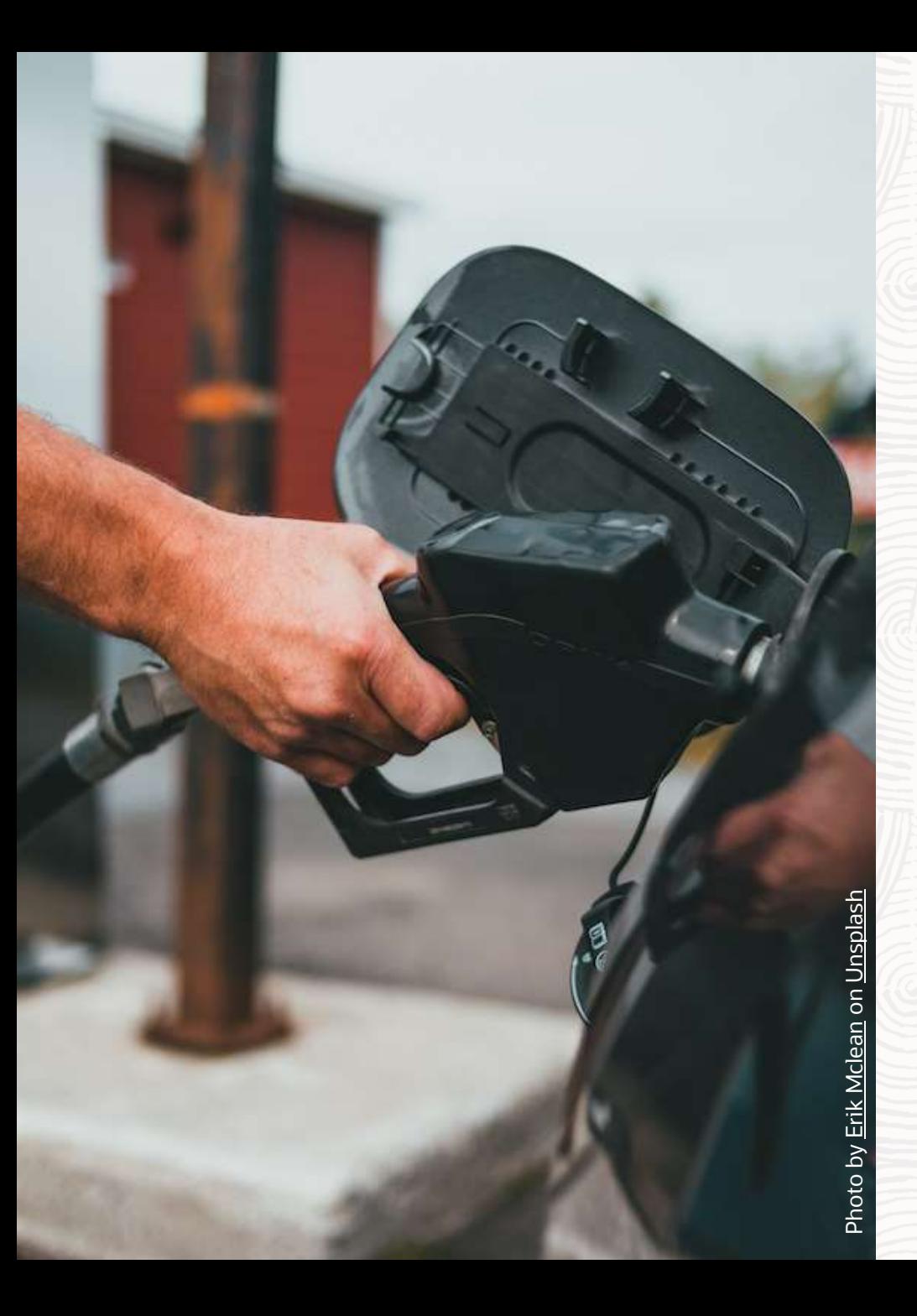

### **Interactive Command Mode**

Usage

### **Interactive Command Mode | Overview**

### **Interact with a running job**

- Changing parameters
- Changing attributes
- Monitoring
- Starting/stopping jobs and workers

Export> status

Job: SYS EXPORT SCHEMA 01 Operation: EXPORT Mode: SCHEMA State: EXECUTING Bytes Processed: 13,454,650,144 Percent Done: 85 Current Parallelism: 1 Job Error Count: 0 Job heartbeat: 5 Dump File: /tmp/dpdir/exp01.dmp bytes written: 13,454,696,448 Dump File: /tmp/dpdir/exp%l.dmp Worker 1 Status: Instance ID: 1 Instance name: DB19 Host name: hol.localdomain Object start time: Thursday, 17 February, 2022 12:16:04 Object status at: Thursday, 17 February, 2022 12:18:24 Process Name: DW00 State: EXECUTING Object Schema: APP

## **Interactive Command Mode | Overview**

### Different commands are available for [exports](https://docs.oracle.com/en/database/oracle/oracle-database/21/sutil/oracle-data-pump-export-utility.html#GUID-EBC54840-22B7-486C-B1FD-CAFFB5FC2344) and [imports](https://docs.oracle.com/en/database/oracle/oracle-database/21/sutil/oracle-datapump-import-utility.html#GUID-5C866C53-857B-4CAC-86AA-AFD004E630FC).

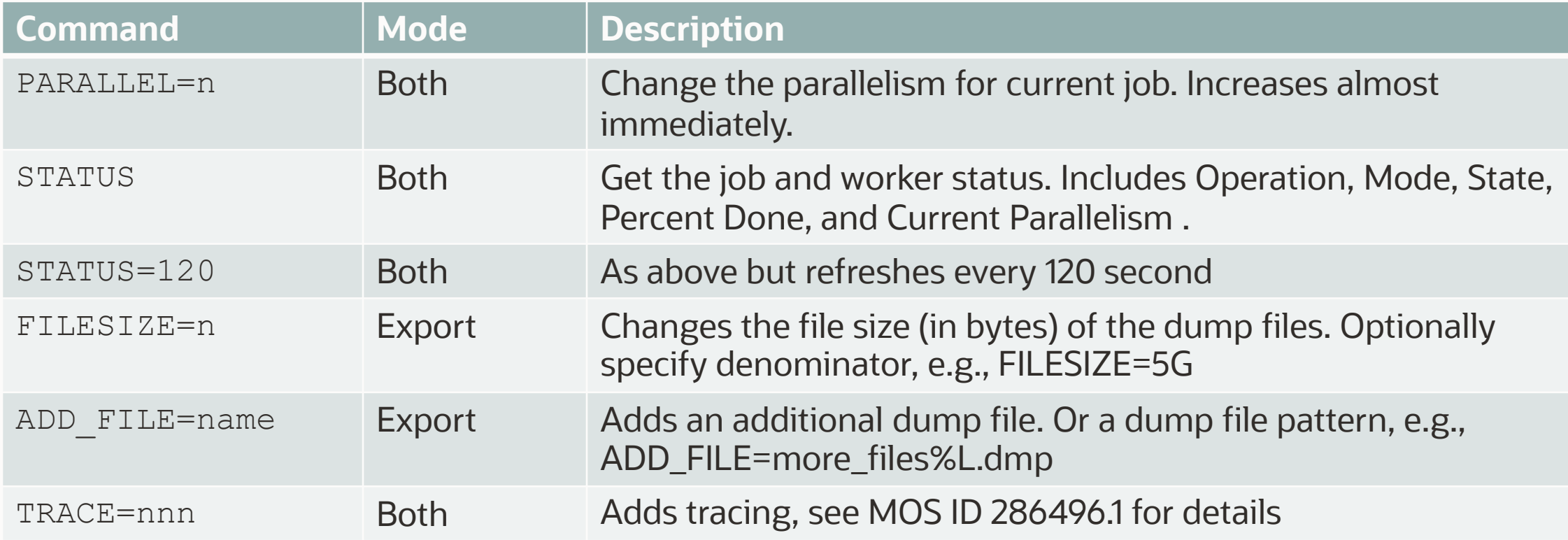

*More commands are found in the documentation*

## **Interactive Command Mode | Overview**

Two ways to start [Interactive Command Mode](https://docs.oracle.com/en/database/oracle/oracle-database/19/sutil/oracle-data-pump-export-utility.html#GUID-EBC54840-22B7-486C-B1FD-CAFFB5FC2344)

• Break from Data Pump client (expdp and impdp) Hit CTRL + C while Data Pump is logging to console

• Attach to a running job

expdp .... attach=*<job name>*

impdp .... attach=<*job name>* Pro tip: Type help to see all commands in Interactive Command Mode

### **Interactive Command Mode | Demo**

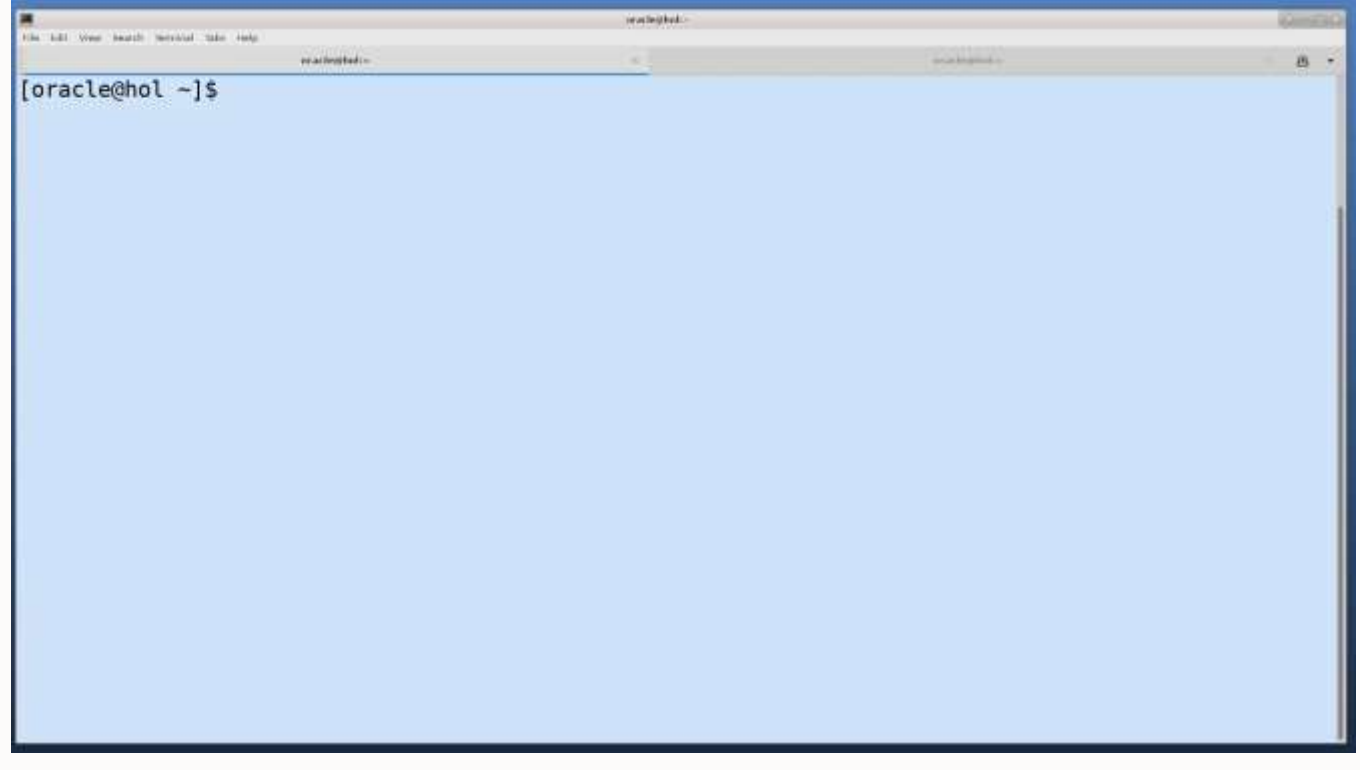

[Watch on YouTube](https://youtu.be/UmBhQ7IHnu4)
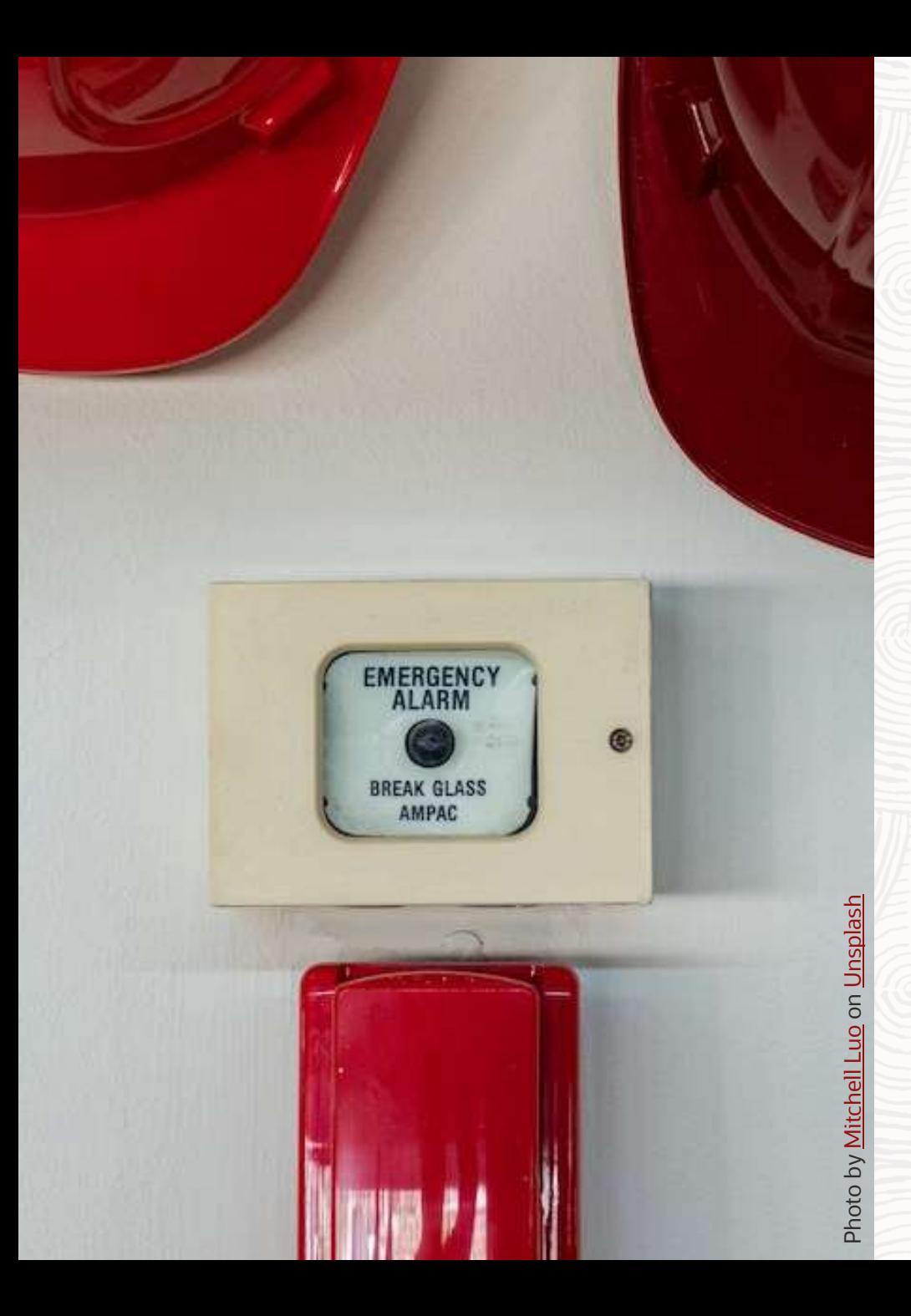

**Troubleshooting**

## In case of an issue ...

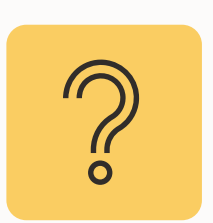

Data Pump is not doing what you'd expect? What should you check and collect?

**Troubleshooting | Step-by-step**

## Log files

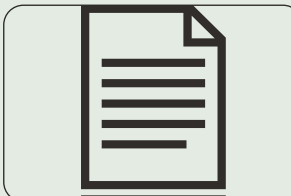

 $\overline{\mathbf{C}}$ 

## **Troubleshooting | Log files**

Log files are essential

Use METRICS=YES and LOGTIME=ALL

#### • Without log parameters:

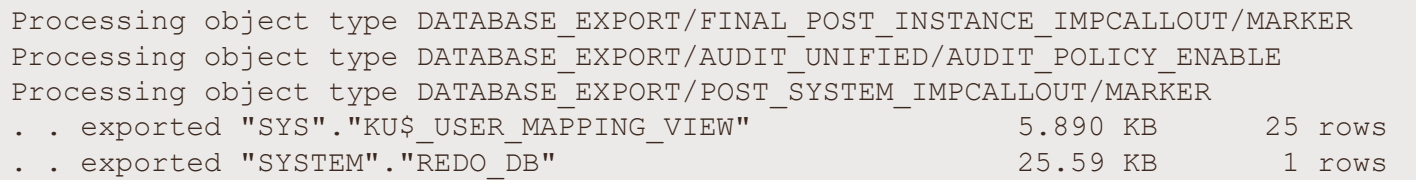

#### With log parameters:

DATABASE\_EXPORT/FINAL\_POST\_INSTANCE\_IMPCALLOUT/MARKER 02-NOV-21 19:43:56.064: W-1 Completed 1 MARKER objects in 0 seconds 02-NOV-21 19:43:59.171: W-1 Processing object type DATABASE EXPORT/AUDIT UNIFIED/AUDIT POLICY ENABLE 02-NOV-21 19:43:59.195: W-1 Completed 2 AUDIT\_POLICY\_ENABLE objects in 0 seconds 02-NOV-21 19:43:59.380: W-1 Processing object type DATABASE EXPORT/POST SYSTEM IMPCALLOUT/MARKER 02-NOV-21 19:43:59.387: W-1 Completed 1 MARKER objects in 0 seconds 02-NOV-21 19:43:59.830: W-1 . . exported "SYS". "KU\$ USER MAPPING VIEW" 5.890 KB 25 rows in 0 seconds using external table 02-NOV-21 19:43:59.923: W-1 . . exported "SYSTEM". "REDO DB" 25.59 KB 1 rows in 0 seconds using direct path

## **Troubleshooting | Log files**

#### Check alert.log and upload it with an SR

2022-02-21T11:31:23.315021+01:00 db recovery file dest size of 18432 MB is 1.23% used. This is a user-specified limit on the amount of space that will be used by this database for recovery-related files, and does not reflect the amount of space available in the underlying filesystem or ASM diskgroup. **2022-02-21T11:31:25.810983+01:00 DM00 started with pid=80, OS id=17226, job DPUSER.SYS\_EXPORT\_SCHEMA\_01** 2022-02-21T11:31:56.980017+01:00 Thread 1 advanced to log sequence 20 (LGWR switch), current SCN: 6660216 Current log# 2 seq# 20 mem# 0: /u02/oradata/DB19/redo02.log 2022-02-21T11:31:57.197532+01:00 ARC1 (PID:16810): Archived Log entry 3 added for T-1.S-19 ID 0x31223092 LAD:1 2022-02-21T11:32:01.650969+01:00 TABLE SYS.WRP\$ REPORTS: ADDED INTERVAL PARTITION SYS P865 (4435) VALUES LESS THAN (TO DATE(' 2022-02-22 01:00:00', 'SYYYY-MM-DD HH24:MI:SS', 'NLS\_CALENDAR=GREGORIAN')) TABLE SYS.WRP\$ REPORTS DETAILS: ADDED INTERVAL PARTITION SYS P866 (4435) VALUES LESS THAN (TO DATE(' 2022-02-22 01:00:00', 'SYYYY-MM-DD HH24:MI:SS', 'NLS\_CALENDAR=GREGORIAN')) TABLE SYS.WRP\$ REPORTS TIME BANDS: ADDED INTERVAL PARTITION SYS P869 (4434) VALUES LESS THAN (TO DATE(' 2022-02-21 01:00:00', 'SYYYY-MM-DD HH24:MI:SS', 'NLS CALENDAR=GREGORIAN')) 2022-02-21T11:32:12.822559+01:00 ALTER SYSTEM SET streams pool size=256M SCOPE=BOTH;

## **Troubleshooting | Log files**

### Check for Data Pump trace files in \$ORACLE\_BASE/diag/rdbms/../../trace

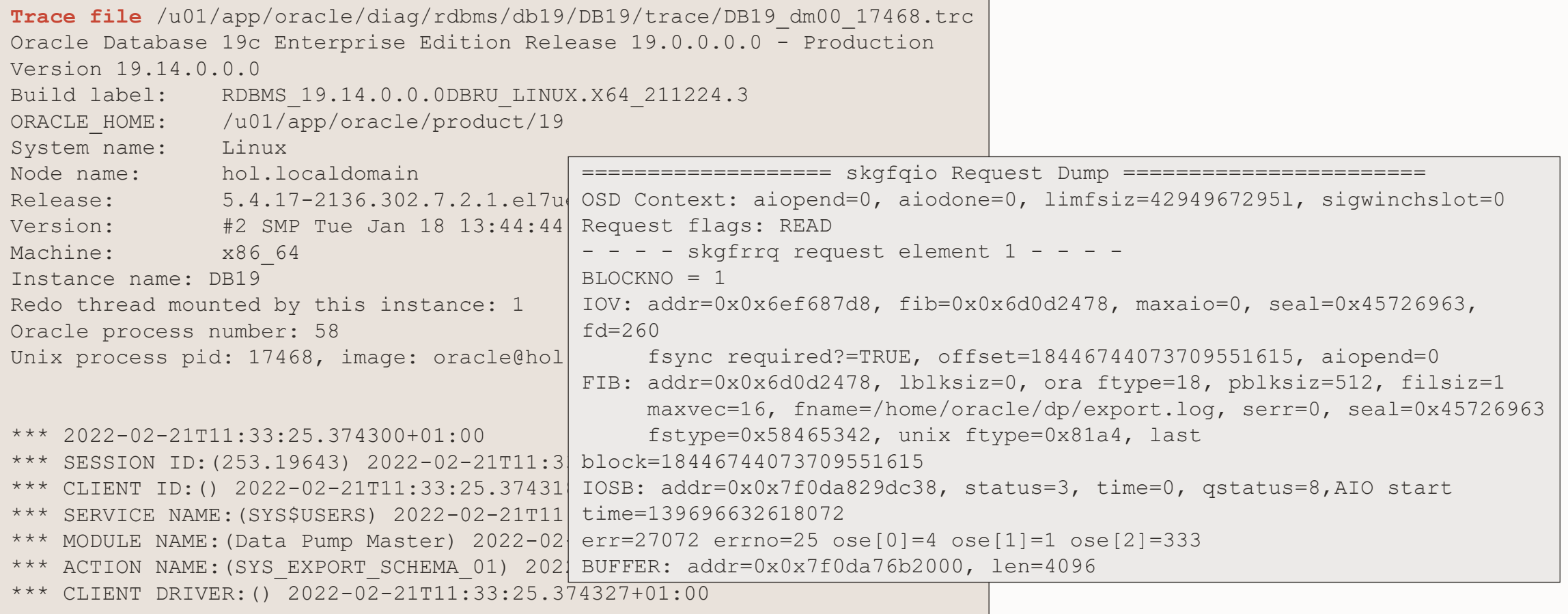

## **Troubleshooting | Step-by-step**

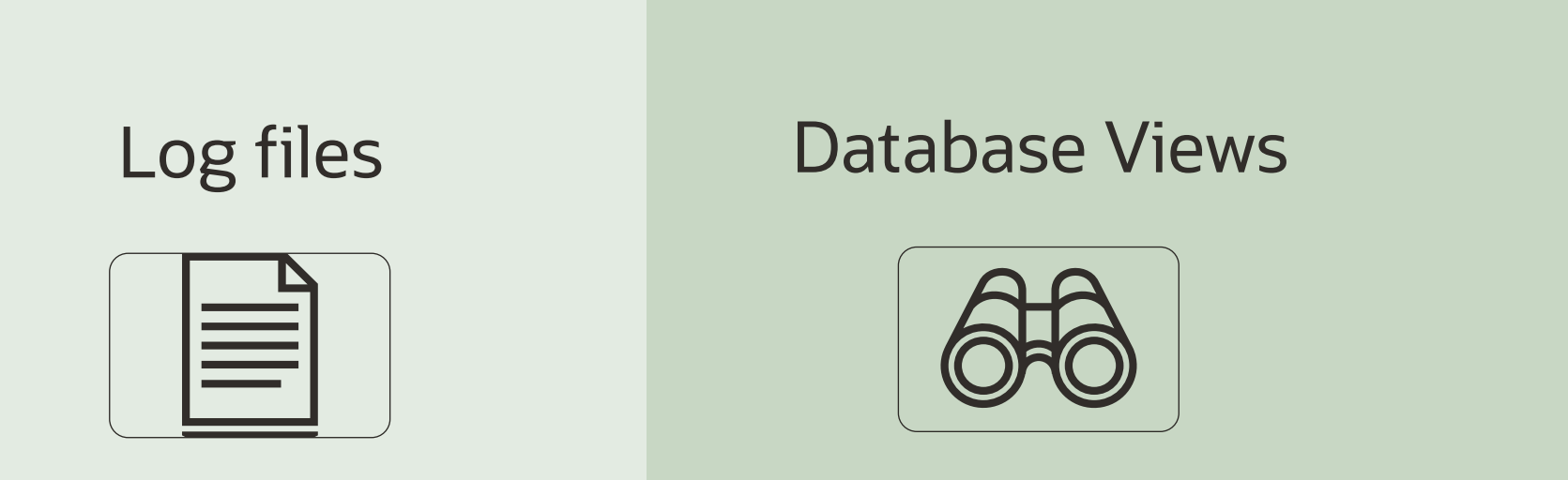

## **Troubleshooting | Database Views**

Monitor a Data Pump process in DBA\_DATAPUMP\_JOBS

- MOS Note: 1471766.1 [How To Monitor The Progress Of Data Pump Jobs](https://mosemp.us.oracle.com/epmos/faces/DocumentDisplay?id=1471766.1)
- Use parameter JOB NAME with expdp and impdp

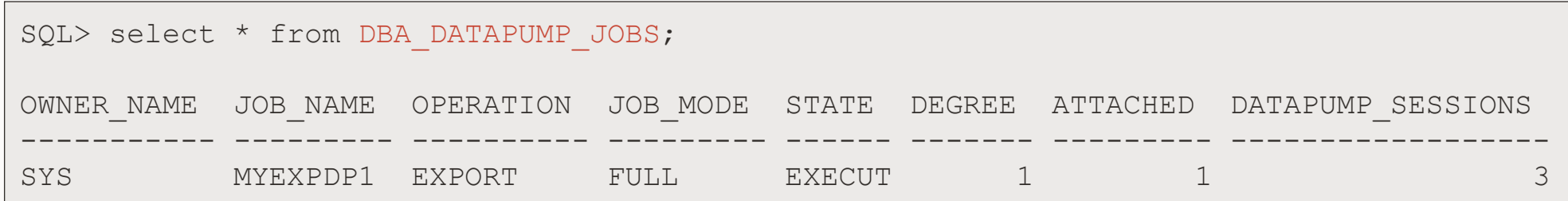

## **Troubleshooting | Database Views**

Monitor a Data Pump process in DBA\_DATAPUMP\_SESSIONS

- MOS Note: 1528301.1 [Finding Out The Current SQL Statement A Data Pump Process Is Executing](https://mosemp.us.oracle.com/epmos/faces/DocumentDisplay?id=1528301.1)
	- Use the script from **[MOS Note: 1528301.1](https://mosemp.us.oracle.com/epmos/faces/DocumentDisplay?id=1528301.1)** to:
		- Diagnose possible hangs
		- Slow Data Pump processes

## **Troubleshooting | Database Views**

Monitor a Data Pump process in V\$SESSION LONGOPS

- MOS Note: 455720.1 [How can we monitor a DataPump Job's Progress?](https://support.oracle.com/epmos/faces/DocumentDisplay?id=455720.1)
- Use parameter JOB NAME with expdp and impdp

```
select sid, serial#, sofar, totalwork
from V$SESSION_LONGOPS
where opname = '<your export job name>' and
      sofar != totalwork;
```
- sofar: Shows how much work in MB has been done so far in relation to totalwork
- totalwork: Shows the total amount of work in MB

## **Troubleshooting | Step-by-step**

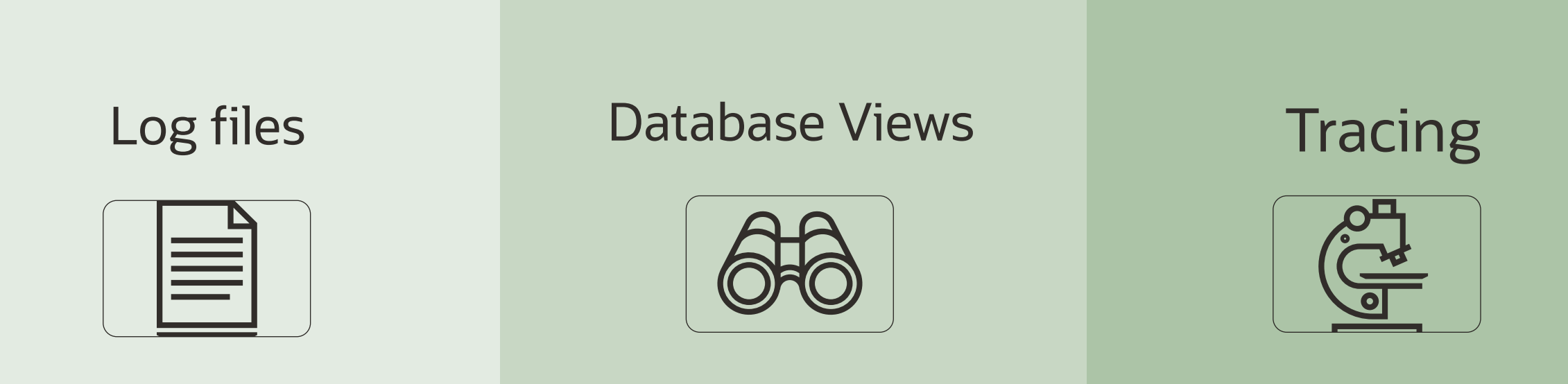

### MOS Note: 286496.1 - DataPump Parameter TRACE - [How to Diagnose Oracle Data Pump](https://support.oracle.com/epmos/faces/DocumentDisplay?id=286496.1)

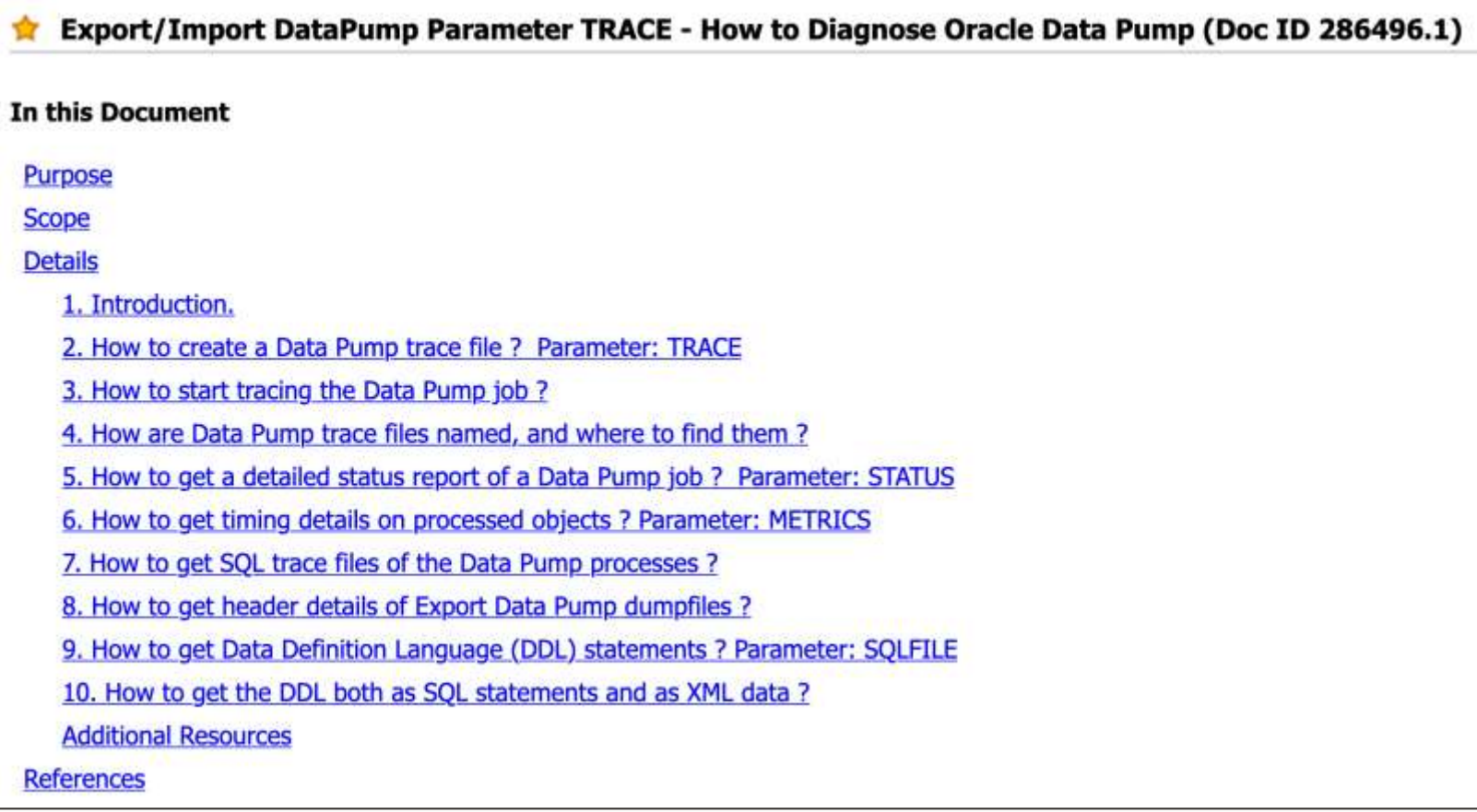

Best practices

- Requires privileged user DBA role or EXP[/IMP]\_FULL\_DATABASE Role
- Ensure MAX DUMP FILE SIZE is large enough to capture the trace (default=unlimited)

Three options

- TRACE parameter
- TRACE in interactive mode
- TRACE event in SPFILE

TRACE parameter

- Allows tracing of each individual component of Data Pump
- Bitmap format

trace= 1FF0B00

- Most important TRACE bitmaps:
	- 1FF0300 Recommended Tracing
	- 1FFF0300 Full Tracing
	- For a comprehensive list and further explanation, see **MOS Note: 286496.1**
- Generates two trace files:
	- <SID> dm<number> <process id>.trc Control process trace
	- <sID>\_dw<number>\_<process\_id>.trc Worker trace file (one for each worker)

TRACE option in interactive mode

- Type  $\wedge$  c while the job is running
- Add tracing
- Resume job

```
impdp user/password attach=user.imp_job_1 trace=400300
```
Import> start\_job [=SKIP\_CURRENT=YES]

TRACE event 39089

• Add event to SPFILE/PFILE or set it via ALTER SYSTEM

EVENT="39089 trace name context forever, level 0x300"

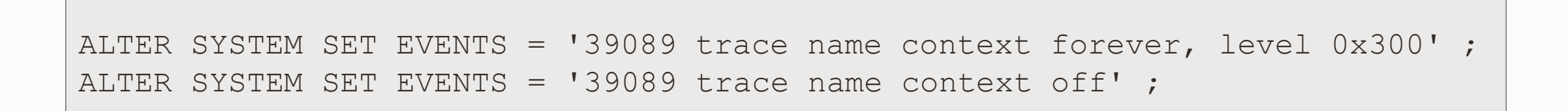

• For further explanation, see MOS Note: 286496.1

TRACE event 10046

- Multi-purpose SQL trace event
- Usually set for the worker process(es)
- For further explanation, see: MOS Note: 376442.1 - [How To Collect 10046 Trace \(SQL\\_TRACE\) Diagnostics for Performance Issues](https://support.oracle.com/epmos/faces/DocumentDisplay?id=376442.1)

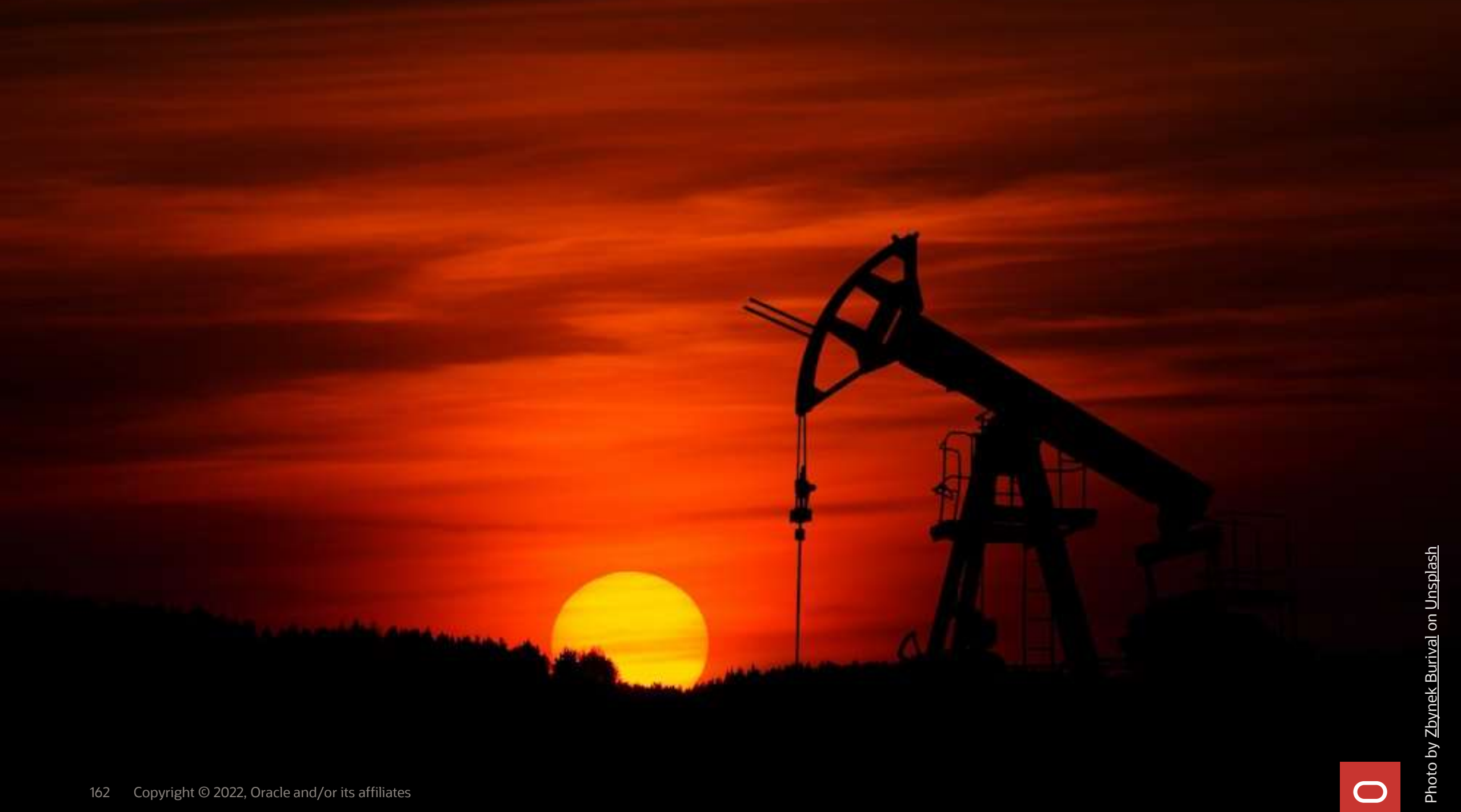

 $\bigcirc$ 

105 minutes - Feb 4, 2021

Episode 2

AutoUpgrade to Oracle Database 19c

115 minutes - Feb 20, 2021

Episode 3 Performance Stability, Tips and Tricks and Underscores 120 minutes - Mar 4, 2021

> Episode 4 Migration to Oracle Multitenant 120 minutes - Mar 16, 2021

Episode 5 Migration Strategies - Insights, Tips and Secrets

120 minutes - Mar 25, 2021

Episode 6 Move to the Cloud - Not only for techies 115 minutes - Apr 8, 2021

Episode 7 Cool Features - Not only for DBAs

110 minutes - Jan 14, 2021

Episode 8 Database Upgrade Internals - and so much more 110 minutes - Feb 11, 2021

Episode 9

Performance Testing Using the Oracle Cloud for Upgrades and Migrations

90 minutes - May 19, 2021

\*NEW\* Episode 10 How Low Can You Go? Minimal Downtime Upgrade Strategies

100 minutes - Oct 26, 2021

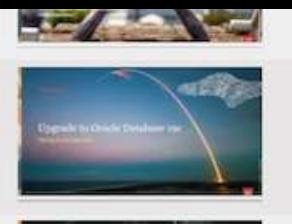

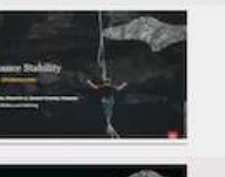

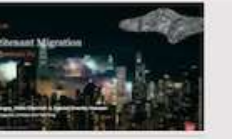

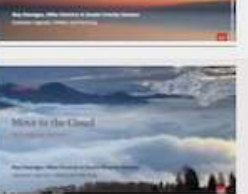

 $-5.3$ 

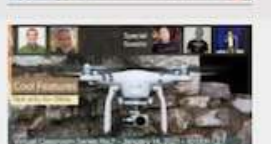

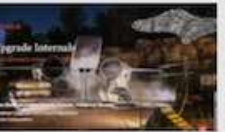

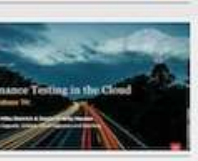

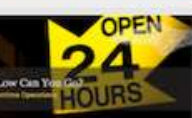

### **Recorded Web Seminars**

## [https://MikeDietrichDE.com/videos](https://mikedietrichde.com/videos/)

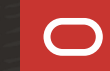

## **YouTube | Oracle Database Upgrades and Migrations**

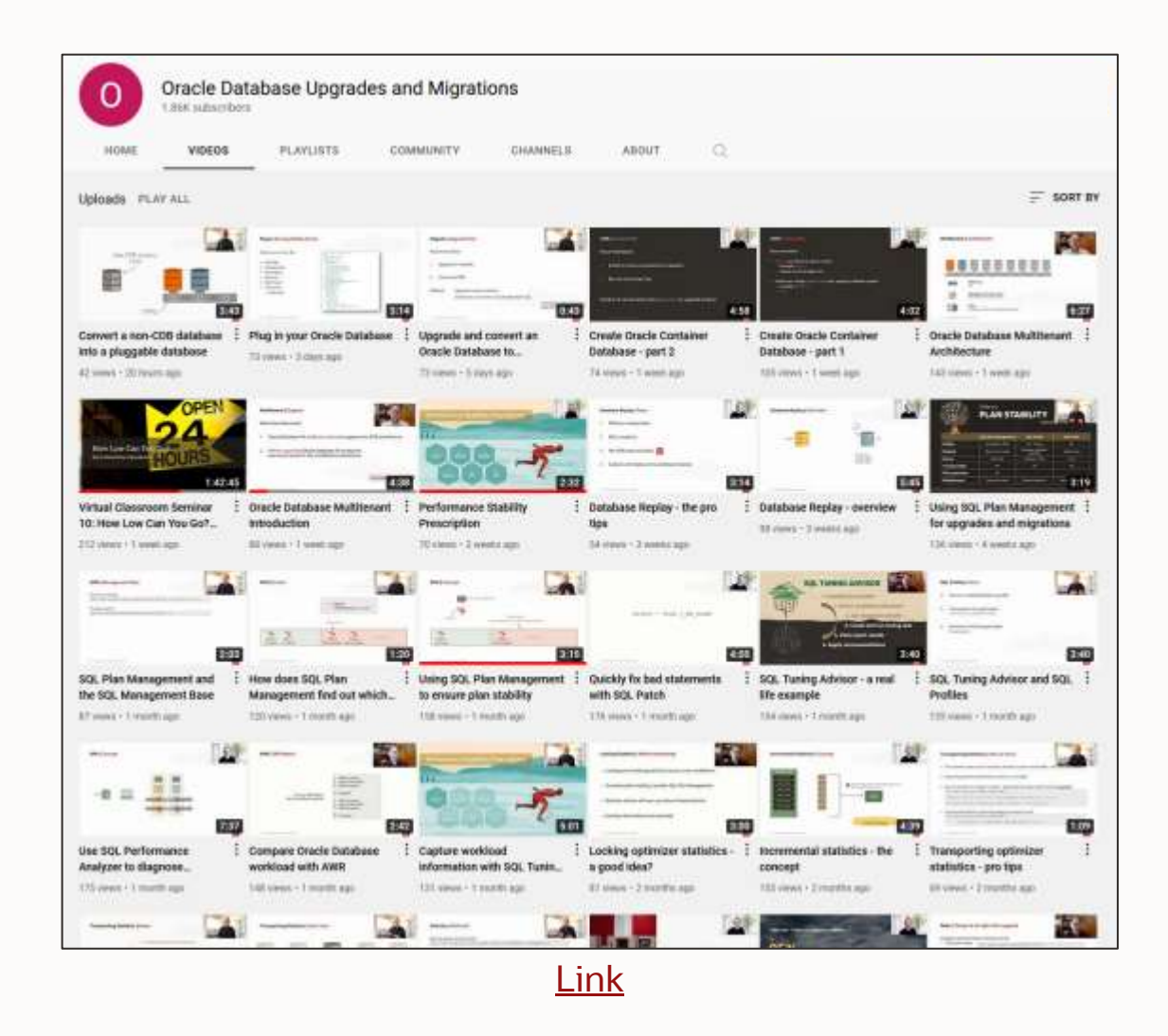

- 100+ videos
- New videos every week
- No marketing
- No buzzword
- All tech

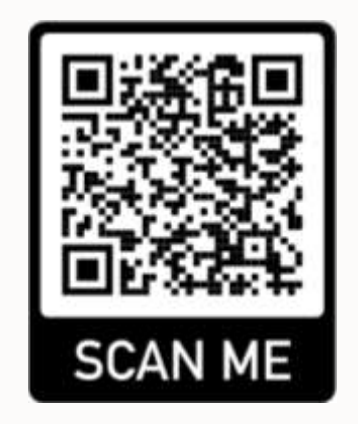

# **THANK YOU**

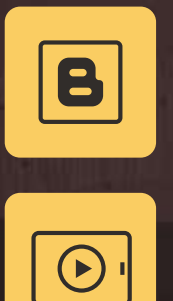

图

**Visit our blogs:**

[https://MikeDietrichDE.com](https://mikedietrichde.com/) [https://DOHdatabase.com](https://dohdatabase.com/) <https://www.dbarj.com.br/en>

# **THANK YOU**

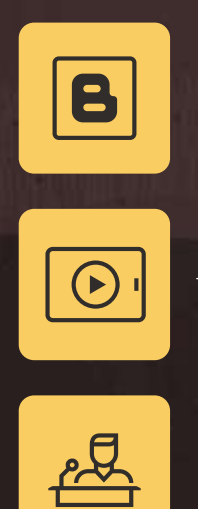

**Webinars:**

[https://MikeDietrichDE.com/videos](https://mikedietrichde.com/videos)

**YouTube channel:**

[OracleDatabaseUpgradesandMigrations](https://www.youtube.com/c/OracleDatabaseUpgradesandMigrations)

## **THANK YOU**

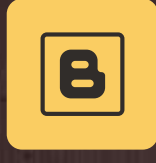

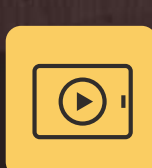

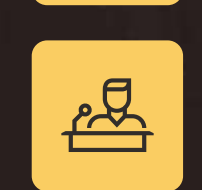

**AUTOUPGRADE 2.0** New features and use cases [May 5, 2022](https://go.oracle.com/LP=114938?elqCampaignId=302203) – 10:00h CET

# **THANK YOU**MARA